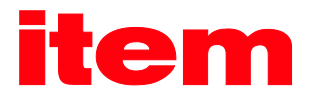

# PROFIBUS/PROFINET-Handbuch

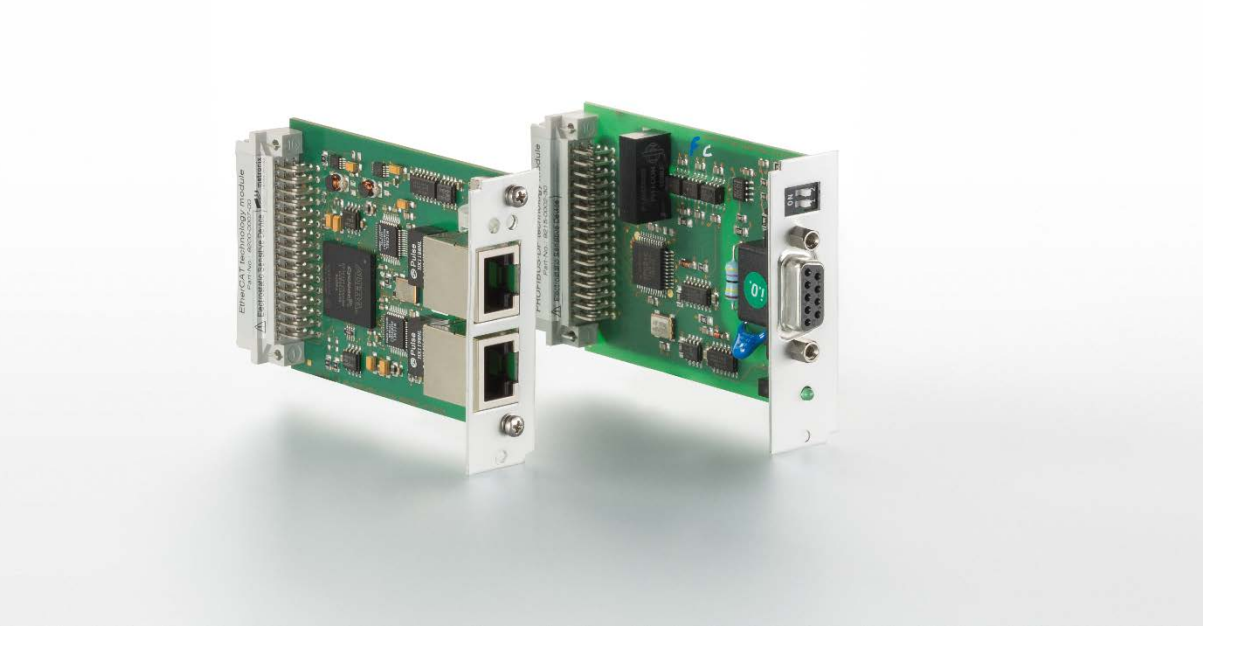

item Servo Positioning Controller C-Serie

item Industrietechnik GmbH Friedenstraße 107-109 42699 Solingen Germany

Telefon: +49-(0)212-6580-0 Telefax: +49-(0)212-6580-310 E-mail: info@item24.com item24.com

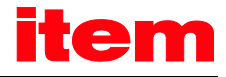

#### Originalbetriebsanleitung

#### Urheberrechte

© 2017 item Industrietechnik GmbH. Alle Rechte vorbehalten.

Die Informationen und Angaben in diesem Dokument sind nach bestem Wissen zusammengestellt worden. Trotzdem können abweichende Angaben zwischen dem Dokument und dem Produkt nicht mit letzter Sicherheit ausgeschlossen werden. Für die Geräte und zugehörige Programme in der dem Kunden überlassenen Fassung gewährleistet item den vertragsgemäßen Gebrauch in Übereinstimmung mit der Nutzerdokumentation. Im Falle erheblicher Abweichungen von der Nutzerdokumentation ist item zur Nachbesserung berechtigt und, soweit diese nicht mit unangemessenem Aufwand verbunden ist, auch verpflichtet. Eine eventuelle Gewährleistung erstreckt sich nicht auf Mängel, die durch Abweichen von den für das Gerät vorgesehenen und in der Nutzerdokumentation angegebenen Einsatzbedingungen verursacht werden.

item übernimmt keine Gewähr dafür, dass die Produkte den Anforderungen und Zwecken des Erwerbers genügen oder mit anderen von ihm ausgewählten Produkten zusammenarbeiten. item übernimmt keine Haftung für Folgeschäden, die im Zusammenwirken der Produkte mit anderen Produkten oder aufgrund unsachgemäßer Handhabung an Maschinen oder Anlagen entstehen.

item behält sich das Recht vor, das Dokument oder das Produkt ohne vorherige Ankündigung zu ändern, zu ergänzen oder zu verbessern.

Dieses Dokument darf weder ganz noch teilweise ohne ausdrückliche Genehmigung des Urhebers in irgendeiner Form reproduziert oder in eine andere natürliche oder maschinenlesbare Sprache oder auf Datenträger übertragen werden, sei es elektronisch, mechanisch, optisch oder auf andere Weise.

#### Warenzeichen

Alle Produktnamen in diesem Dokument können eingetragene Warenzeichen sein. Alle Warenzeichen in diesem Dokument werden nur zur Identifikation des jeweiligen Produkts verwendet.

item MotionSoft® ist ein eingetragenes Warenzeichen der item Industrietechnik GmbH.

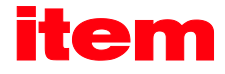

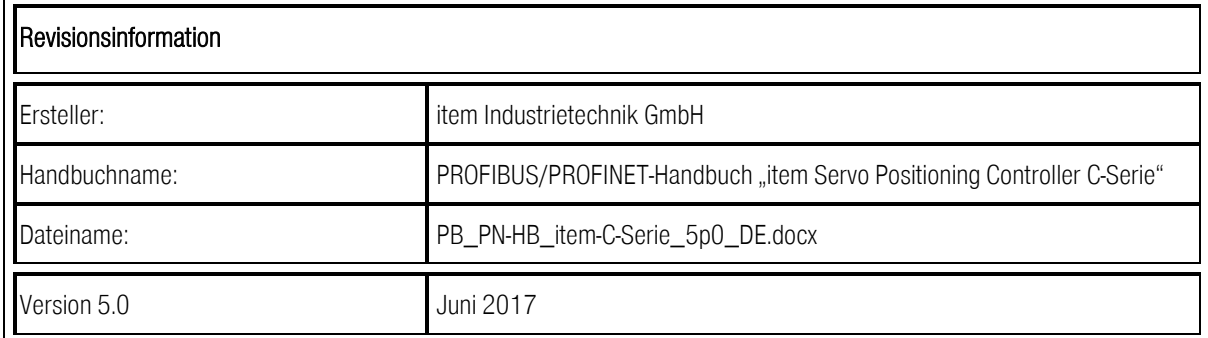

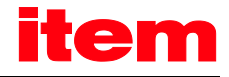

## Inhaltsverzeichnis

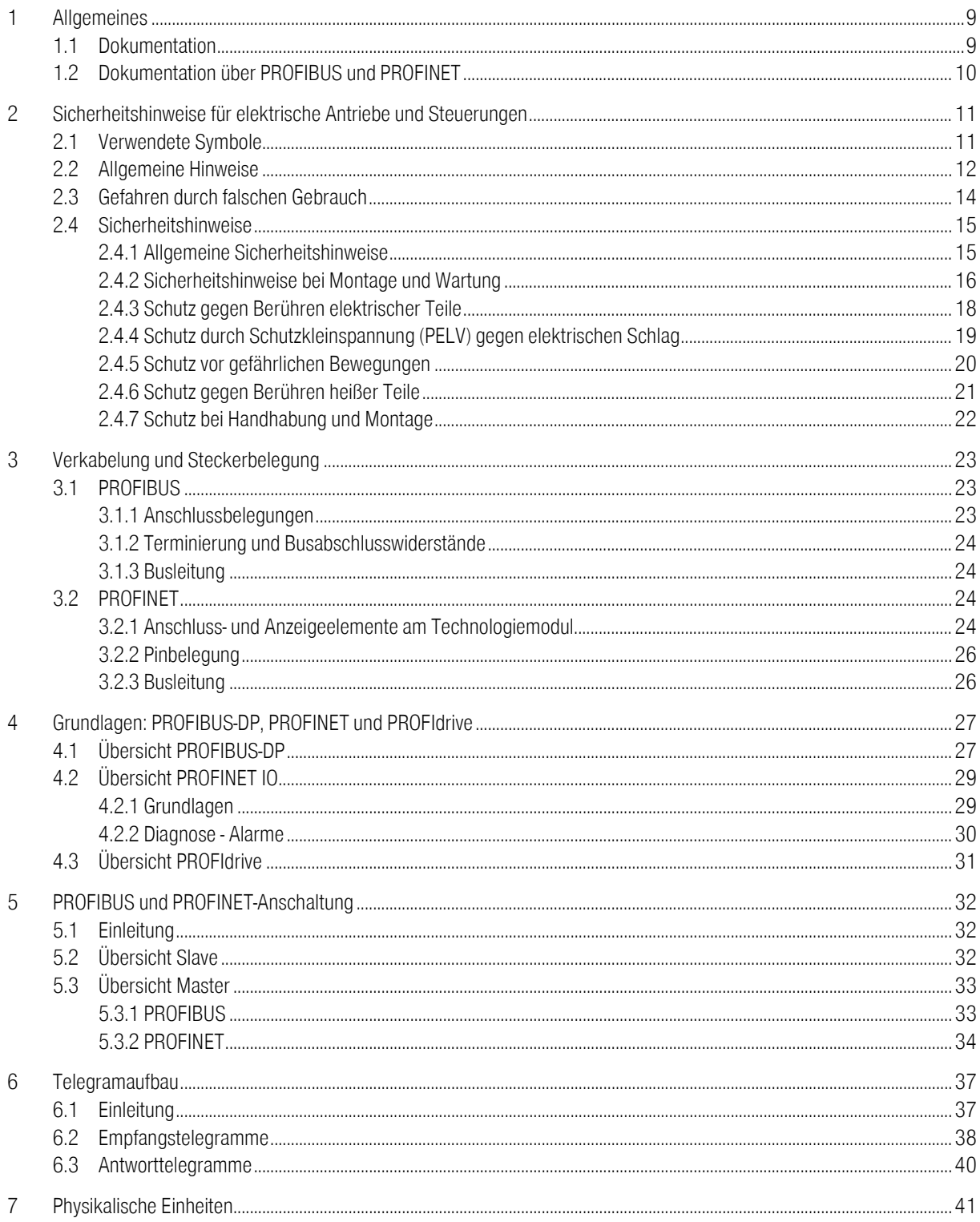

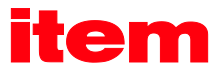

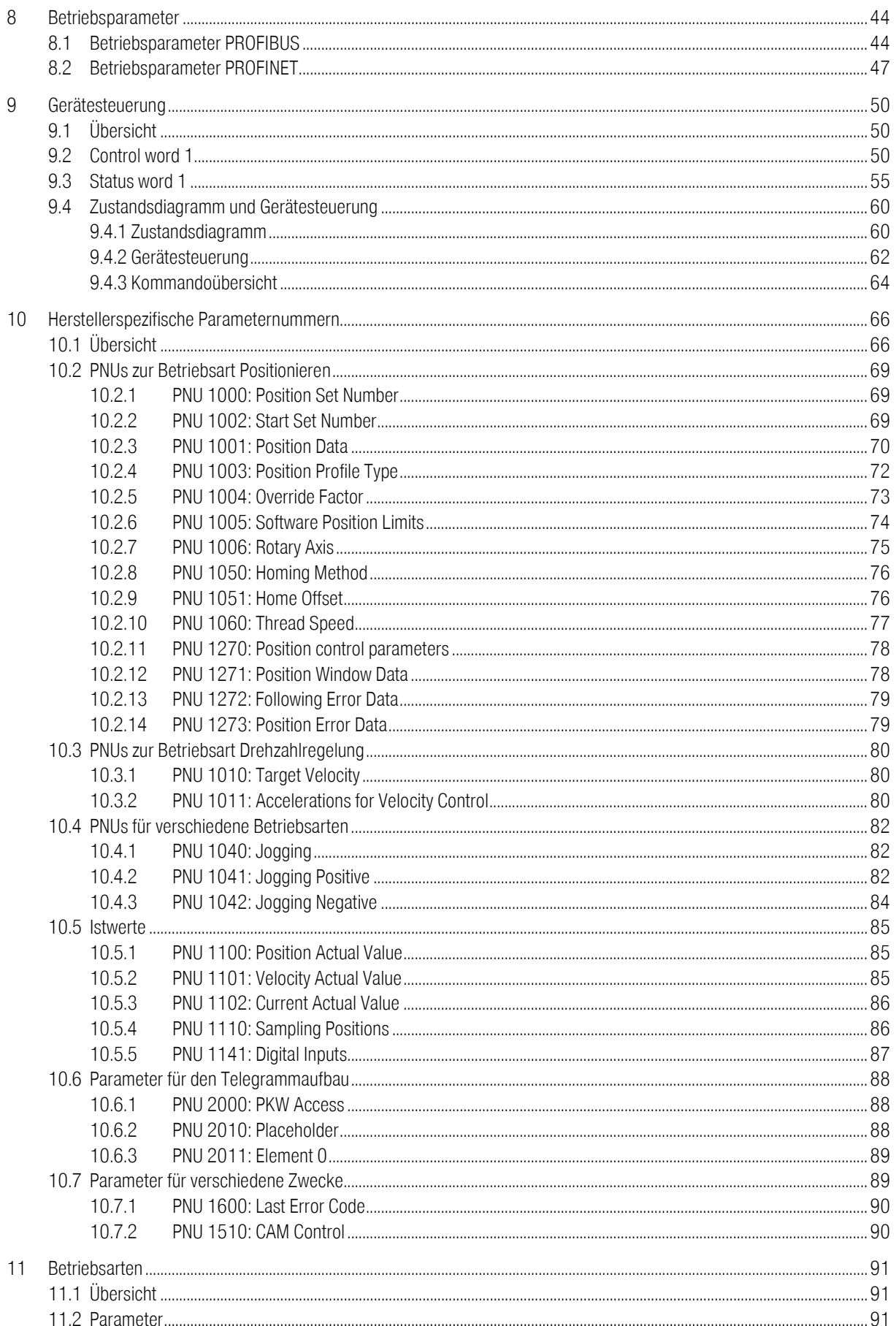

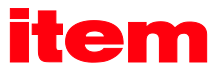

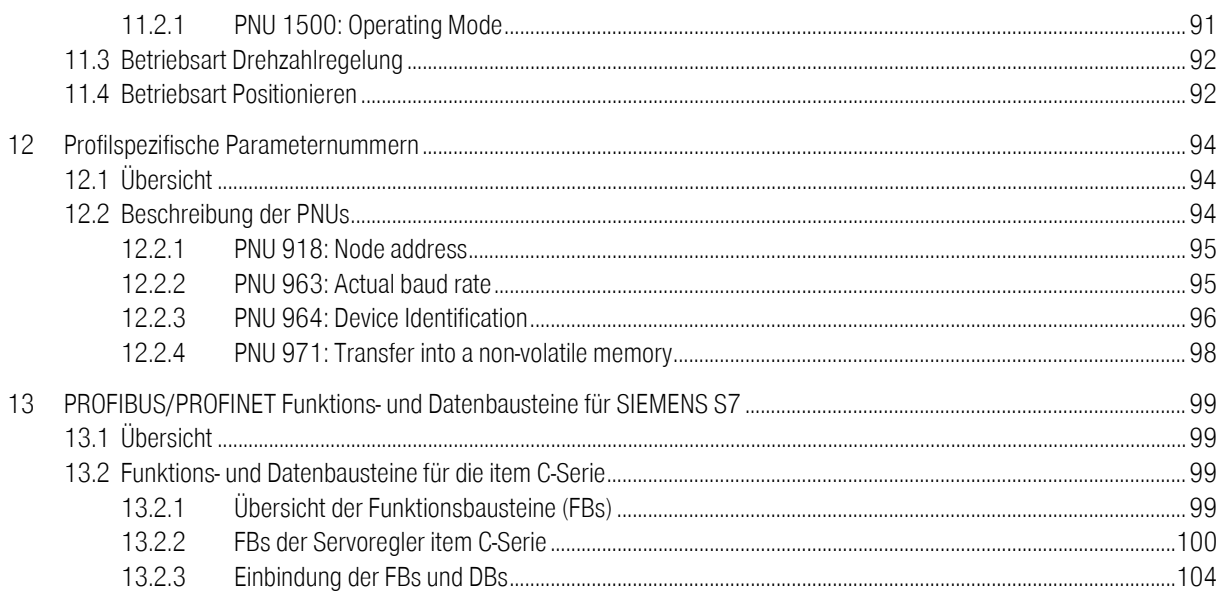

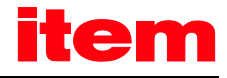

## Abbildungsverzeichnis

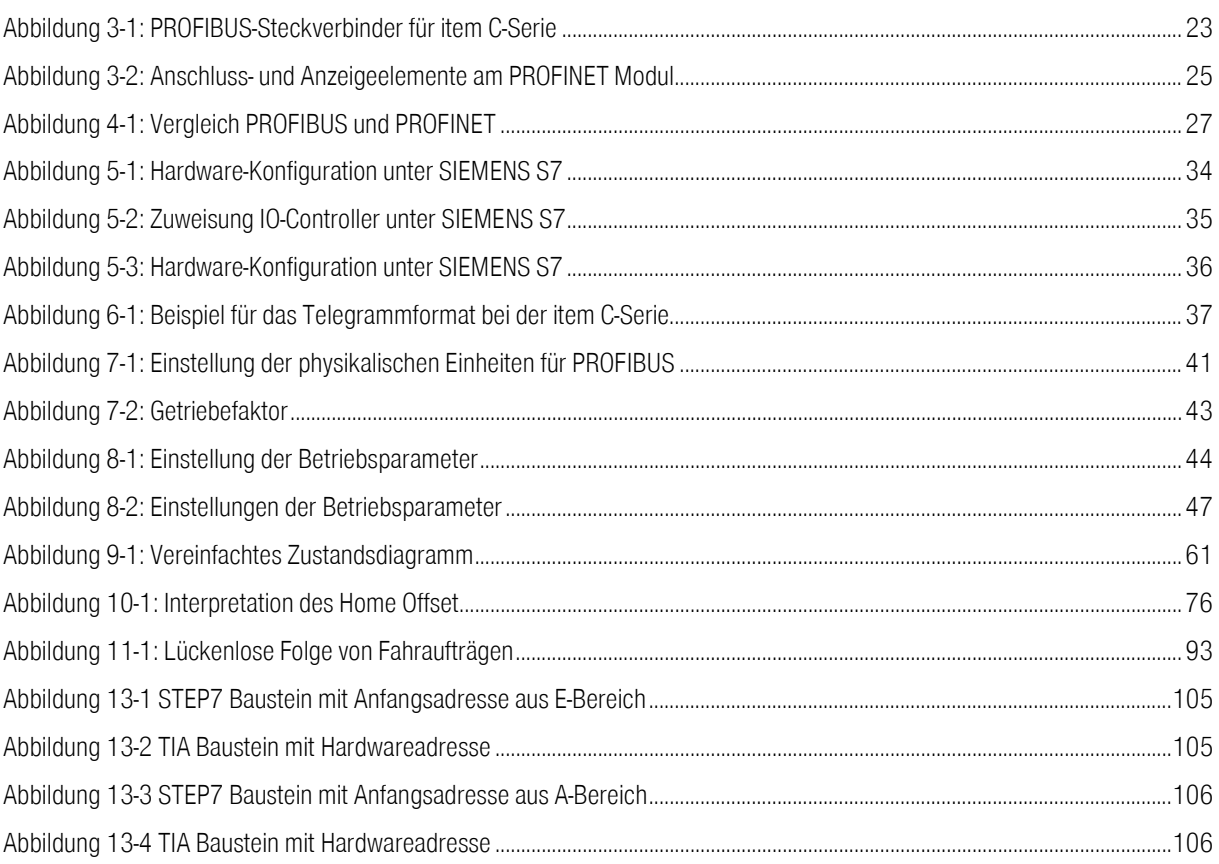

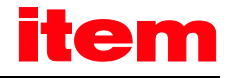

## Tabellenverzeichnis

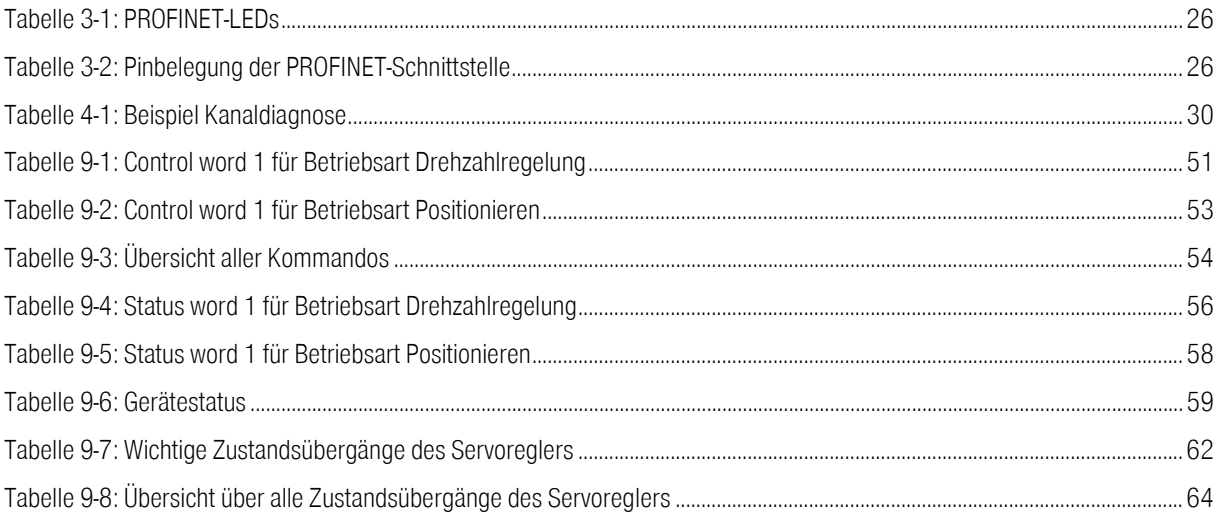

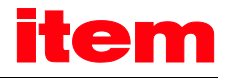

## <span id="page-8-0"></span>1 Allgemeines

### <span id="page-8-1"></span>1.1 Dokumentation

Das vorliegende Handbuch beschreibt, wie die Feldbus-Anschaltung der item Servo Positioning Controller C-Serie unter PROFIBUS-DP und PROFINET erfolgt. Es wird die Einstellung der physikalischen Parameter, die Aktivierung der PROFIBUS oder PROFINET-Kommunikation, die Einbindung in die Master-Anschaltung und die Kommunikation mit dem Servoregler beschrieben. Es richtet sich an Personen, die bereits mit dieser Servoregler-Familie vertraut sind.

Es enthält Sicherheitshinweise, die beachtet werden müssen.

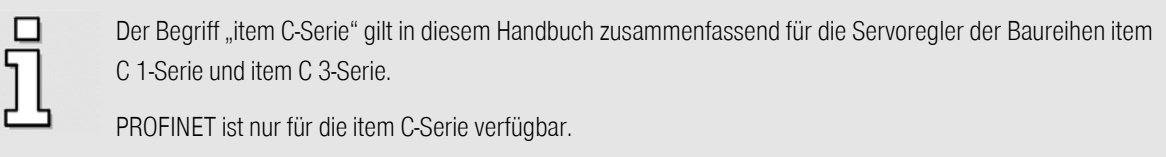

Weitergehende Informationen zu den einzelnen Geräten finden Sie in den entsprechenden Produkthandbüchern.

Diese Dokumente stehen auf unserer Homepage zum Download zur Verfügung: http://www.item24.com

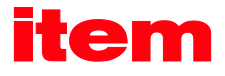

### <span id="page-9-0"></span>1.2 Dokumentation über PROFIBUS und PROFINET

PROFIBUS (PROcess FIeldBUS) und PROFINET (PROcess FIeld NETwork) ist ein von der PROFIBUS Nutzerorganisation e.V. erarbeiteter Standard. Die vollständige Beschreibung der Feldbussysteme ist in den folgenden Normen zu finden:

IEC 61158 "Digital data communication for measurement and control – Fieldbus for use in industrial control systems": Diese Norm gliedert sich in mehrere Teile und definiert die "Fieldbus Protocol Types". Unter diesen ist PROFIBUS als Type 3 und PROFINET als Type 10 spezifiziert. PROFIBUS existiert in zwei Ausprägungen. Darunter findet sich PROFIBUS-DP für den schnellen Datenaustausch in der Fertigungstechnik und Gebäudeautomatisierung (DP = Dezentrale Peripherie). In dieser Norm wird auch die Einbettung in das ISO/OSI-Schichtenmodell beschrieben.

IEC 61784-2 "Industrial communication networks - Profiles - Part 2: Additional fieldbus profiles for real-time networks based on ISO/IEC 8802-3 (IEC 61784-2:2014) ": In dieser Norm werden ganz allgemein die Echtzeitklassen (RTC – Realtime Class) anhand der Reaktionszeit definiert.

Weitere Informationen, Kontaktadressen etc. sind unte[r www.profibus.com](http://www.profibus.com/) zu finden.

#### Weiterführende Dokumentation zum Einsatz von PROFIBUS-DP und PROFINET:

1. PROFIBUS-DP Grundlagen, Tipps und Tricks für Anwender Manfred Popp Hüthig-Verlag, Heidelberg 1998

- 2. Dezentralisieren mit PROFIBUS-DP Aufbau, Projektierung und Einsatz des PROFIBUS-DP mit Simatic S7 Josef Weigmann, Gerhard Kilian Siemens, Erlangen/München 1998
- 3. Der neue Schnelleinstieg für PROFIBUS DP Von DP-V0 bis DP-V2 Manfred Popp PROFIBUS Nutzerorganisation e.V., Karlsruhe 2002
- <span id="page-9-2"></span>4. PROFIdrive – Profile Drive Technology, Vers. 3.1, PROFIBUS Nutzerorganisation e.V., Karlsruhe
- <span id="page-9-1"></span>5. IEC 61158 - Feldbus für industrielle Leitsysteme
- 6. Industrielle Kommunikation mit PROFINET Manfred Popp PROFIBUS Nutzerorganisation e.V., 2014

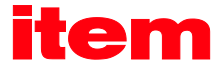

## <span id="page-10-0"></span>2 Sicherheitshinweise für elektrische Antriebe und Steuerungen

### <span id="page-10-1"></span>2.1 Verwendete Symbole

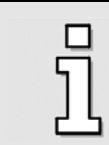

#### Information

Wichtige Informationen und Hinweise.

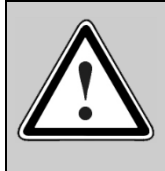

#### Vorsicht!

Die Nichtbeachtung kann hohe Sachschäden zur Folge haben.

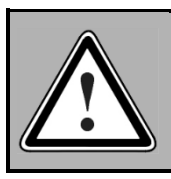

### GEFAHR!

Die Nichtbeachtung kann Sachschäden und Personenschäden zur Folge haben.

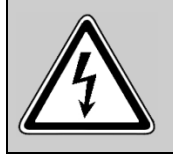

#### Vorsicht! Lebensgefährliche Spannung.

Hinweis auf eine eventuell auftretende lebensgefährliche Spannung.

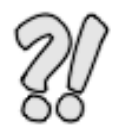

Die mit diesem Symbol gekennzeichneten Abschnitte stellen Beispiele dar, die das Verständnis und die Anwendung einzelner Objekte und Parameter erleichtern.

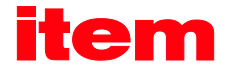

### <span id="page-11-0"></span>2.2 Allgemeine Hinweise

Bei Schäden infolge von Nichtbeachtung der Warnhinweise in dieser Betriebsanleitung übernimmt die item Industrietechnik GmbH keine Haftung.

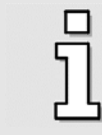

Vor der Inbetriebnahme sind di[e Sicherheitshinweise für elektrische Antriebe und Steuerungen](#page-10-0) ab Seit[e 11](#page-10-0) durchzulesen.

Wenn die Dokumentation in der vorliegenden Sprache nicht einwandfrei verstanden wird, bitte beim Lieferanten anfragen und diesen informieren.

Der einwandfreie und sichere Betrieb des Servoreglers setzt den sachgemäßen und fachgerechten Transport, die Lagerung, die Montage, die Projektierung, unter der Beachtung der Risiken und Schutz- und Notfallmaßnahmen und die Installation sowie die sorgfältige Bedienung und die Instandhaltung voraus.

Für den Umgang mit elektrischen Anlagen ist ausschließlich ausgebildetes und qualifiziertes Personal einzusetzen:

#### AUSGEBILDETES UND QUALIFIZIERTES PERSONAL

im Sinne dieses Produkthandbuches bzw. der Warnhinweise auf dem Produkt selbst sind Personen, die mit der Projektierung, der Aufstellung, der Montage, der Inbetriebsetzung und dem Betrieb des Produktes sowie mit allen Warnungen und Vorsichtsmaßnahmen gemäß dieser Betriebsanleitung ausreichend vertraut sind und über die ihrer Tätigkeit entsprechenden Qualifikationen verfügen:

- Ausbildung und Unterweisung bzw. Berechtigung, Geräte/Systeme gemäß den Standards der Sicherheitstechnik ein- und auszuschalten, zu erden und gemäß den Arbeitsanforderungen zweckmäßig zu kennzeichnen.
- Ausbildung oder Unterweisung gemäß den Standards der Sicherheitstechnik in Pflege und Gebrauch angemessener Sicherheitsausrüstung.
- Schulung in Erster Hilfe.

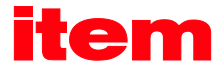

Die nachfolgenden Hinweise sind vor der ersten Inbetriebnahme der Anlage zur Vermeidung von Körperverletzungen und/oder Sachschäden zu lesen:

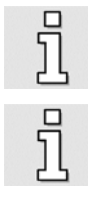

Diese Sicherheitshinweise sind jederzeit einzuhalten.

Versuchen Sie nicht, den Servoregler zu installieren oder in Betrieb zu nehmen, bevor Sie nicht alle Sicherheitshinweise für elektrische Antriebe und Steuerungen in diesem Dokument sorgfältig durchgelesen haben. Diese Sicherheitsinstruktionen und alle anderen Benutzerhinweise sind vor jeder Arbeit mit dem Servoregler durchzulesen.

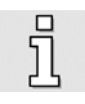

Sollten Ihnen keine Benutzerhinweise für den Servoregler zur Verfügung stehen, wenden Sie sich an Ihren zuständigen Vertriebsrepräsentanten. Verlangen Sie die unverzügliche Übersendung dieser Unterlagen an den oder die Verantwortlichen für den sicheren Betrieb des Servoreglers.

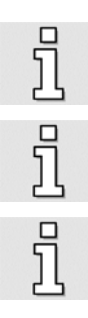

Bei Verkauf, Verleih und/oder anderweitiger Weitergabe des Servoreglers sind diese Sicherheitshinweise ebenfalls mitzugeben.

Ein Öffnen des Servoreglers durch den Betreiber ist aus Sicherheits- und Gewährleistungsgründen nicht zulässig.

Die Voraussetzung für eine einwandfreie Funktion des Servoreglers ist eine fachgerechte Projektierung!

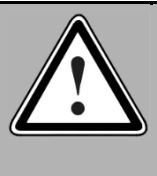

#### GEFAHR!

Unsachgemäßer Umgang mit dem Servoregler und Nichtbeachten der hier angegebenen Warnhinweise sowie unsachgemäße Eingriffe in die Sicherheitseinrichtung können zu Sachschaden, Körperverletzung, elektrischem Schlag oder im Extremfall zum Tod führen.

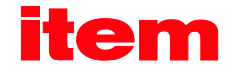

## <span id="page-13-0"></span>2.3 Gefahren durch falschen Gebrauch

#### GEFAHR!

Hohe elektrische Spannung und hoher Arbeitsstrom!

Lebensgefahr oder schwere Körperverletzung durch elektrischen Schlag!

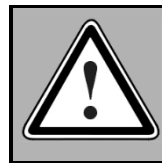

#### GEFAHR!

Hohe elektrische Spannung durch falschen Anschluss!

Lebensgefahr oder Körperverletzung durch elektrischen Schlag!

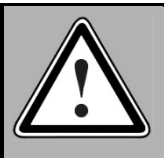

#### GEFAHR!

Heiße Oberflächen auf Gerätegehäuse möglich! Verletzungsgefahr! Verbrennungsgefahr!

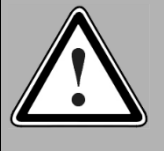

#### GEFAHR!

Gefahrbringende Bewegungen!

Lebensgefahr, schwere Körperverletzung oder Sachschaden durch unbeabsichtigte Bewegungen der Motoren!

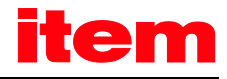

### <span id="page-14-0"></span>2.4 Sicherheitshinweise

#### <span id="page-14-1"></span>2.4.1 Allgemeine Sicherheitshinweise

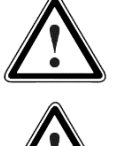

Der Servoregler entspricht der Schutzart IP20, sowie dem Verschmutzungsgrad 2. Es ist darauf zu achten, dass die Umgebung dieser Schutzart und diesem Verschmutzungsgrad entspricht.

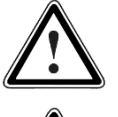

Nur vom Hersteller zugelassene Zubehör- und Ersatzteile verwenden.

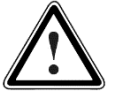

Die Servoregler müssen entsprechend den EN-Normen und VDE-Vorschriften so an das Netz angeschlossen werden, dass sie mit geeigneten Freischaltmitteln (z.B. Hauptschalter, Schütz, Leistungsschalter) vom Netz getrennt werden können.

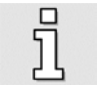

Der Servoregler kann mit einem allstromsensitiven FI-Schutzschalter Typ B (RCD = Residual Current protective Device) 300 mA abgesichert werden.

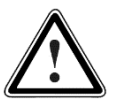

Zum Schalten der Steuerkontakte sollten vergoldete Kontakte oder Kontakte mit hohem Kontaktdruck verwendet werden.

Vorsorglich müssen Entstörungsmaßnahmen für Schaltanlagen getroffen werden, wie z.B. Schütze und Relais mit RC-Gliedern bzw. Dioden beschalten.

Es sind die Sicherheitsvorschriften und -bestimmungen des Landes, in dem das Gerät zur Anwendung kommt, zu beachten.

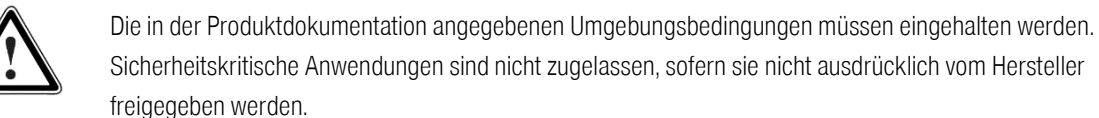

Verantwortung der Hersteller der Anlage oder Maschine.

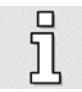

Die Hinweise für eine EMV-gerechte Installation sind aus dem Produkthandbuch für den jeweiligen Servoregler zu entnehmen. Die Einhaltung der durch die nationalen Vorschriften geforderten Grenzwerte liegt in der

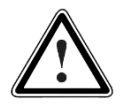

Die technischen Daten, die Anschluss- und Installationsbedingungen für den Servoregler sind aus diesem Produkthandbuch zu entnehmen und unbedingt einzuhalten.

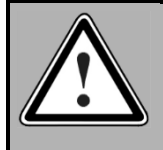

GEFAHR!

Es sind die Allgemeinen Errichtungs- und Sicherheitsvorschriften für das Arbeiten an Starkstromanlagen (z.B. DIN, VDE, EN, IEC oder andere nationale und internationale Vorschriften) zu beachten. Nichtbeachtung können Tod, Körperverletzung oder erheblichen Sachschaden zur Folge haben.

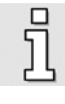

Ohne Anspruch auf Vollständigkeit gelten unter anderem folgende Vorschriften:

VDE 0100 Errichten von Starkstromanlagen mit Nennspannungen bis 1000 V

EN 60204 Sicherheit von Maschinen - Elektrische Ausrüstung von Maschinen

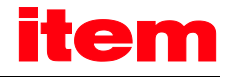

EN 50178 Ausrüstung von Starkstromanlagen mit elektronischen Betriebsmitteln

#### <span id="page-15-0"></span>2.4.2 Sicherheitshinweise bei Montage und Wartung

Für die Montage und Wartung der Anlage gelten in jedem Fall die einschlägigen DIN, VDE, EN und IEC - Vorschriften, sowie alle staatlichen und örtlichen Sicherheits- und Unfallverhütungsvorschriften. Der Anlagenbauer bzw. der Betreiber hat für die Einhaltung dieser Vorschriften zu sorgen:

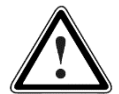

Die Bedienung, Wartung und/oder Instandsetzung des Servoreglers darf nur durch für die Arbeit an oder mit elektrischen Geräten ausgebildetes und qualifiziertes Personal erfolgen.

Vermeidung von Unfällen, Körperverletzung und/oder Sachschaden:

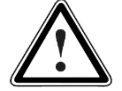

Vertikale Achsen gegen Herabfallen oder Absinken nach Abschalten des Motors zusätzlich sichern, wie durch:

- mechanische Verriegelung der vertikalen Achse,
- externe Brems- / Fang- / Klemmeinrichtung oder
- **Example 2** ausreichenden Gewichtsausgleich der Achse.

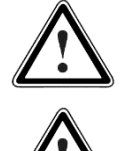

Die serienmäßig gelieferte Motor-Haltebremse oder eine externe, vom Servoregler angesteuerte Motor-Haltebremse alleine ist nicht für den Personenschutz geeignet!

Die elektrische Ausrüstung über den Hauptschalter spannungsfrei schalten und gegen Wiedereinschalten sichern, warten bis der Zwischenkreis entladen ist bei:

- Wartungsarbeiten und Instandsetzung
- **Reinigungsarbeiten**
- **Example 1** langen Betriebsunterbrechungen

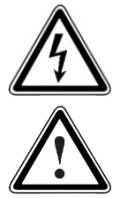

Vor der Durchführung von Wartungsarbeiten ist sicherzustellen, dass die Stromversorgung abgeschaltet, verriegelt und der Zwischenkreis entladen ist.

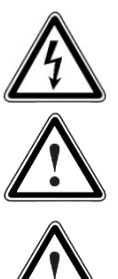

Während des Betriebs und bis zu 5 Minuten nach dem Abschalten des Servoreglers führt der externe oder interne Bremswiderstand gefährliche Zwischenkreisspannungen. Warten Sie diese Zeit ab, bis Sie Arbeiten an entsprechenden Anschlüssen durchführen. Messen Sie zur Sicherheit die Spannung nach. Bei Berührung können hohe Zwischenkreisspannungen den Tod oder schwere Körperverletzungen hervorrufen.

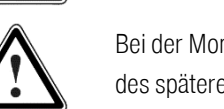

Bei der Montage ist sorgfältig vorzugehen. Es ist sicherzustellen, dass sowohl bei Montage als auch während des späteren Betriebes des Antriebs keine Bohrspäne, Metallstaub oder Montageteile (Schrauben, Muttern, Leitungsabschnitte) in den Servoregler fallen.

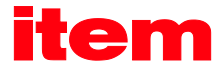

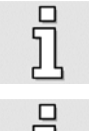

Ebenfalls ist sicherzustellen, dass die externe Spannungsversorgung des Servoreglers (24 V) abgeschaltet ist.

Ein Abschalten des Zwischenkreises oder der Netzspannung muss immer vor dem Abschalten der 24 V Servoreglerversorgung erfolgen.

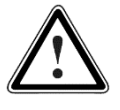

Die Arbeiten im Maschinenbereich sind nur bei abgeschalteter und verriegelter Wechselstrom- bzw. Gleichstromversorgung durchzuführen. Abgeschaltete Endstufen oder abgeschaltete Servoreglerfreigabe sind keine geeigneten Verriegelungen. Hier kann es im Störungsfall zum unbeabsichtigten Verfahren des Antriebes kommen.

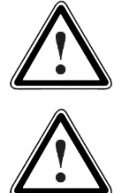

Die Inbetriebnahme mit leerlaufenden Motoren durchführen, um mechanische Beschädigungen, z.B. durch falsche Drehrichtung zu vermeiden.

Elektronische Geräte sind grundsätzlich nicht ausfallsicher. Der Anwender ist dafür verantwortlich, dass bei Ausfall des elektrischen Geräts seine Anlage in einen sicheren Zustand geführt wird.

Der Servoregler und insbesondere der Bremswiderstand, extern oder intern, können hohe Temperaturen aufweisen, die bei Berührung schwere körperliche Verbrennungen verursachen können.

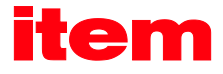

#### <span id="page-17-0"></span>2.4.3 Schutz gegen Berühren elektrischer Teile

Dieser Abschnitt betrifft nur Geräte und Antriebskomponenten mit Spannungen über 50 Volt. Werden Teile mit Spannungen größer 50 Volt berührt, können diese für Personen gefährlich werden und zu elektrischem Schlag führen. Beim Betrieb elektrischer Geräte stehen zwangsläufig bestimmte Teile dieser Geräte unter gefährlicher Spannung.

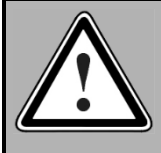

#### GEFAHR!

Hohe elektrische Spannung!

Lebensgefahr, Verletzungsgefahr durch elektrischen Schlag oder schwere Körperverletzung!

Für den Betrieb gelten in jedem Fall die einschlägigen DIN, VDE, EN und IEC - Vorschriften, sowie alle staatlichen und örtlichen Sicherheits- und Unfallverhütungsvorschriften. Der Anlagenbauer bzw. der Betreiber hat für die Einhaltung dieser Vorschriften zu sorgen:

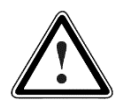

Vor dem Einschalten die dafür vorgesehenen Abdeckungen und Schutzvorrichtungen für den Berührschutz an den Geräten anbringen. Für Einbaugeräte ist der Schutz gegen direktes Berühren elektrischer Teile durch ein äußeres Gehäuse, wie beispielsweise einen Schaltschrank, sicherzustellen. Die nationalen Unfallverhütungsvorschriften sind zu beachten (z.B. für Deutschland die Vorschriften BGV A3).

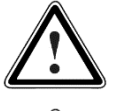

Den Schutzleiter der elektrischen Ausrüstung und der Geräte stets fest an das Versorgungsnetz anschließen. Der Ableitstrom ist aufgrund der integrierten Netzfilter größer als 3,5 mA!

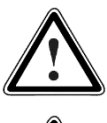

Den vorgeschriebenen Mindest-Kupfer-Querschnitt für die Schutzleiter-verbindung in seinem ganzen Verlauf beachten (siehe z.B. EN 61800-5-1).

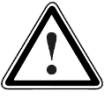

Vor Inbetriebnahme, auch für kurzzeitige Mess- und Prüfzwecke, stets den Schutzleiter an allen elektrischen Geräten entsprechend dem Anschlussplan anschließen oder mit Erdleiter verbinden. Auf dem Gehäuse können sonst hohe Spannungen auftreten, die elektrischen Schlag verursachen.

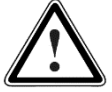

Elektrische Anschlussstellen der Komponenten im eingeschalteten Zustand nicht berühren.

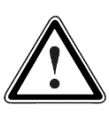

Vor dem Zugriff zu elektrischen Teilen mit Spannungen größer 50 Volt das Gerät vom Netz oder von der Spannungsquelle trennen. Gegen Wiedereinschalten sichern.

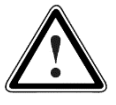

Bei der Installation ist besonders in Bezug auf Isolation und Schutzmaßnahmen die Höhe der Zwischenkreisspannung zu berücksichtigen. Es muss für ordnungsgemäße Erdung, Leiterdimensionierung und entsprechenden Kurzschlussschutz gesorgt werden.

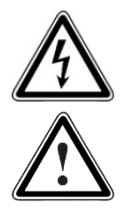

Das Gerät verfügt über eine Zwischenkreis-Schnellentladeschaltung gemäß EN 60204-1. In bestimmten Gerätekonstellationen, vor allem bei der Parallelschaltung mehrerer Servoregler im Zwischenkreis oder bei einem nicht angeschlossenen Bremswiderstand, kann die Schnellentladung allerdings unwirksam sein. Die Servoregler können dann nach dem Abschalten bis zu 5 Minuten unter gefährlicher Spannung stehen (Kondensator-Restladung).

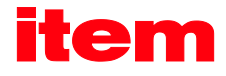

#### <span id="page-18-0"></span>2.4.4 Schutz durch Schutzkleinspannung (PELV) gegen elektrischen Schlag

Alle Anschlüsse und Klemmen mit Spannungen bis 50 Volt an dem Servoregler sind Schutzkleinspannungen, die entsprechend folgender Normen berührungssicher ausgeführt sind:

- International: IEC 60364-4-41
- Europäische Länder in der EU: EN 61800-5-1

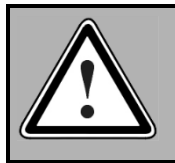

#### GEFAHR!

Hohe elektrische Spannung durch falschen Anschluss! Lebensgefahr, Verletzungsgefahr durch elektrischen Schlag!

An alle Anschlüsse und Klemmen mit Spannungen von 0 bis 50 Volt dürfen nur Geräte, elektrische Komponenten und Leitungen angeschlossen werden, die eine Schutzkleinspannung (PELV = Protective Extra Low Voltage) aufweisen.

Nur Spannungen und Stromkreise, die sichere Trennung zu gefährlichen Spannungen haben, anschließen. Sichere Trennung wird beispielsweise durch Trenntransformatoren, sichere Optokoppler oder netzfreien Batteriebetrieb erreicht.

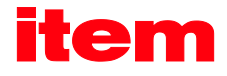

#### <span id="page-19-0"></span>2.4.5 Schutz vor gefährlichen Bewegungen

Gefährliche Bewegungen können durch fehlerhafte Ansteuerung von angeschlossenen Motoren verursacht werden. Die Ursachen können verschiedenster Art sein:

- Unsaubere oder fehlerhafte Verdrahtung oder Verkabelung
- Fehler bei der Bedienung der Komponenten
- **Fehler in den Messwert- und Signalgebern**
- Defekte oder nicht EMV-gerechte Komponenten
- Softwarefehler im übergeordneten Steuerungssystem

Diese Fehler können unmittelbar nach dem Einschalten oder nach einer unbestimmten Zeitdauer im Betrieb auftreten.

Die Überwachungen in den Antriebskomponenten schließen eine Fehlfunktion in den angeschlossenen Antrieben weitestgehend aus. Im Hinblick auf den Personenschutz, insbesondere der Gefahr der Körperverletzung und/oder Sachschaden, darf auf diesen Sachverhalt nicht allein vertraut werden. Bis zum Wirksamwerden der eingebauten Überwachungen ist auf jeden Fall mit einer fehlerhaften Antriebsbewegung zu rechnen, deren Maß von der Art der Steuerung und des Betriebszustandes abhängt.

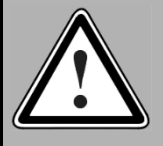

#### GEFAHR!

Gefahrbringende Bewegungen!

Lebensgefahr, Verletzungsgefahr, schwere Körperverletzung oder Sachschaden!

Der Personenschutz ist aus den oben genannten Gründen durch Überwachungen oder Maßnahmen, die anlagenseitig übergeordnet sind, sicherzustellen. Diese werden nach den spezifischen Gegebenheiten der Anlage und einer Gefahren- und Fehleranalyse vom Anlagenbauer vorgesehen. Die für die Anlage geltenden Sicherheitsbestimmungen werden hierbei mit einbezogen. Durch Ausschalten, Umgehen oder fehlendes Aktivieren von Sicherheitseinrichtungen können willkürliche Bewegungen der Maschine oder andere Fehlfunktionen auftreten.

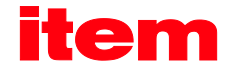

#### <span id="page-20-0"></span>2.4.6 Schutz gegen Berühren heißer Teile

#### GEFAHR!

Heiße Oberflächen auf Gerätegehäuse möglich! Verletzungsgefahr! Verbrennungsgefahr!

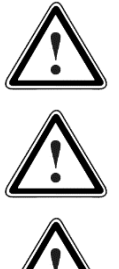

Gehäuseoberfläche in der Nähe von heißen Wärmequellen nicht berühren! Verbrennungsgefahr!

Vor dem Zugriff Geräte nach dem Abschalten zunächst 10 Minuten abkühlen lassen.

Werden heiße Teile der Ausrüstung wie Gerätegehäuse, in denen sich Kühlkörper und Widerstände befinden, berührt, kann das zu Verbrennungen führen!

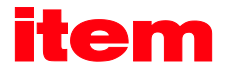

#### <span id="page-21-0"></span>2.4.7 Schutz bei Handhabung und Montage

Die Handhabung und Montage bestimmter Teile und Komponenten in ungeeigneter Art und Weise kann unter ungünstigen Bedingungen zu Verletzungen führen.

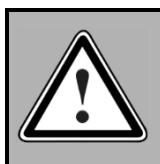

#### GEFAHR!

Verletzungsgefahr durch unsachgemäße Handhabung! Körperverletzung durch Quetschen, Scheren, Schneiden, Stoßen!

Hierfür gelten allgemeine Sicherhinweise:

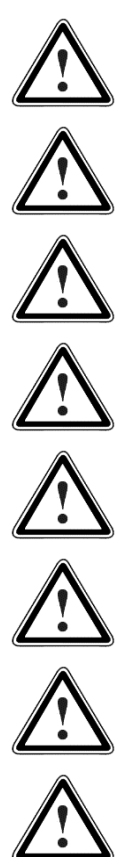

Die allgemeinen Errichtungs- und Sicherheitsvorschriften zu Handhabung und Montage beachten.

Geeignete Montage- und Transporteinrichtungen verwenden.

Einklemmungen und Quetschungen durch geeignete Vorkehrungen vorbeugen.

Nur geeignetes Werkzeug verwenden. Sofern vorgeschrieben, Spezialwerkzeug benutzen.

Hebeeinrichtungen und Werkzeuge fachgerecht einsetzen.

Wenn erforderlich, geeignete Schutzausstattungen (zum Beispiel Schutzbrillen, Sicherheitsschuhe, Schutzhandschuhe) benutzen.

Nicht unter hängenden Lasten aufhalten.

Auslaufende Flüssigkeiten am Boden sofort wegen Rutschgefahr beseitigen.

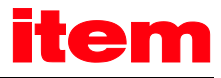

## <span id="page-22-0"></span>3 Verkabelung und Steckerbelegung

### <span id="page-22-1"></span>3.1 PROFIBUS

#### <span id="page-22-2"></span>3.1.1 Anschlussbelegungen

Das PROFIBUS-Interface ist bei der item C-Serie durch ein optionales Technologie-Steckmodul realisiert. Es ist normalerweise werksseitig bereits gesteckt, kann aber auch nachgerüstet werden.

Der PROFIBUS-Bus-Anschluss ist gemäß EN 50170 als 9-polige DSUB-Buchse (am Technologie-Steckmodul) ausgeführt.

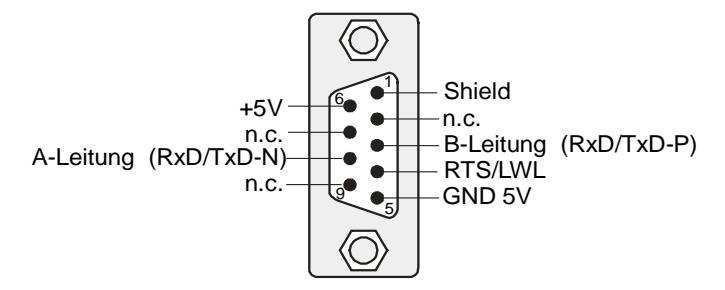

Abbildung 3-1: PROFIBUS-Steckverbinder für item C-Serie

<span id="page-22-3"></span>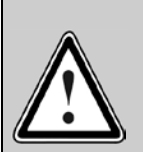

#### PROFIBUS-Verkabelung

Aufgrund der sehr hohen möglichen Baudraten empfehlen wir ausschließlich die Verwendung der standardisierten Kabel und Steckverbinder. Diese sind teilweise mit zusätzlichen Diagnosemöglichkeiten versehen und erleichtern im Störungsfall die schnelle Analyse der Feldbus-Hardware.

Folgen Sie bei dem Aufbau des PROFIBUS-Netzes unbedingt den Ratschlägen der gängigen Literatur bzw. die nachfolgenden Informationen und Hinweise, um ein stabiles, störungsfreies System zu erhalten. Bei einer nicht sachgemäßen Verkabelung können während des Betriebs Störungen auf dem PROFIBUS auftreten, die dazu führen, dass der Servoregler aus Sicherheitsgründen mit einem Fehler abschaltet.

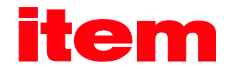

#### <span id="page-23-0"></span>3.1.2 Terminierung und Busabschlusswiderstände

Jedes Bussegment eines PROFIBUS-Netzwerkes ist mit Busabschlusswiderständen zu versehen, um Leitungsreflexionen zu minimieren, ein nahezu konstantes Lastverhalten am Bus zu gewährleisten und ein definiertes Ruhepotential auf der Leitung einzustellen. Die Terminierung erfolgt jeweils am Anfang und am Ende eines Bussegments.

Das PROFIBUS-Modul der item C-Serie hat diese Abschlusswiderstände auf dem Modul integriert, so dass keine externe Beschaltung (spezielle Stecker) notwendig ist. Diese können über die zwei DIP-Schalter auf dem Modul zugeschaltet werden (Schalter auf ON).

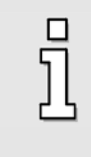

#### Bus-Abschlusswiderstände

In die Technologiemodule der item C-Serie sind DIP-Schalter integriert, die das Zuschalten von Bus-Abschlusswiderständen bei Bedarf ermöglichen.

Eine externe Beschaltung ist ebenfalls möglich. Die für die extern beschalteten Abschlusswiderstände benötigte Versorgungsspannung von 5 V wird am PROFIBUS-Anschluss des Moduls (siehe Steckerbelegung) zur Verfügung gestellt.

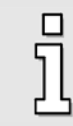

Eine fehlerhafte Busterminierung ist eine häufige Fehlerursache bei Störungen.

Ist die eingestellte Baudrate > 1,5 MBaud müssen aufgrund der kapazitiven Last des Teilnehmers und der somit erzeugten Leitungsreflexion Stecker mit integrierten Längsinduktivitäten (110 nH) verwendet werden.

#### <span id="page-23-1"></span>3.1.3 Busleitung

#### PROFIBUS-Kabel:

SIMATIC NET, PB FC Standard Busleitung, 2-adrig und geschirmt, Spezialaufbau für Schnellmontage, 20 m.

Hersteller: SIEMENS

<span id="page-23-2"></span>Bestell-Nr.: 6XV1 830-0EN20

### 3.2 PROFINET

#### <span id="page-23-3"></span>3.2.1 Anschluss- und Anzeigeelemente am Technologiemodul

Das PROFINET-Interface ist bei der item C-Serie durch ein optionales Technologie-Steckmodul mit zwei RJ45 Buchsen realisiert. Es ist normalerweise werksseitig bereits gesteckt, kann aber auch nachgerüstet werden.

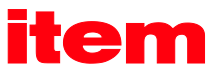

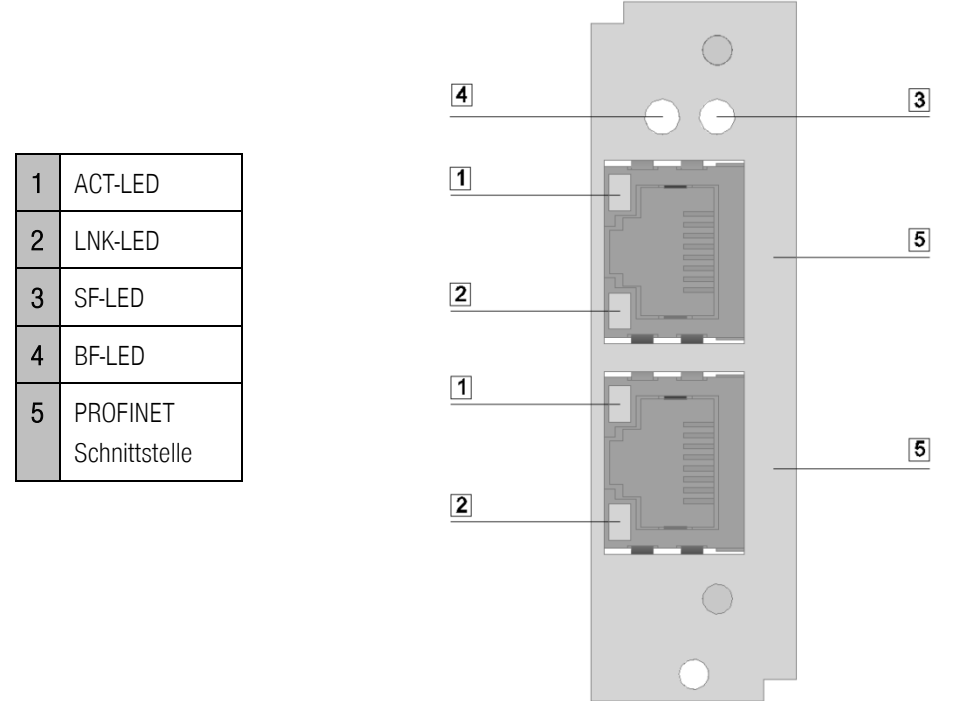

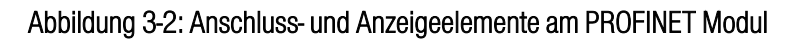

<span id="page-24-0"></span>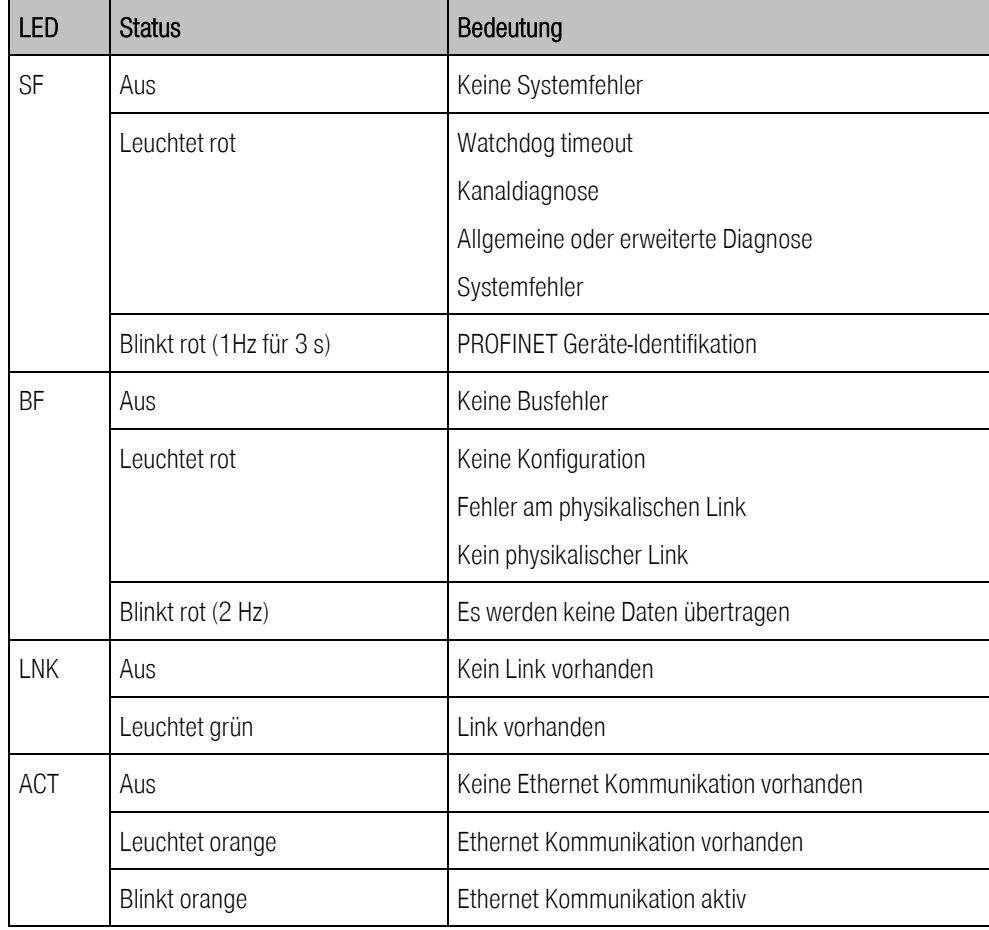

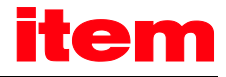

#### Tabelle 3-1: PROFINET-LEDs

#### <span id="page-25-2"></span><span id="page-25-0"></span>3.2.2 Pinbelegung

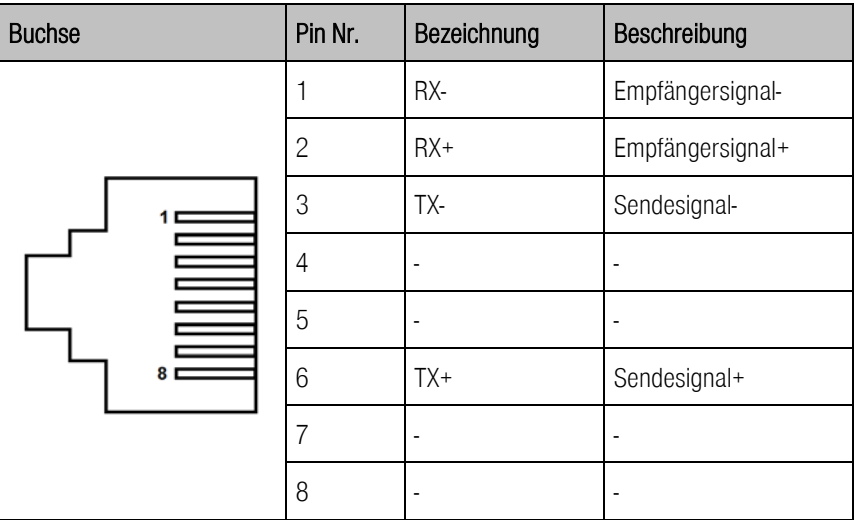

#### Tabelle 3-2: Pinbelegung der PROFINET-Schnittstelle

#### <span id="page-25-3"></span><span id="page-25-1"></span>3.2.3 Busleitung

Ein PROFINET-Kupferkabel ist typischerweise ein 4-adriges, geschirmtes Kupferkabel. Wie in Standard-Ethernet-Anwendungen ist die maximal überbrückbare Entfernung bei Kupferverkabelungen auf 100 m zwischen Kommunikationsendpunkten begrenzt. Diese Übertragungsstrecke ist als PROFINET-End-to-end-link definiert.

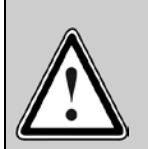

#### PROFINET-Verkabelung

In Automatisierungsanlagen sind ausschließlich PROFINET-Kabel zu verwenden. Für ein PROFINET-Kabel liegt eine entsprechende Herstellererklärung vor.

Die gemeinsame Verlegung von Energieleitungen und Kupferverkabelungen zur Kommunikation unterliegt Vorschriften, um den elektromagnetischen Einfluss der Energieleitungen auf die Kommunikationsleitungen zu minimieren.

Folgen Sie bei dem Aufbau des PROFINET-Netzes unbedingt den Ratschlägen der gängigen Literatur bzw. den nachfolgenden Informationen und Hinweisen, um ein stabiles, störungsfreies System zu erhalten.

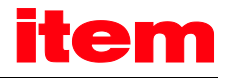

## <span id="page-26-0"></span>4 Grundlagen: PROFIBUS-DP, PROFINET und **PROFIdrive**

Im Technologie-Steckmodul der item C-Serie kann entweder ein PROFIBUS oder ein PROFINET Einsteckmodul verwendet werden. Wie die folgende [Abbildung 4-1](#page-26-3) zeigt, hat die Auswahl der Feldbustechnologie keinen Einfluss auf die Steuerung der Anwendung. Die Steuer- und Kontrolldaten der Anwendung werden über die aktive Feldbus- und Übertragungstechnologie an den Feldbus weitergeleitet.

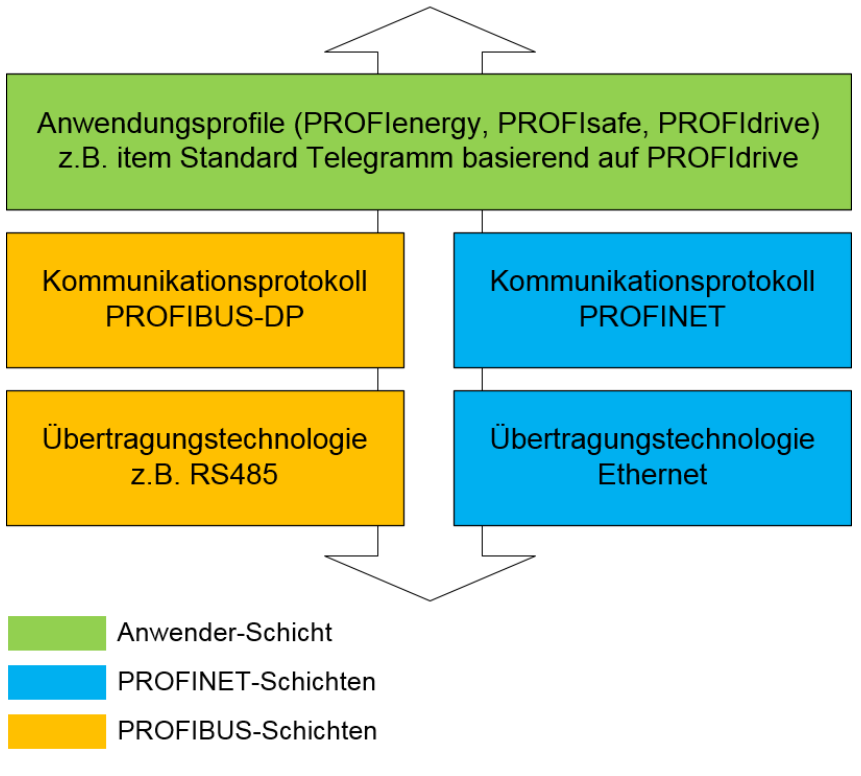

#### Abbildung 4-1: Vergleich PROFIBUS und PROFINET

<span id="page-26-3"></span><span id="page-26-2"></span>In den folgenden Kapiteln wird kurz auf die grundlegenden Eigenschaften von PROFIBUS-DP und PROFINET eingegangen. Anschließend wird das item-spezifische Anwendungsprofil, basierend auf PROFIdrive vorgestellt.

### <span id="page-26-1"></span>4.1 Übersicht PROFIBUS-DP

Das Kommunikationsprotokoll DP (DP = Dezentrale Peripherie) ist für den schnellen Datenaustausch in der Feldebene konzipiert. Hier kommunizieren zentrale Automatisierungsgeräte, wie SPS, PC oder Prozessleitsysteme über eine schnelle serielle Verbindung mit dezentralen Feldgeräten wie E/A, Antriebe, Ventile, Messumformer oder Analysegeräte. Der Datenaustausch mit den dezentralen Geräten erfolgt vorwiegend zyklisch. Die dafür benötigten Kommunikationsfunktionen sind durch die DP-Grundfunktionen (Leistungsstufe DP-V0) festgelegt.

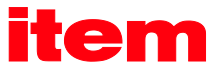

Ausgerichtet an den speziellen Anforderungen der unterschiedlichen Einsatzgebiete wurde DP über diese Grundfunktion hinaus stufenweise um spezielle Funktionen erweitert, so dass DP heute in drei Leistungsstufen DP-V0, DP-V1 und DP-V2 vorliegt, wobei jede Stufe über einen speziellen Schwerpunkt verfügt. Die wichtigsten Inhalte der drei Stufen sind:

- DP-V0 Diese Stufe stellt die Grundfunktionalitäten von DP zur Verfügung. Dazu gehören der zyklische Datenaustausch sowie die stations-, modul- und kanalspezifische Diagnose.
- DP-V1 Diese Stufe enthält Ergänzungen mit Ausrichtung auf die Prozessautomatisierung, vor allem den azyklischen Datenverkehr für Parametrierung, Bedienung, Beobachtung und Alarmbehandlung intelligenter Feldgeräte, parallel zum zyklischen Nutzdatenverkehr. Das erlaubt den Online-Zugriff auf Busteilnehmer über Engineering Tools. Weiterhin enthält DP-V1 Alarme. Dazu gehören unter anderem der Statusalarm, Update-Alarm und ein herstellerspezifischer Alarm.
- DP-V2 Diese Stufe enthält weitere Ergänzungen und ist vorrangig auf die Anforderungen der Antriebstechnik ausgerichtet. Durch zusätzliche Funktionalitäten wie isochroner Slavebetrieb und Slavequerverkehr u.a. kann DP-V2 damit auch als Antriebsbus zur Steuerung schneller Bewegungsabläufe in Antriebsachsen eingesetzt werden.

Diese Leistungsstufe erfordert eine entsprechende Hardware. Die Steuerungen der Zielanwendungen der item C-Serie verfügen derzeit nicht über diese Hardware. Eine Unterstützung von DP-V2 ist daher nicht vorgesehen.

Die Leistungsstufen von DP sind in der IEC 61158 [\(5\)](#page-9-1) ausführlich spezifiziert.

Jedes DP-System besteht aus unterschiedlichen Gerätetypen, wobei drei Arten unterschieden werden: DP-Master Klasse 1, DP-Master Klasse 2 und DP-Slaves. Mit DP können Mono- und Multi-Master Systeme realisiert werden. Dadurch wird ein hohes Maß an Flexibilität bei der Systemkonfiguration ermöglicht. Es können maximal 126 Geräte (Master oder Slaves) an einem Bus angeschlossen werden.

Die umfangreichen Diagnosefunktionen von DP ermöglichen eine schnelle Fehlerlokalisierung. Die Diagnosemeldungen werden über den Bus übertragen und beim Master zusammengefasst.

Beim DP-Master Klasse 1 (DPM1) handelt es sich um eine zentrale Steuerung, die in einem festgelegten Nachrichtenzyklus Informationen mit den dezentralen Stationen (Slaves) zyklisch austauscht. Typische DPM1-Geräte sind z.B. speicherprogrammierbare Steuerungen (SPS) oder PCs.

DP-Master Klasse 2 (DPM2) sind Engineerings- Projektierungs- oder Bediengeräte. Sie werden bei der Inbetriebnahme und zur Wartung und Diagnose eingesetzt, um die angeschlossenen Geräte zu konfigurieren, Messwerte und Parameter auszuwerten sowie den Gerätezustand abzufragen. Ein DPM2 muss nicht permanent am Bussystem angeschlossen sein.

Ein Slave ist ein Peripheriegerät (E/A, Antrieb, etc.), welches Prozessinformationen einliest und/oder Ausgangsinformationen zum Eingriff in den Prozess nutzt. Slaves sind in Bezug auf die Kommunikation passive Geräte, sie antworten nur auf eine direkte Anfrage von einem DPM1 oder DPM2.

Die Übertragung von Daten mit dem Dienst DP-V0 erfordert auf den Seiten von Master und Slave die Festlegung, wie viele Daten übertragen werden und welche Bedeutung die Daten besitzen. Bei der Projektierung der PROFIBUS-Anschaltung muss der Anwender daher diese Festlegung treffen. Erst dann sollte die Parametrierung der Feldbus-Anbindung auf beiden Seiten erfolgen.

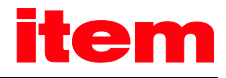

### <span id="page-28-0"></span>4.2 Übersicht PROFINET IO

#### <span id="page-28-1"></span>4.2.1 Grundlagen

PROFINET IO (Input - Output) erlaubt die Anbindung von dezentralen Feldgeräten wie E/A, Antrieben, Ventilen, Messumformern oder Analysegeräten an ein zentrales Automatisierungsgerät, wie SPS, PC oder Prozessleitsystem und kann als direkter Nachfolger von PROFIBUS-DP gesehen werden. Die Datenübertragung basiert auf der Fast-Ethernet-Standardübertragung mit 100 Mbit/s. PROFINET IO folgt beim Datenaustausch dem Producer-Consumer-Modell und eignet sich je nach Konformitätsklasse ("Conformance Classes", abgekürzt: "CC") für Buszykluszeiten von mehreren Millisekunden bis zu 31,25 μs.

Die drei aufeinander aufbauenden Konformitätsklassen (CC-A, CC-B und CC-C) geben den Funktionsumfang und die Echtzeit-Eigenschaften von PROFINET IO an.

- CC-A Diese Klasse bietet Grundfunktionen für PROFINET IO mit RT-Kommunikation. Alle IT-Services können uneingeschränkt eingesetzt werden. Typische Anwendungen findet man beispielsweise in der Gebäudeautomation. Wireless-Kommunikation ist für diese Klasse spezifiziert.
- CC-B Diese Klasse erweitert das Konzept um Netzwerkdiagnose über IT-Mechanismen sowie Topologieinformationen. Die für die Prozessautomatisierung wichtige Funktion Systemredundanz ist in einer Erweiterung der CC-B zur CC-B(PA) enthalten.
- CC-C Diese Klasse beschreibt die Basisfunktionen für Geräte mit hardwareunterstützter Bandbreitenreservierung und Synchronisation (IRT-Kommunikation) und ist damit die Basis für taktsynchrone Applikationen.

Die Konformitätsklassen sind außerdem Grundlage für die Zertifizierung und für die Verkabelungsrichtlinien.

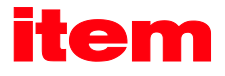

#### <span id="page-29-0"></span>4.2.2 Diagnose - Alarme

PROFINET verfügt über Diagnose-Alarme. Ein Diagnose-Alarm wird an den Controller gesendet, wenn ein spezielles Problem im Servoregler auftritt (Kurzschluss, Winkelgeberfehler, etc.) und führt zum Ansteuern der roten Diagnose-LED im Controller.

Für eine schnelle Analyse wird die Ursache im Klartext im PROFINET-Controller angegeben, z.B.

E08: Winkelgeber: E08-6: Kommunikationsfehler Winkelgeber

Die Fehlernummer setzt sich aus einem Hauptindex (HH) und einem Subindex (S) zusammen. Der Hauptindex wird im herstellerspezifischen Bereich der Kanaldiagnose (ChannelErrorType) 0x0100 … 0x7FFF übertragen. Der Subindex wird im herstellerspezifischen Bereich der erweiterten Kanaldiagnose (ExtChannelErrorType) 0x1000 … 0x100F übertragen.

<span id="page-29-1"></span>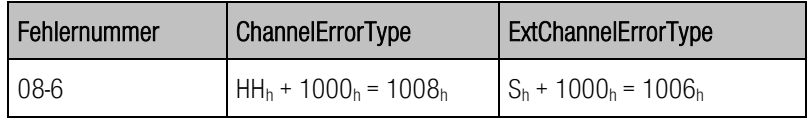

Tabelle 4-1: Beispiel Kanaldiagnose

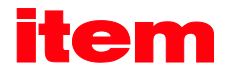

### <span id="page-30-0"></span>4.3 Übersicht PROFIdrive

Das "PROFIBUS profile for drive technology", kurz PROFIdrive, ist ein Standard für Hersteller zur Implementierung von PROFIBUS-Schnittstellen bei Antrieben. Es ist durch die PROFIBUS Nutzerorganisation festgelegt worden. Wie CANopen soll es dem Nutzer eine definierte Schnittstelle zur Programmierung von Servoreglern bieten, die weitgehend herstellerunabhängig ist.

PROFIdrive spezifiziert Konfiguration, Diagnose, Datenaustausch und Zustandsmaschinen mit einem Master. Darüber hinaus werden Application Classes definiert. Die PROFIdrive-Spezifikationen existieren in verschiedenen Versionen, die deutliche Unterschiede besitzen. Die item C-Serie lehnt sich ausschließlich an die Version 3.1 [\(4\)](#page-9-2) an.

In der PROFIdrive-Spezifikation [\(4\)](#page-9-2) wird auch eine Zustandsmaschine zur Gerätesteuerung definiert. Die Ansteuerung dieser Zustandsmaschine erfolgt über ein Control und ein Status word. Die Bedeutung der einzelnen Bits ist ebenfalls in der Spezifikation definiert. Die Funktionen dieser beiden Worte sind weitgehend übernommen worden. Lediglich bei einigen Details sind herstellerspezifische Abweichungen eingeführt, die ab Kapitel [6](#page-36-3) dokumentiert und entsprechend gekennzeichnet sind.

Die item C-Serie deckt einen Teil der in der PROFIdrive-Spezifikation definierten Applikationsklassen ab.

Die Feldbustechnologien PROFIBUS-DP und PROFINET spezifizieren nicht Form und Bedeutung der Nutzdaten selbst, daher wird das Konzept der Parameternummern (PNU) übernommen. Diese Parameternummern tragen einen optionalen Subindex. Unter diesen PNUs gibt es vordefinierte bzw. reservierte Bereiche. Darüber hinaus ist Raum für herstellerspezifische PNUs gegeben.

Für die Anschaltung der item C-Serie existieren eine Reihe herstellerspezifischer PNUs. Weiterhin besteht ab einer bestimmten Ausbaustufe auch die Möglichkeit des Zugriffs auf weitere Objektverzeichnisse, ggf. mit Einschränkungen. Dies ist das Objektverzeichnis der Kommunikationsobjekte der Fa. item sowie das CANopen Objektverzeichnis.

## <span id="page-31-0"></span>5 PROFIBUS und PROFINET-Anschaltung

### <span id="page-31-1"></span>5.1 Einleitung

Zur Herstellung einer funktionsfähigen PROFIBUS- oder PROFINET-Anschaltung sind mehrere Schritte erforderlich. Einige dieser Einstellungen sollten bzw. müssen vor der Aktivierung oder Buskommunikation ausgeführt werden. Dieses Kapitel liefert eine Übersicht über die entsprechenden Schritte. Das exakte Vorgehen ist in den nachfolgenden Kapiteln detaillierter beschrieben.

Die Übertragung von Daten erfolgt über so genannte Telegramme. Jeweils auf Seiten des Masters und des Slaves muss vor dem Start des Datenaustausches festgelegt werden, wie viele Daten übertragen werden und welche Bedeutung die Daten besitzen. Erst dann sollte die Parametrierung der Feldbus-Anbindung auf beiden Seiten erfolgen. Es wird empfohlen, zuerst die Parametrierung des Slaves durchzuführen. Danach wird der Master konfiguriert. Bei korrekter Parametrierung ist die Applikation sofort ohne Kommunikationsfehler bereit.

Für PROFINET und PROFIBUS ergeben sich nur minimale Unterschiede für die Konfigurations- und Bedienungsanweisungen. Die nachfolgenden Kapitel sind deshalb für beide Feldbustechnologien gültig und vorhandene Unterschiede werden für den Anwender deutlich gekennzeichnet.

## <span id="page-31-2"></span>5.2 Übersicht Slave

Dieser Abschnitt liefert eine Übersicht über die auf Seiten des Slaves erforderlichen Schritte zur Parametrierung und Konfiguration. Da einige Parameter erst nach Speichern und Reset wirksam werden, ist folgendes Vorgehen empfohlen:

- 1. Auswahl und Parametrierung der physikalischen Einheiten, Kapite[l 7](#page-40-2)
- 2. Konfiguration und Aktivierung der Betriebsparameter, Kapite[l 8](#page-43-3)

Wichtige Prozessdaten der Bedeutungen Position, Geschwindigkeit und Beschleunigung werden in **physikalischen Einheiten** übergeben. Diese sollten vor der Aufnahme der Kommunikation parametriert werden, da sie festlegen, wie die Daten im Servoregler interpretiert werden.

Sind diese Schritte abgeschlossen, müssen die Betriebsparameter der PROFIBUS-Anschaltung eingestellt werden.

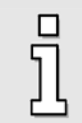

Vor der Aktivierung der PROFIBUS Kommunikation muss die Slave-Adresse korrekt eingestellt werden. Für diese können zusätzliche Optionen zur Steuerung der Adressvergabe über eine externe Beschaltung aktiviert werden.

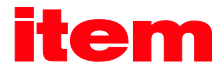

### <span id="page-32-0"></span>5.3 Übersicht Master

#### <span id="page-32-1"></span>5.3.1 PROFIBUS

Dieser Abschnitt liefert eine Übersicht über die auf Seiten des Masters erforderlichen Schritte zur Parametrierung und Konfiguration. Folgendes Vorgehen wird empfohlen:

- 1. Installation der GSD-Datei
- 2. Angabe der Slave-Adresse
- 3. Konfiguration der Ein- und Ausgangsdaten

Auf der Seite des Masters ist der Servoregler in den PROFIBUS einzubinden. Dazu wird zunächst die GSD-Datei installiert, falls dies noch nicht geschehen ist. Anschließend sind für den Slave die Adresse und die Ein- und Ausgangsdaten zu konfigurieren.

Nachfolgend wird dies beispielhaft für die Einbindung unter SIEMENS SIMATIC S7 dargestellt.

Zur Einbindung des Servoreglers in das PROFIBUS-Netzwerk muss dieser im Hardware-Katalog selektiert werden. Der Ordner C-Series ist per Drag & Drop auf das PROFIBUS-DP-Mastersystem zu ziehen. Unmittelbar darauf wird die Slave-Adresse erfragt.

Daraufhin erscheint die Bitmap des Servoreglers am Mastersystem und ist zu markieren. Dann müssen die Länge der Ein- und Ausgangsdaten festgelegt werden. Dazu sind in der GSD-Datei entsprechende Module vorbereitet. Jeweils ein Modul für Eingangsdaten und ein Modul für Ausgangsdaten sind mit der entsprechenden Länge an jeweils einen Steckplatz einzufügen.

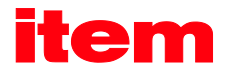

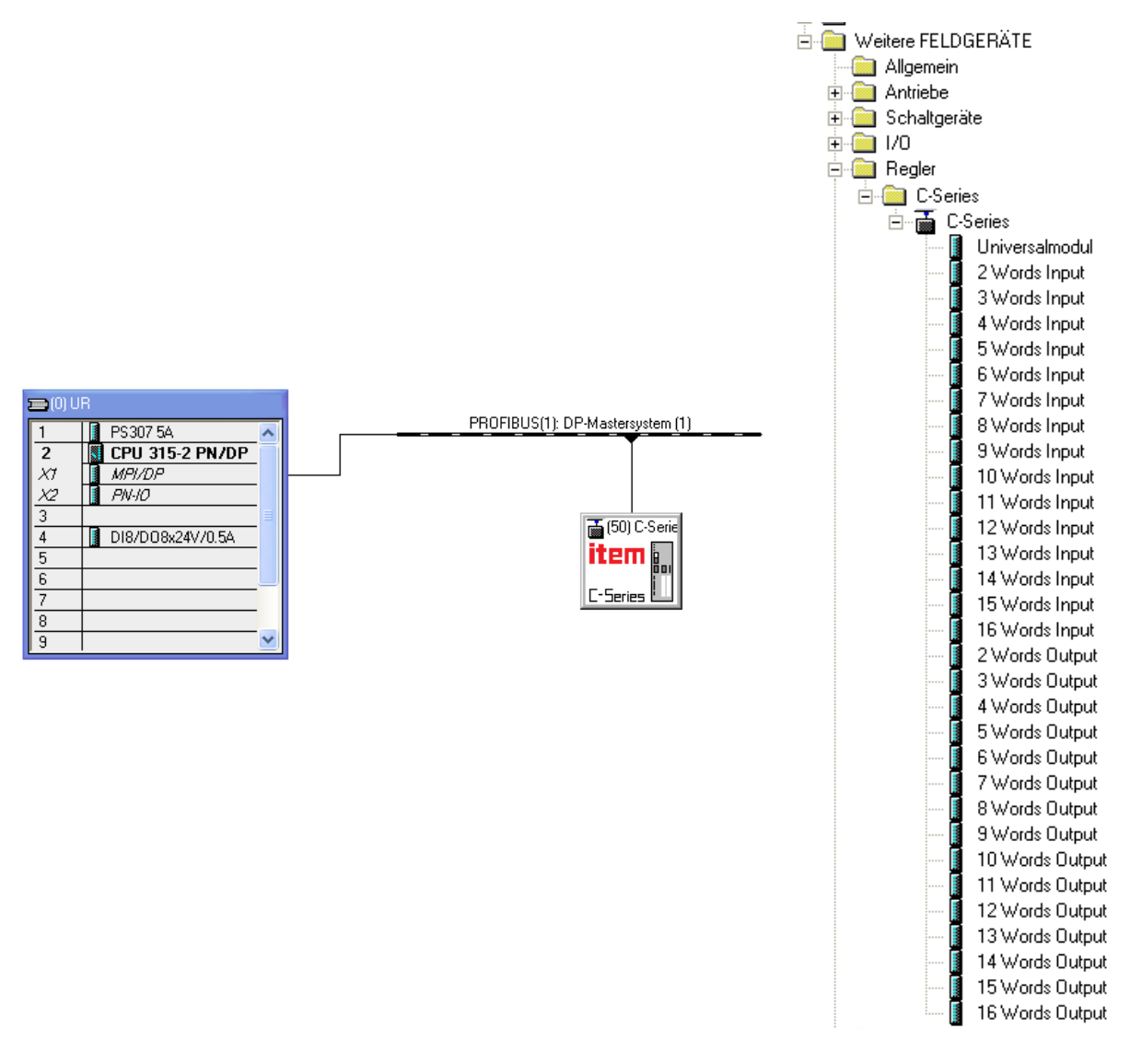

Abbildung 5-1: Hardware-Konfiguration unter SIEMENS S7

Um eine einwandfreie Funktion zu erhalten, empfehlen wir, nur jeweils einen Bereich für Ein- und Ausgangsdaten festzulegen (siehe obiges Beispiel).

Weitere Hinweise zum Aufbau der Hardware-Konfiguration entnehmen Sie bitte Kapite[l 6 Telegramaufbau,](#page-36-3) Kapite[l 13](#page-98-4) [PROFIBUS/PROFINET Funktions- und Datenbausteine für SIEMENS](#page-98-4) S7 oder Application Notes mit Beispielanwendungen.

#### <span id="page-33-0"></span>5.3.2 PROFINET

<span id="page-33-1"></span> $\overline{\eta}$ 

Dieser Abschnitt liefert eine Übersicht über die auf Seiten des Masters erforderlichen Schritte zur Parametrierung und Konfiguration. Folgendes Vorgehen wird empfohlen:

1. Installation der GSDML-Datei

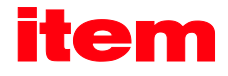

#### 2. Angabe des Gerätenamens

#### 3. Konfiguration der Ein- und Ausgangsdaten

Auf der Seite des Masters ist der Servoregler in das PROFINET-Netzwerk einzubinden. Nachfolgend wird dies beispielhaft für die Einbindung unter SIEMENS SIMATIC S7 dargestellt.

Ist der Servoregler noch nicht im Geräte- bzw. Hardware-Katalog vorhanden, muss zunächst die GSDML-Datei installiert werden. Eine kurze Beschreibung hierzu finden Sie in zusätzlichen Application Notes.

Zur Einbindung des Servoreglers in das PROFINET-Netzwerk muss dieser im Hardware-Katalog selektiert werden. Das Kopfmodul C-Series ist per Drag & Drop in die Topologieansicht der Gerätekonfiguration zu ziehen. Nach einem Wechsel in die Netzansicht muss dem Servoregler über den Link "Nicht zugeordnet" ein IO-Controller zugewiesen werden.

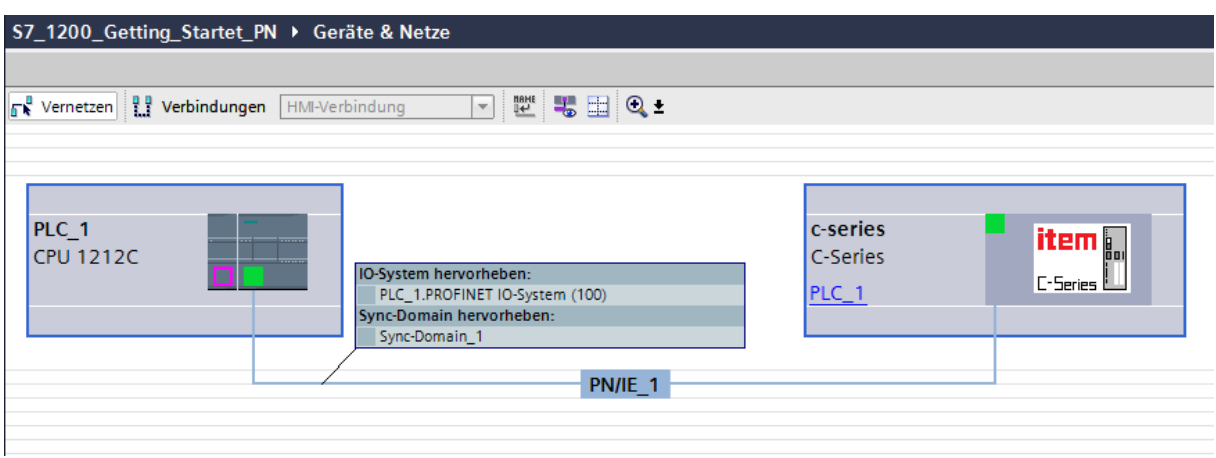

#### Abbildung 5-2: Zuweisung IO-Controller unter SIEMENS S7

<span id="page-34-0"></span>Anschließend ist der Gerätename zu vergeben. Bei PROFINET ist diese Vorgehensweise gewählt worden, weil Namen einfacher zu handhaben sind als komplexe IP-Adressen. Nach einem Klick auf das item Logo des Servoregler, kann über das Fenster "Eigenschaften" unter dem Menüpunkt Allgemein der Gerätenamen geändert werden.

Dann müssen die Länge der Ein- und Ausgangsdaten festgelegt werden. Dazu sind in der GSDML-Datei entsprechende Module vorbereitet. Jeweils ein Modul für Eingangsdaten und ein Modul für Ausgangsdaten sind mit der entsprechenden Länge an jeweils einen Steckplatz einzufügen.

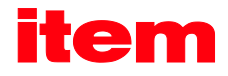

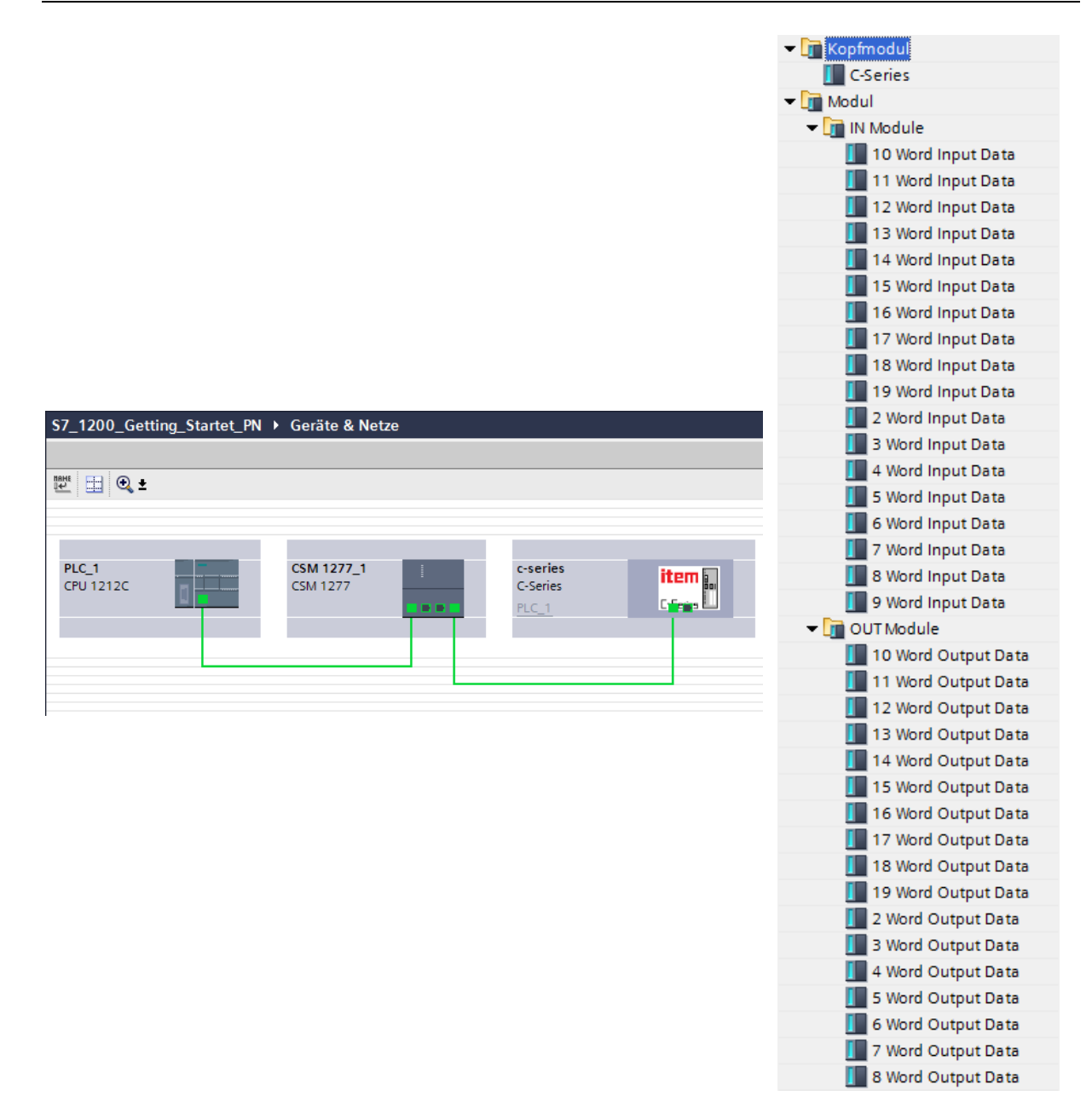

#### Abbildung 5-3: Hardware-Konfiguration unter SIEMENS S7

<span id="page-35-0"></span>Weitere Hinweise zum Aufbau der Hardware-Konfiguration entnehmen Sie bitte Kapitel [6](#page-36-3) [Telegramaufbau](#page-36-3) bzw. in zusätzlichen Application Notes.
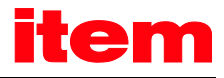

# 6 Telegramaufbau

# 6.1 Einleitung

Mit dem Aufbau der Telegramme wird festgelegt, welche Daten der Servoregler sendet und wie der Servoregler die empfangenen Daten zu interpretieren hat.

Die Daten werden zyklisch mit so genannten Telegrammen ausgetauscht. Hierbei werden die beiden folgenden Gruppen unterschieden:

 Empfangstelegramme: Übertragene Daten vom Master zum Slave, auch als Ausgangsdaten bezeichnet.

 Antworttelegramme: Zu übertragende Daten vom Slave zum Master, auch als Eingangsdaten bezeichnet.

Jedes Telegramm kann maximal 10 Einträge aufweisen.

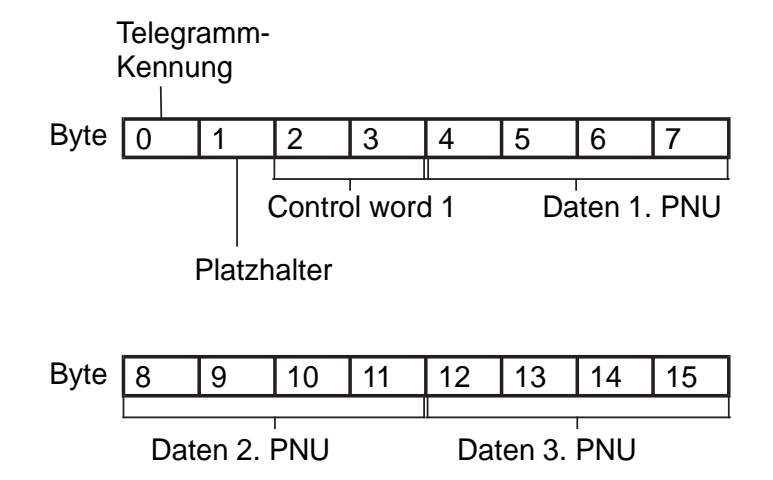

### Abbildung 6-1: Beispiel für das Telegrammformat bei der item C-Serie

Abbildung 6-1 illustriert ein Beispiel eines Standard-Telegramms für die item C-Serie vom Master zum Slave. Neben der Kennung in Byte 0 erfordert dieser Telegrammtyp in den Bytes 2 und 3 das PROFIdrive Control word 1 zur Gerätesteuerung. Der Inhalt der nachfolgenden Bytes unterscheidet sich je nach Telegrammnummer. In diesem Beispiel werden 3 weitere Daten übertragen, jeweils mit einer Größe von 4 Bytes. Für das gesamte Telegramm ergibt sich hier eine Länge von 16 Bytes.

Im Projekt des Masters werden Datenbereiche erstellt, z.B. Datenbausteine. In diese Datenbereiche werden die Ein- und Ausgangsdaten von Master und Slave abgelegt. Beim Projektieren muss der Anwender die Inhalte und deren Reihenfolge sowie die Größe der beiden Datenbereiche übereinstimmend auf Seiten von Master und Slave angeben.

Diese Parametrierungen sollten vor der Aktivierung der Kommunikation durchgeführt werden.

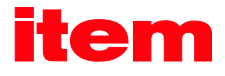

## 6.2 Empfangstelegramme

Die item C-Serie unterstützt 4 Empfangstelegramme. Zwei davon sind fest an eine Betriebsart gebunden. Dies erleichtert dem Anwender den Wechsel zwischen verschiedenen Betriebsarten. Ein zusätzlicher Parameter für die Betriebsart muss nicht mit übertragen werden. Telegram 2 und 3 werden zurzeit nicht unterstützt. Die nachfolgende Tabelle gibt eine Übersicht über Betriebsartbindung der Empfangstelegramme:

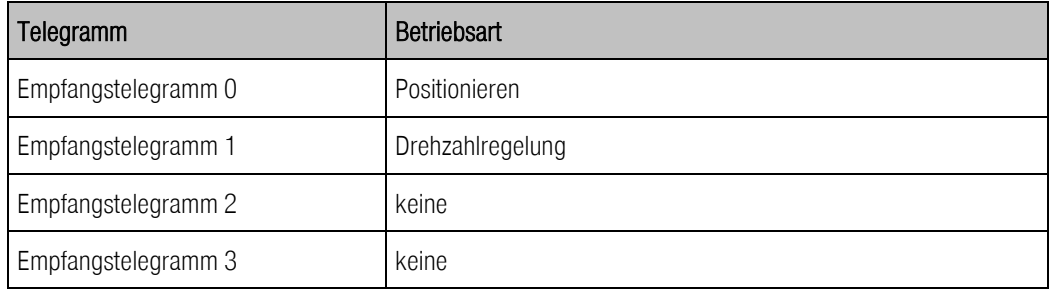

Die Telegramme sind vorkonfiguriert. Zurzeit werden Änderungen an der Telegrammstruktur nicht unterstützt.

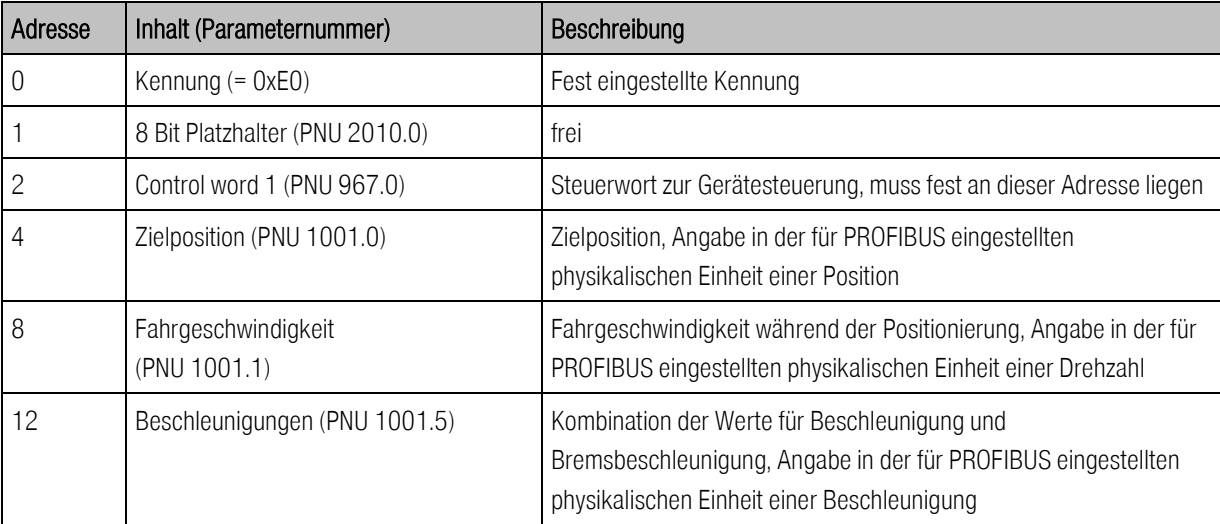

Die Struktur des Empfangstelegramm 0 für die Betriebsart Positionieren (E0) gibt die C-Series wie folgt vor:

Detailliertere Beschreibungen zu den Parameternummern sind den Kapitel[n 9](#page-49-0) bis [12](#page-93-0) zu entnehmen. Die Gesamtlänge dieses Telegramms beträgt 16 Byte. Bei der Einbindung des Slaves in die Hardware-Konfiguration des Masters muss daher für die Ausgangsdaten das Modul:

#### 8 Words Output

ausgewählt und auf einen der Steckplätze gelegt werden.

Die Struktur des Empfangstelegramm 1 für die Betriebsart Drehzahlregelung (E1) gibt die C-Series wie folgt vor:

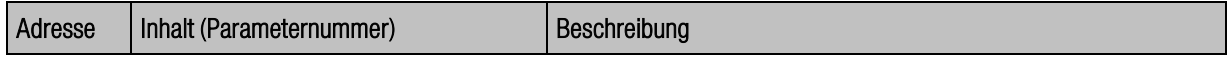

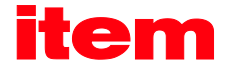

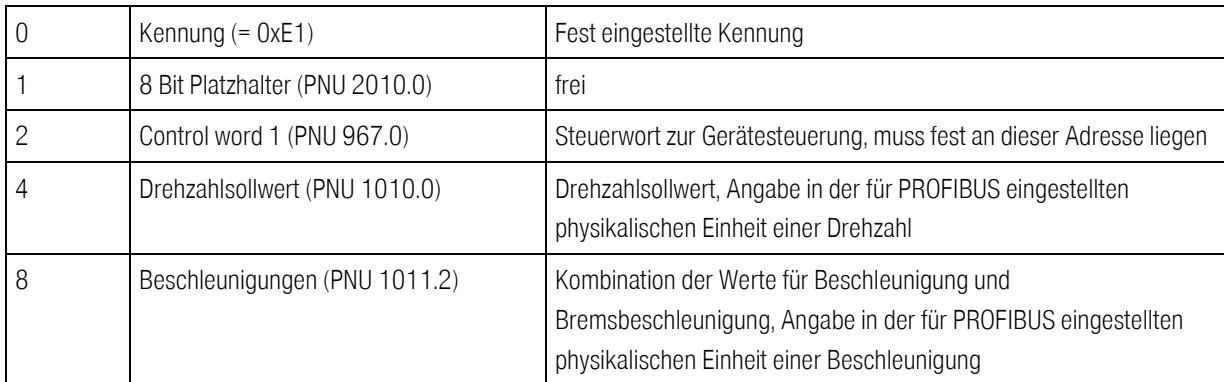

Detailliertere Beschreibungen zu den Parameternummern sind den Kapitel[n 9](#page-49-0) bis [12](#page-93-0) zu entnehmen. Die Gesamtlänge dieses Telegramms beträgt 12 Byte. Bei der Einbindung des Slaves in die Hardware-Konfiguration des Masters muss daher für die Ausgangsdaten das Modul:

#### 6 Words Output

ausgewählt und auf einen der Steckplätze gelegt werden.

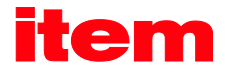

# 6.3 Antworttelegramme

Die item C-Serie unterstützt 4 Antworttelegramme, von denen drei zurzeit nicht unterstützt wird. Jedem Empfangstelegramm ist ein Antworttelegramm zugeordnet. Standardmäßig wird für alle Betriebsarten ein und dasselbe Antworttelegramm verwendet. Dies reduziert den Programmieraufwand auf Seiten des Masters. Darüber hinaus werden vom Master in der Regel in allen Betriebsarten die gleichen Istwertdaten vom Servoregler benötigt.

Eine Änderung des Antworttelegramms wird zurzeit nicht unterstützt. Kontaktieren Sie bei Bedarf den Kundenservice.

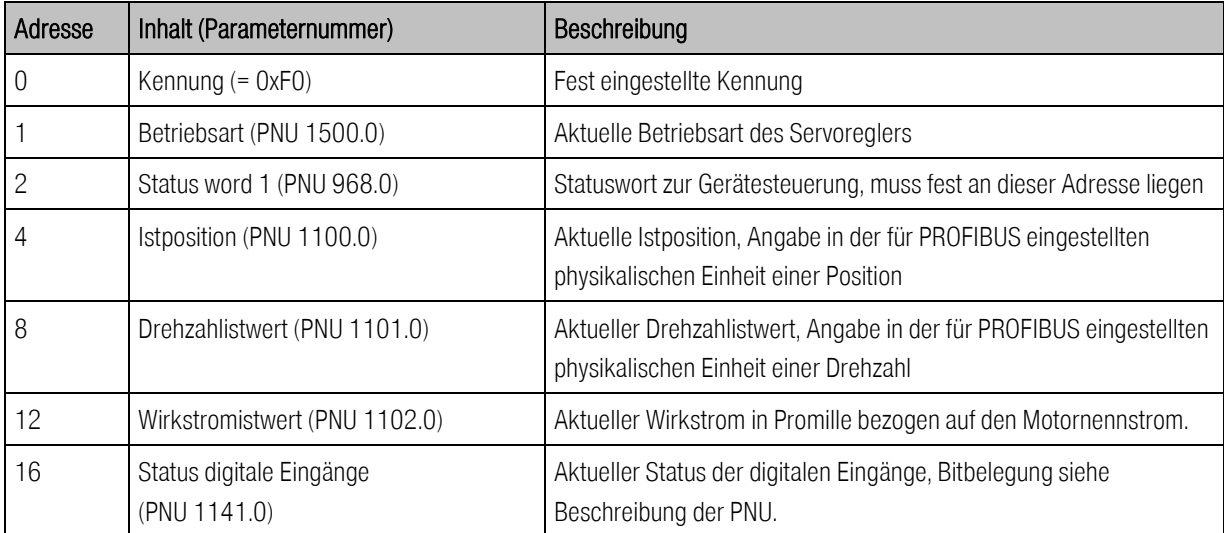

Die folgende Tabelle beschreibt den Telegrammaufbau:

Detailliertere Beschreibungen zu den Parameternummern sind den Kapitel[n 9](#page-49-0) bis [12](#page-93-0) zu entnehmen. Die Gesamtlänge dieses Telegramms beträgt 20 Byte. Bei der Einbindung des Slaves in die Hardware-Konfiguration des Masters muss daher für die Eingangsdaten das Modul:

#### 10 Words Input

ausgewählt und auf einen der Steckplätze gelegt werden.

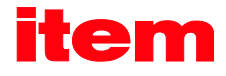

Einstellungen übernehmen

# <span id="page-40-1"></span>7 Physikalische Einheiten

Für die korrekte Funktion ist es notwendig, dass die Einheit der über den Feldbus übertragenen Prozessdaten festgelegt werden. Diese können über den Menüpunkt Parameter - Kommunikation - PROFIBUS / PROFINET - Anzeigeeinheiten eingestellt werden.

Die Parameter für die physikalischen Einheiten sollten einmalig eingestellt und nicht während einer laufenden Applikation geändert werden.

Bei Auswahl der Einheiten werden intern entsprechende Faktoren berechnet, so dass der Anwender die gewünschte Einheit nur noch selektieren muss. Getriebefaktor und Vorschubkonstante werden als separate Parameter angegeben.

Die Fenster für PROFIBUS und PROFINET sind identisch, in [Abbildung 7-1](#page-40-0) wird das Fenster des Programms item MotionSoft® zur Einstellung der physikalischen Einheiten für PROFIBUS gezeigt.

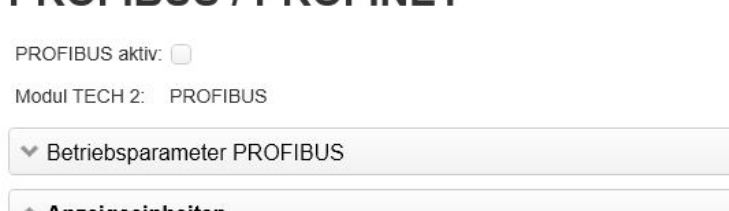

### **PROFIBUS / PROFINET**

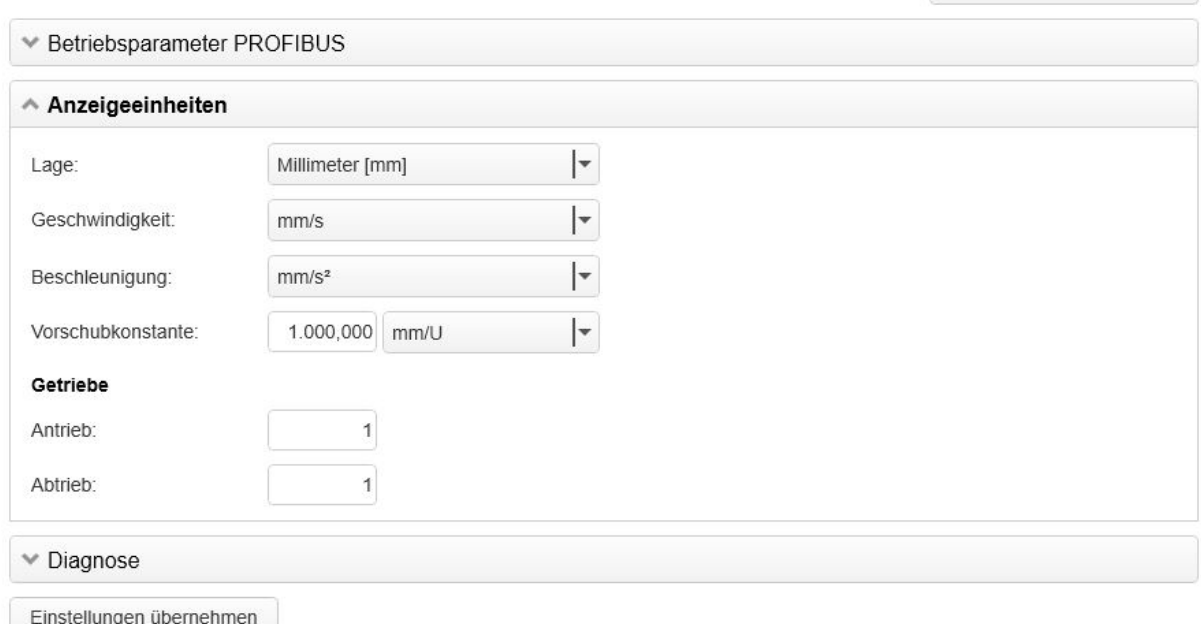

### Abbildung 7-1: Einstellung der physikalischen Einheiten für PROFIBUS

<span id="page-40-0"></span>Aus den eingestellten physikalischen Einheiten werden bei der Eingabe in der Firmware automatisch Konvertierungsfaktoren gewonnen. Diese bestehen aus Zähler und Nenner, die jeweils nicht größer als 32 Bit werden dürfen. Kommt es bei der Eingabe der Faktoren hier zu einem Überlauf, wird der Wert nicht angenommen. In diesem Fall müssen die Faktoren bzw. die physikalischen Einheiten korrigiert werden.

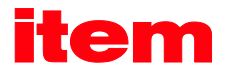

Es ist zu beachten, dass einige Größen nicht immer sinnvoll genutzt werden können. In einem rein rotatorischen System wird z.B. keine Vorschubkonstante benötigt. Darüber hinaus verfügt die Vorschubkonstante über eine physikalische Einheit. Ist diese nicht passend parametriert, dann wird die Vorschubkonstante nicht berücksichtigt.

#### Beispiele:

- 1. Lage in Umdrehungen, Vorschubkonstante in mm/Umdrehung:
- $\rightarrow$  Die Vorschubkonstante wird ignoriert.
	- 2. Lage in mm, Vorschubkonstante ohne Einheit:
		- $\rightarrow$  Die Vorschubkonstante wird wie ein Getriebefaktor berücksichtigt.
	- 3. Lage in mm, Vorschubkonstante in µm/Umdrehung
		- → Die Vorschubkonstante wird mit dem Faktor 1000 berücksichtigt.

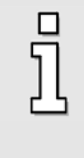

Der Wert der Vorschubkonstante wird für die jeweilige physikalische Einheit ignoriert, wenn die Vorschubkonstante eine translatorische Einheit besitzt und für die physikalische Größe eine rotatorische Einheit ausgewählt ist.

Probleme sind im laufenden Betrieb nur dann zu erwarten, wenn der interne Wert oder der von außen eingegebene Wert durch die Umrechnung nicht mehr darstellbar ist. In diesem Fall wird ein Fehler ausgelöst. Auch hier sind die Einstellungen der physikalischen Einheiten zu prüfen.

Bei der Parametrierung der Anzeigeeinheiten können Übergangszustände auftreten, die zu einem Überlauf der physikalischen Einheiten führen. In diesem Fall wird der Fehler 22-4 generiert. Ob die Parametrierung tatsächlich ungültig ist, lässt sich in diesem Fall nur durch Speichern und anschließenden Reset feststellen. Liegt hiernach kein Fehler 22-4 mehr vor, dann sind die Einstellungen gültig.

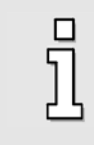

Führen Sie Speichern und Reset aus, wenn bei der Parametrierung der physikalischen Einheiten der Fehler 22-4 auftritt. Liegt nach dem Reset keine Fehlermeldung mehr vor, sind die physikalischen Einheiten gültig.

[Abbildung 7-2](#page-42-0) illustriert die Interpretation des Getriebefaktors. Im Menü Parameter – Kommunikation – PROFIBUS / **PROFINET – Anzeigeeinheiten** in item MotionSoft $^{\circledR}$  bezieht sich der Wert "Antrieb" auf U<sub>FIN</sub>, der Wert "Abtrieb" auf U<sub>AUS</sub>.

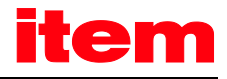

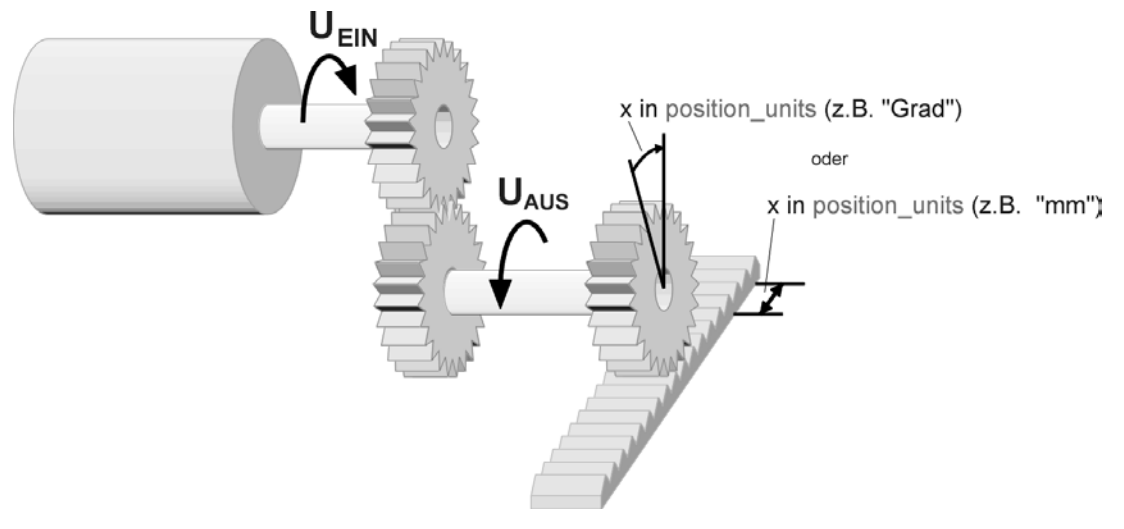

Abbildung 7-2: Getriebefaktor

### Beispiel:

<span id="page-42-0"></span>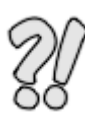

Wenn der Motor 10 Umdrehungen ausführt und ein angeschlossenes Getriebe am Ausgang 1 Umdrehung ausführt, dann entspricht das folgendem Eintrag: Antrieb: 10 Abtrieb: 1 Jetzt kann in den Einheiten des Abtriebs parametriert werden.

Getriebefaktor und Vorschubkonstante sind positiv definiert. Falls die Orientierung der Applikation gedreht werden soll, so kann dies über den Getriebefaktor des Winkelgebers in der item MotionSoft® erreicht werden.

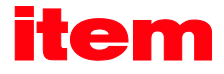

# 8 Betriebsparameter

Dieses Kapitel beschreibt alle notwendigen Maßnahmen, um eine Kommunikation über PROFIBUS-DP oder PROFINET-IO herzustellen. Die Einstellung der im Folgenden beschriebenen Parameter erfolgt über die serielle Schnittstelle mit dem Programm item MotionSoft<sup>®</sup>.

## 8.1 Betriebsparameter PROFIBUS

Das Betriebsparametermenü kann in item MotionSoft® in der Menüleiste unter Parameter – Kommunikation – PROFIBUS / PROFINET - Betriebsparameter PROFIBUS aufgerufen werden[. Abbildung 8-1](#page-43-0) zeigt das Fenster des Parametrierprogramms zur Einstellung der Betriebsparameter.

### **PROFIBUS / PROFINET**

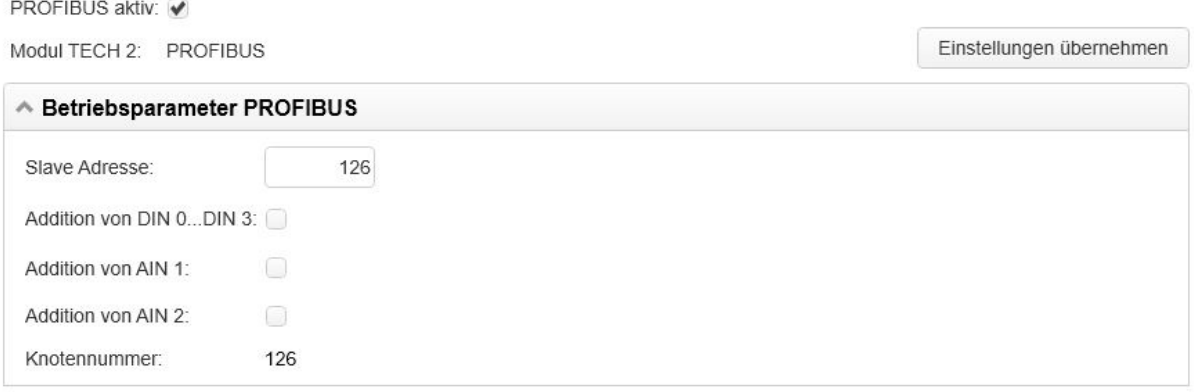

### Abbildung 8-1: Einstellung der Betriebsparameter

#### <span id="page-43-0"></span>Aktivierung:

Die PROFIBUS Kommunikation wird über das Kontrollkästchen PROFIBUS aktiv oder über den DIP-Schalter "FIELDBUS PARAMETER" des FSM Moduls aktiviert.

Es ist zu beachten, dass die Einstellungen der PROFIBUS Kommunikation erst nach einem Save & Reset wirksam sind. Die Deaktivierung der Kommunikation erfolgt dagegen unmittelbar.

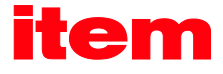

Die Aktivierung der PROFIBUS-Kommunikation über den DIP-Schalter 8 des FSM Moduls wird in der folgenden Tabelle beschrieben:

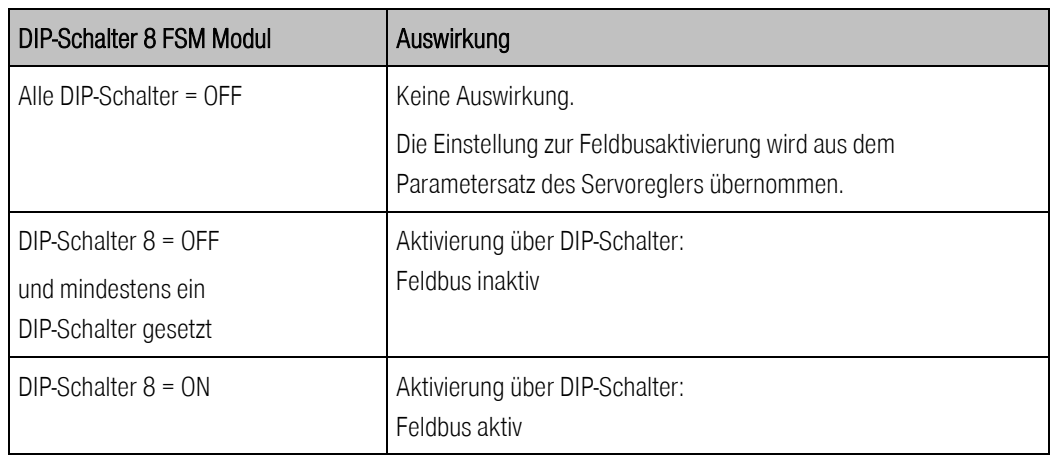

Es wird immer angezeigt, welcher Feldbus aktuell über den DIP-Schalter aktiviert/deaktiviert wird.

Der DIP-Schalter wirkt immer auf den aktuell vorhandenen Feldbus, wobei die Feldbusmodule Priorität gegenüber CANopen (onboard) haben. Das heißt:

- $\rightarrow$  Bei DIP-Schalter 8 = ON wird der gerade verfügbare Feldbus aktiviert.
- $\rightarrow$  Ist ein Feldbus-Modul vorhanden, so wird dieser Feldbus aktiviert.
- Ist kein Feldbus-Modul vorhanden, so wird standardmäßig CANopen aktiviert.

Bei DIP-Schalter 8 = OFF und mindestens einem anderen gesetzten DIP-Schalter werden alle Feldbusse deaktiviert.

#### Slave-Adresse:

Zur Konfiguration der Kommunikation auf Seiten des Servoreglers ist lediglich die Angabe der Slave-Adresse erforderlich. Anschließend kann die Kommunikation aktiviert werden.

Bei aktivierter Kommunikation kann der Basiswert der Slave-Adresse nicht mehr verändert werden.

Die Slave-Adresse kann ausgehend von dem eingestellten Basiswert durch Optionen über geeignete Hardware-Beschaltung erhöht werden. Vorgesehen sind hierfür die digitalen Eingänge DIN0..3, die analogen Eingänge AIN1 und AIN2 sowie die DIP Schalter 1 – 7 des FSM Moduls. Die Zustände der jeweiligen Eingänge werden unmittelbar nach Reset einmalig gelesen und für die Berechnung der effektiven Slave-Adresse herangezogen. Nachträgliche Änderungen bleiben unwirksam. Die Optionen besitzen unterschiedliche Wertigkeit:

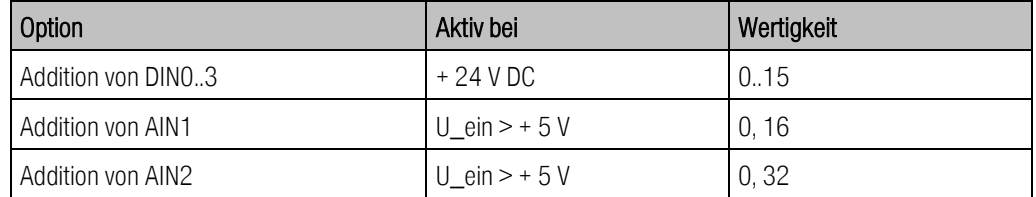

#### Baudrate:

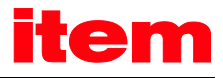

Die Baudrate der PROFIBUS-Kommunikation wird von der eingesetzten Hardware automatisch erkannt. Nach einer erfolgreich etablierten Verbindung zwischen Master und Slave wird die erkannte Baudrate in diesem Menü angezeigt. Die folgenden Baudraten werden von den Servoreglern der item C-Serie unterstützt:

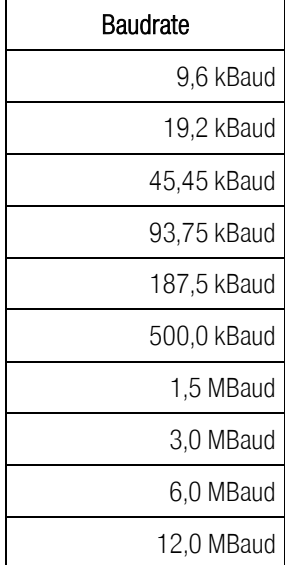

### Protokoll:

Auswahlmöglichkeit des PROFIBUS-Protokolltyps. Zurzeit wird nur das item Standardprotokoll unterstützt.

#### Save & Reset:

Die Einstellungen der Betriebsparameter werden erst mit dem Betätigen der Schaltfläche Einstellungen übernehmen gültig. Dabei werden die Einstellungen im Parametersatz gespeichert und anschließend ein Reset des Servoreglers durchgeführt.

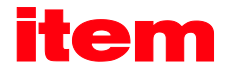

## 8.2 Betriebsparameter PROFINET

Das Betriebsparametermenü kann in item MotionSoft® in der Menüleiste unter Parameter – Kommunikation – PROFIBUS / PROFINET – Betriebsparameter PROFINET aufgerufen werden. Di[e Abbildung 8-2](#page-46-0) zeigt das Fenster des Parametrierprogramms zur Einstellung der Betriebsparameter.

### **PROFIBUS / PROFINET**

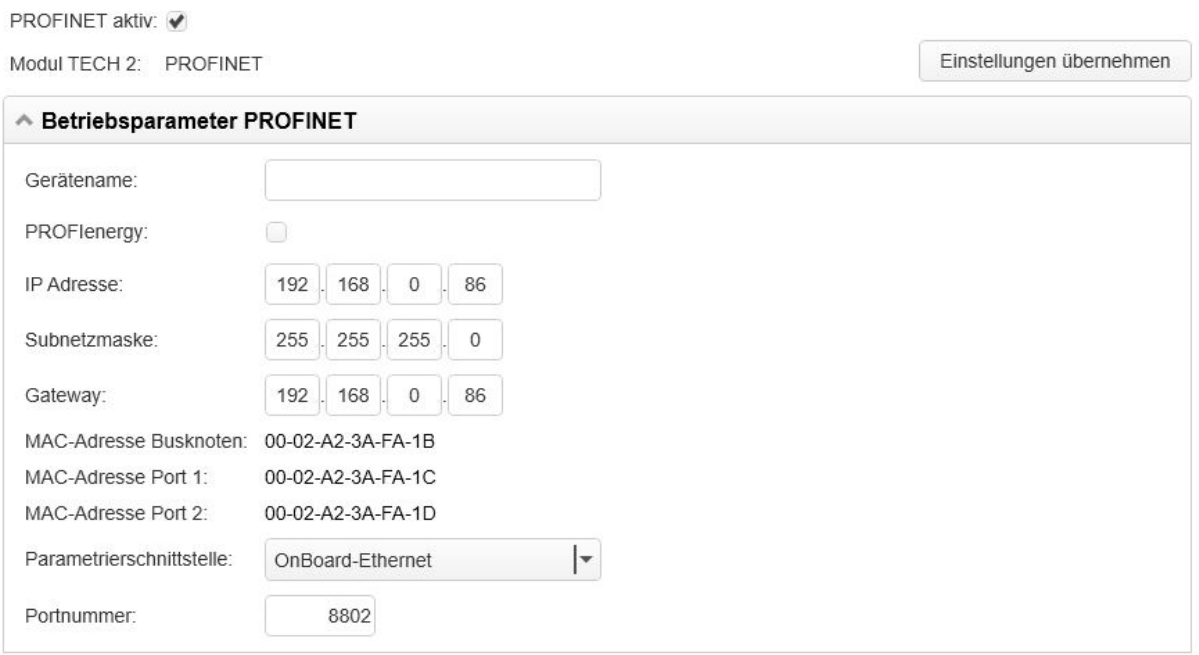

<span id="page-46-0"></span>Abbildung 8-2: Einstellungen der Betriebsparameter

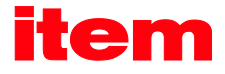

#### Aktivierung:

Die PROFINET Kommunikation wird über das Kontrollkästchen PROFINET aktiv oder über den DIP-Schalter "FIELDBUS PARAMETER" des FSM Moduls aktiviert.

Es ist zu beachten, dass die Einstellungen der PROFINET-Kommunikation erst nach einem Save & Reset wirksam sind. Die Deaktivierung der Kommunikation erfolgt dagegen unmittelbar.

Die Aktivierung der PROFINET-Kommunikation über den DIP-Schalter 8 des FSM Moduls wird in der folgenden Tabelle beschrieben:

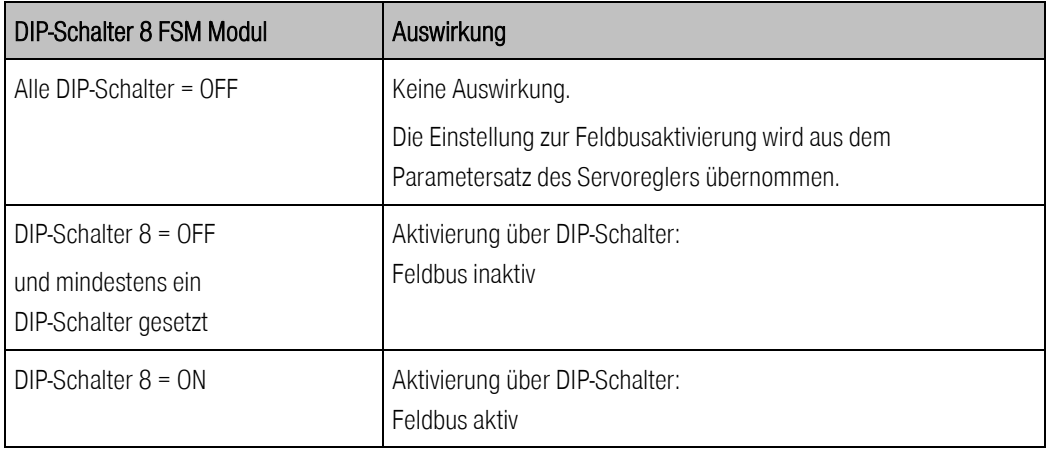

Es wird immer angezeigt, welcher Feldbus aktuell über den DIP-Schalter aktiviert/deaktiviert wird.

Der DIP-Schalter wirkt immer auf den aktuell vorhandenen Feldbus, wobei die Feldbusmodule Priorität gegenüber CANopen (onboard) haben. Das heißt:

- $\rightarrow$  Bei DIP-Schalter 8 = ON wird der gerade verfügbare Feldbus aktiviert.
- $\rightarrow$  Ist ein Feldbus-Modul vorhanden, so wird dieser Feldbus aktiviert.
- Ist kein Feldbus-Modul vorhanden, so wird standardmäßig CANopen aktiviert.

Bei DIP-Schalter 8 = OFF und mindestens einem anderen gesetzten DIP-Schalter werden alle Feldbusse deaktiviert.

#### Gerätename:

Zur Konfiguration der Kommunikation auf Seiten des Servoreglers ist lediglich die Angabe des Gerätenamens erforderlich. Das Zuweisen der IP-Adresse erfolgt auf Grund des Gerätenamens mit dem DCP-Protokoll (Discovery and basic Configuration Protocol). Für die Zuweisung ist es notwendig, dass sich ein DCP fähiger Controller im Netzwerk befindet.

#### PROFIenergy:

Mit diesem Auswahlmenü kann das standardisierte Energieeffizienzprofil PROFIenergy aktiviert oder deaktiviert werden.

#### IP-Konfiguration:

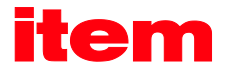

Dem Servoregler muss eine eindeutige IP-Adresse zugeordnet werden. Bei einer dynamischen Adressvergabe wird die IP-Adresse so wie die zugehörige Subnetzmaske und das Gateway über das DCP-Protokoll (anhand des Gerätenamens) vergeben. Eine zuvor zugeordnete statische IP-Adresse wird hierbei überschrieben.

#### Save & Reset:

Die Einstellungen der Betriebsparameter werden erst mit dem Betätigen der Schaltfläche Einstellungen übernehmen gültig. Dabei werden die Einstellungen im Parametersatz gespeichert und anschließend ein Reset des Servoreglers durchgeführt.

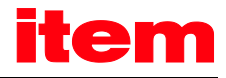

# <span id="page-49-0"></span>9 Gerätesteuerung

# 9.1 Übersicht

Um die Ansteuerung eines Feldgerätes (Slave) herstellerunabhängig zu machen, sind in der PROFIdrive-Spezifikation [\(4\)](#page-9-0) zwei Datenworte spezifiziert. Über das Control word 1 werden die wesentlichen Gerätefunktionen durch den Master gesteuert, während der Status des Gerätes im Status word 1 zurückgelesen wird. Das Profil PROFIdrive legt dabei fest, in welcher Reihenfolge beispielsweise bestimmte Bits gesetzt werden müssen, um die Endstufe des Servoreglers freigeben zu können.

Die Gerätesteuerung der Servoregler der item C-Serie erfolgt in Anlehnung an das im Profil PROFIdrive spezifizierte Zustandsdiagramm. Die Umsetzung und eventuelle herstellerspezifische Abweichungen sind in Abschnit[t 9.4](#page-59-0) [Zustandsdiagramm und Gerätesteuerung](#page-59-0) detaillierter beschrieben.

Control word und Status word sind lediglich in Anlehnung an die PROFIdrive Spezifikation implementiert. Abweichungen von der Spezifikation sind vermerkt. Darüber hinaus besitzen einige Bits in Abhängigkeit von der Betriebsart teilweise unterschiedliche Bedeutungen. Im Folgenden werden zunächst Control und Status word beschrieben. Danach wird die Gerätesteuerung unter Verwendung dieser beiden Datenworte erläutert.

## 9.2 Control word 1

Mit dem Control word 1 werden verschiedene Gerätefunktionen gesteuert, z.B. die Servoreglerfreigabe (im Folgenden kurz "Reglerfreigabe"). Einzelne Bits haben dafür entsprechende Bedeutung. Die Anwendung dieser Bits wird in Abschnit[t 9.4](#page-59-0) [Zustandsdiagramm und Gerätesteuerung](#page-59-0) beschrieben. Dabei ist die Bedeutung der einzelnen Bits an das Profil PROFIdrive angelehnt. Zusätzlich sind einige Funktionen herstellerspezifisch ausgeführt sowie einige Bits mit herstellerspezifischer Funktionalität definiert.

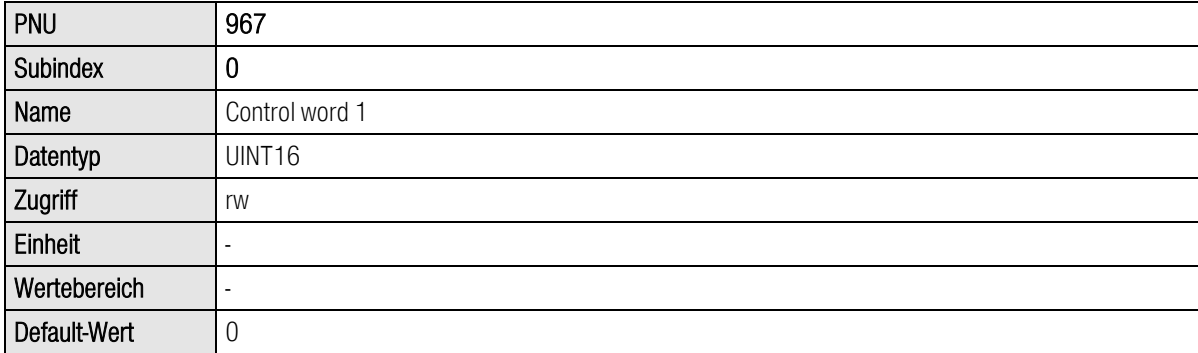

In den Empfangstelegrammen 0..2 ist das Control word 1 an einer festen Position enthalten. Es wird jeweils als letztes Datum ausgewertet. Dadurch wird z.B. neue Zielpositionen zuerst geschrieben. Ein gleichzeitig übertragenes Kommando zum Starten einer Positionierung bezieht sich daher immer auf die Daten, die im gleichen Telegramm übertragen worden sind.

Eine Reihe von Bits hat in Abhängigkeit von der Betriebsart unterschiedliche Bedeutung. Die beiden nachfolgenden Tabellen listen die Bedeutung für die beiden Betriebsarten auf.

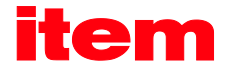

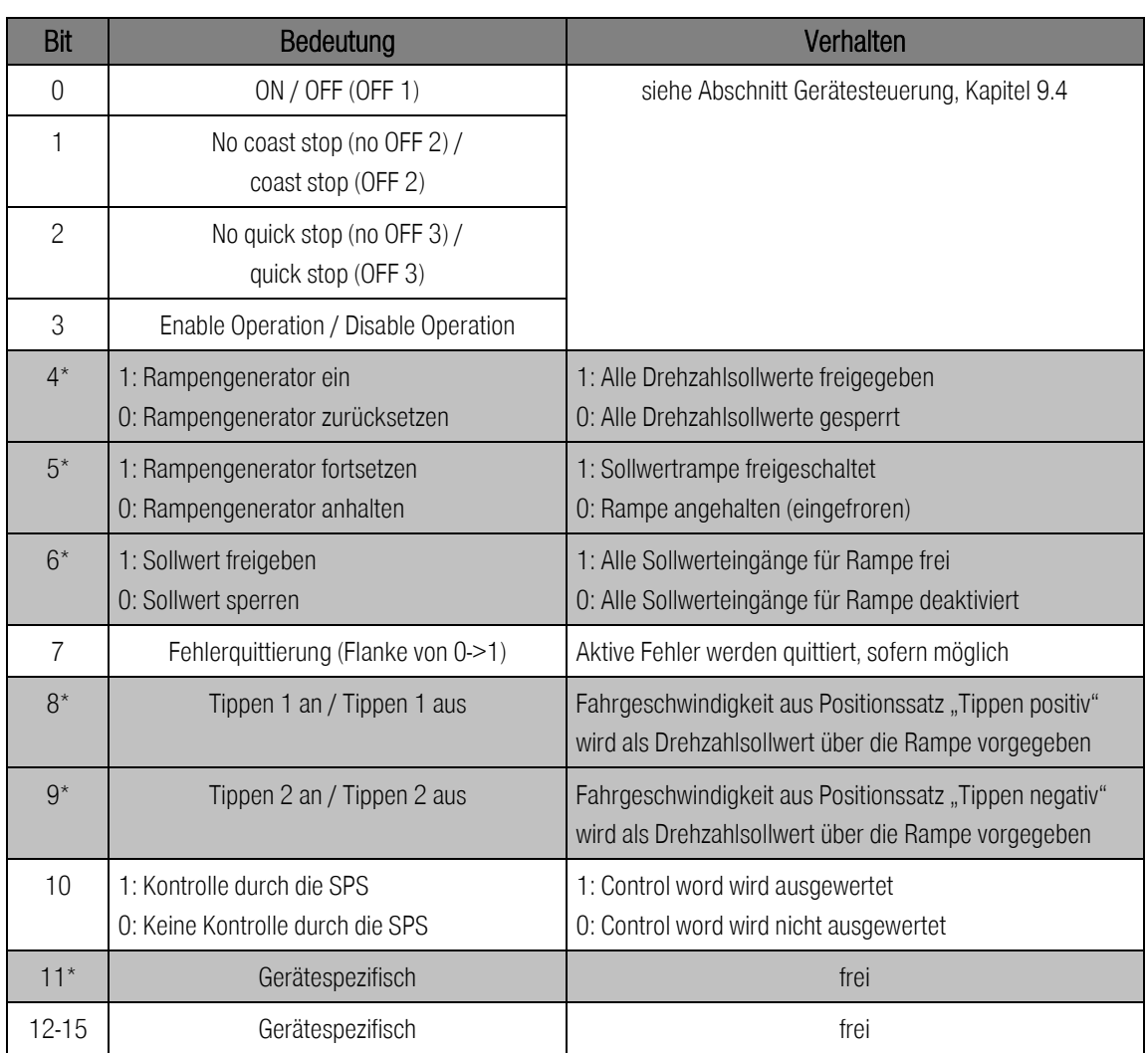

\*: Abweichende Bedeutung in anderer Betriebsart.

### Tabelle 9-1: Control word 1 für Betriebsart Drehzahlregelung

Bedeutung/Anmerkung einzelner Bits

Bit 4: Entspricht bei Verwendung der item Funktionsbausteine dem Hold-Eingang (Hold-Funktion) von FB43. Bei gesetztem Eingang (logisch 1 am Eingang des FB  $\rightarrow$  Bit 4 = 0) bremst der Antrieb hierbei mit der eingestellten Bremsbeschleunigung ab. Das Rücksetzen des Eingangs (logisch 0 am Eingang des FB $\rightarrow$  Bit 4 = 1) bewirkt, dass der Motor mit der eingestellten Beschleunigung wieder auf den eingestellten Drehzahlsollwert beschleunigt.

Bit 5: Durch Setzen von Bit 5 auf logisch 0 wird die aktuelle Sollwertvorgabe eingefroren.

Beispiel: - Aktuelle Sollwertvorgabe von 200 U/min (Bit 5 = 1)

 $-$  Löschen von Bit 5 (Bit  $5 = 0$ )

 $\rightarrow$  Wird nun z.B. das Bit 4 gelöscht ( $\rightarrow$  Antrieb bremst mit der eingestellten Bremsbeschleunigung ab), so erfolgt keine Reaktion. Der Antrieb dreht mit dem zuletzt vorgegebenen Drehzahlsollwert weiter (in unserem Beispiel mit 200 U/min).

Bit 6: Durch das Rücksetzen von Bits 6 (Bit 6 = 0) werden die Sollwerteingänge für die Rampen deaktiviert. Dies bedeutet, dass der Antrieb schnellstmöglich in den Stillstand versetzt wird (wenn physikalisch möglich, noch schneller als die Bremsbeschleunigung für Nothalt  $\rightarrow$  aktuelle Sollwertvorgabe wird ohne eine Rampe auf 0 gesetzt). Das Setzen des Bits (Bit 6 = 1) bewirkt, dass der Motor schnellstmöglich auf den eingestellten Drehzahlsollwert beschleunigt (schlagartig, ohne

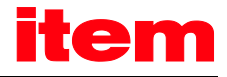

Rampen).

Bit 5 hat keinerlei Auswirkungen auf die Funktion von Bit 6.

Durch Entzug der Reglerfreigabe wird der Antrieb anhand der eingestellten Bremsbeschleunigung für Nothalt in den Stillstand versetzt. Das Erteilen der Reglerfreigabe bewirkt, dass der Motor mit der eingestellten Beschleunigung wieder auf den eingestellten Drehzahlsollwert beschleunigt.

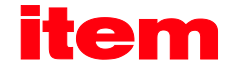

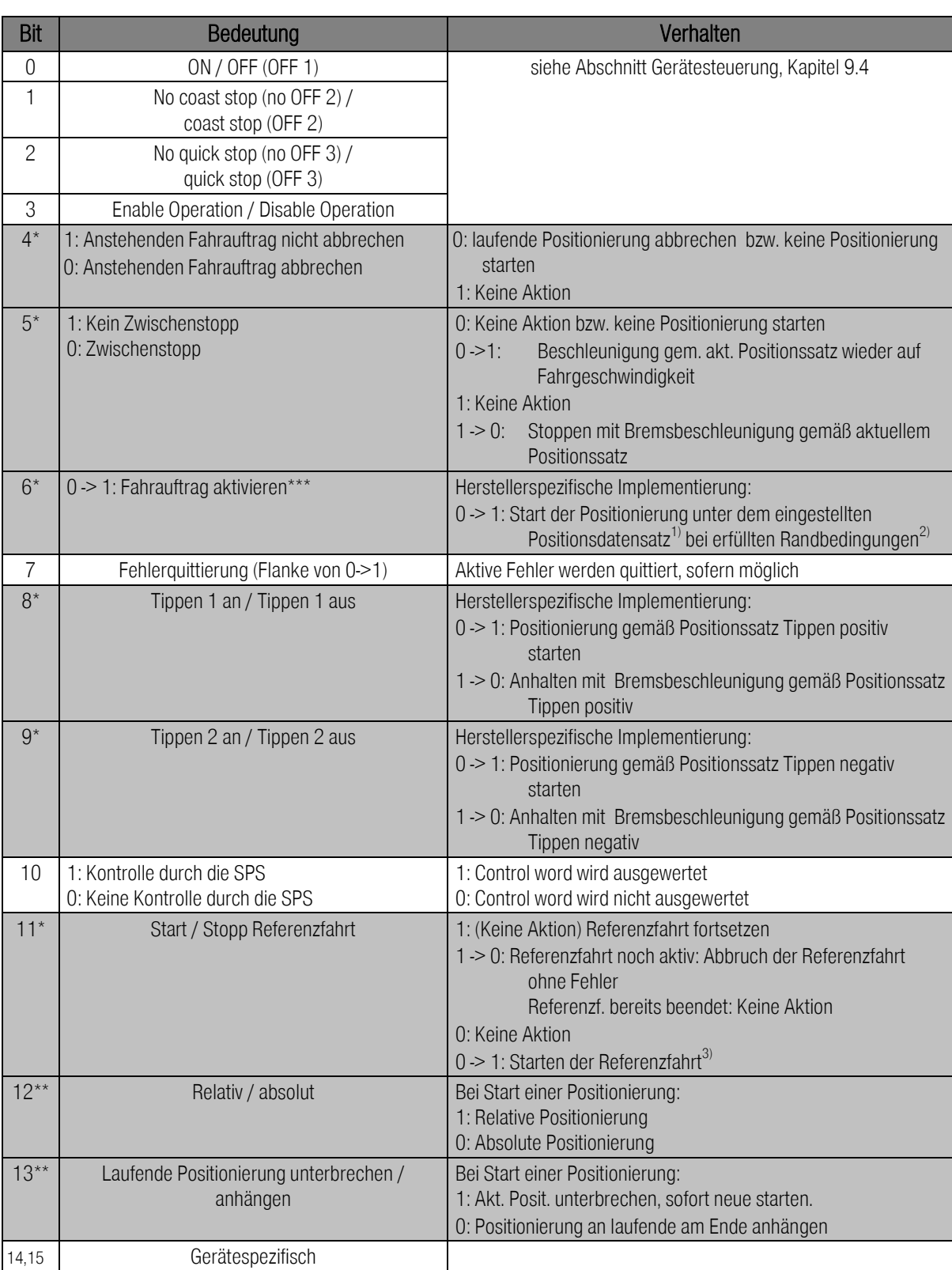

\*: Abweichende Bedeutung in anderer Betriebsart.

\*\*: Herstellerspezifisches Bit

<span id="page-52-0"></span>\*\*\*: Herstellerspezifische Abweichung von der PROFIdrive Spezifikation

### Tabelle 9-2: Control word 1 für Betriebsart Positionieren

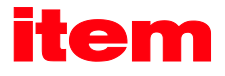

Hinweise zu [Tabelle 9-2:](#page-52-0)

- <sup>1)</sup>: Das Kommando "Fahrauftrag aktivieren" startet den über PNU 1002 0 selektierten Positionssatz. Wird der PROFIBUS-Positionssatz gestartet, dann werden die aktuellen Optionen des Control word 1 übernommen. Andernfalls werden die Optionen des jeweiligen Positionssatzes wirksam.
- $2$ : Für den Start einer Positionierung gelten die folgenden Randbedingungen:
	- $\blacksquare$  Bit 4 = 1 (Fahrauftrag nicht abbrechen)
	- Bit  $5 = 1$  (Kein Zwischenstopp)
	- **Keine Referenzfahrt aktiv**
- $3$ : Die parametrierbaren Optionen werden berücksichtigt, z.B. "Mit Anschlusspositionierung".

In Kapite[l 9.4](#page-59-0) ist die Gerätesteuerung beschrieben. Der Servoregler nimmt verschiedene Zustände ein, zwischen denen definierte Übergänge ausgeführt werden können. Diese Übergänge werden durch so genannte Kommandos über die Bits 0..3 ausgelöst. Die Kommandos werden genauer in Kapite[l 9.4](#page-59-0) erläutert. Diese sind zur Übersicht in der nachfolgenden Tabelle dargestellt:

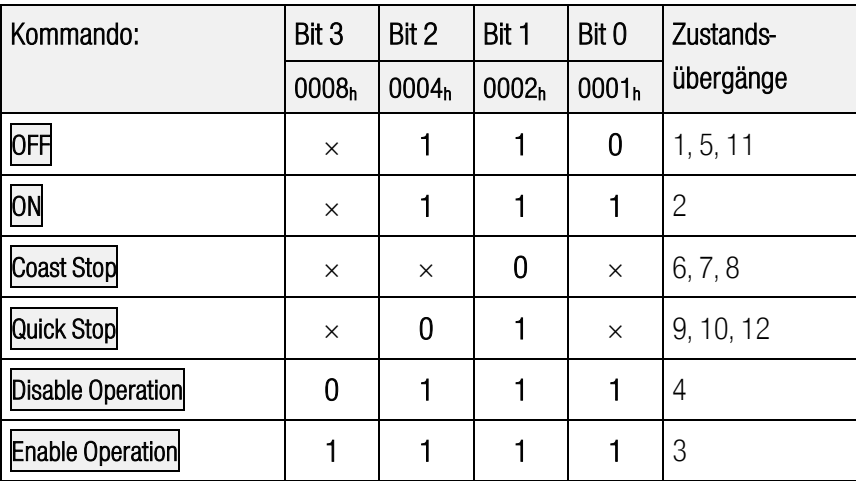

 $(x = \text{nicht relevant})$ 

### Tabelle 9-3: Übersicht aller Kommandos

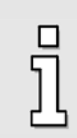

Da einige Statusänderungen einen gewissen Zeitraum beanspruchen, müssen alle über das Control word 1 ausgelösten Statusänderungen über das Status word 1 zurückgelesen werden. Erst wenn der angeforderte Status auch im Status word 1 gelesen werden kann, darf über das Control word 1 ein weiteres Kommando eingeschrieben werden.

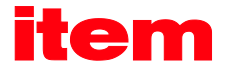

# 9.3 Status word 1

Mit dem Status word 1 werden verschiedene Gerätezustände wiedergespiegelt, z.B. eine aktive Reglerfreigabe. Einzelne Bits haben dafür entsprechende Bedeutung. Dies wird geschlossen in Abschnitt [9.4](#page-59-0) [Zustandsdiagramm und Gerätesteuerung](#page-59-0) beschrieben. Dabei ist die Bedeutung der einzelnen Bits an das Profil PROFIdrive angelehnt. Zusätzlich sind einige Funktionen herstellerspezifisch ausgeführt sowie einige Bits mit herstellerspezifischer Funktionalität definiert.

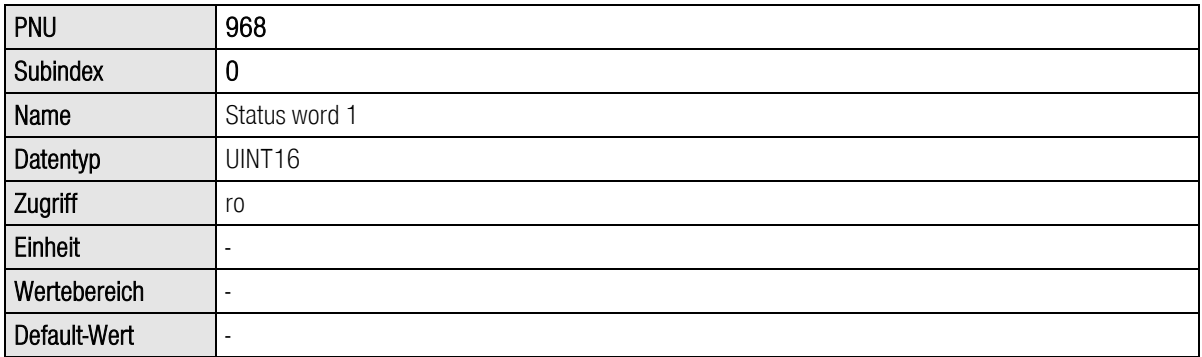

In den Antworttelegrammen 0..2 ist das Status word 1 an einer festen Position enthalten.

Eine Reihe von Bits hat in Abhängigkeit von der Betriebsart unterschiedliche Bedeutung. Die beiden nachfolgenden Tabellen listen die Bedeutung für die beiden Betriebsarten auf.

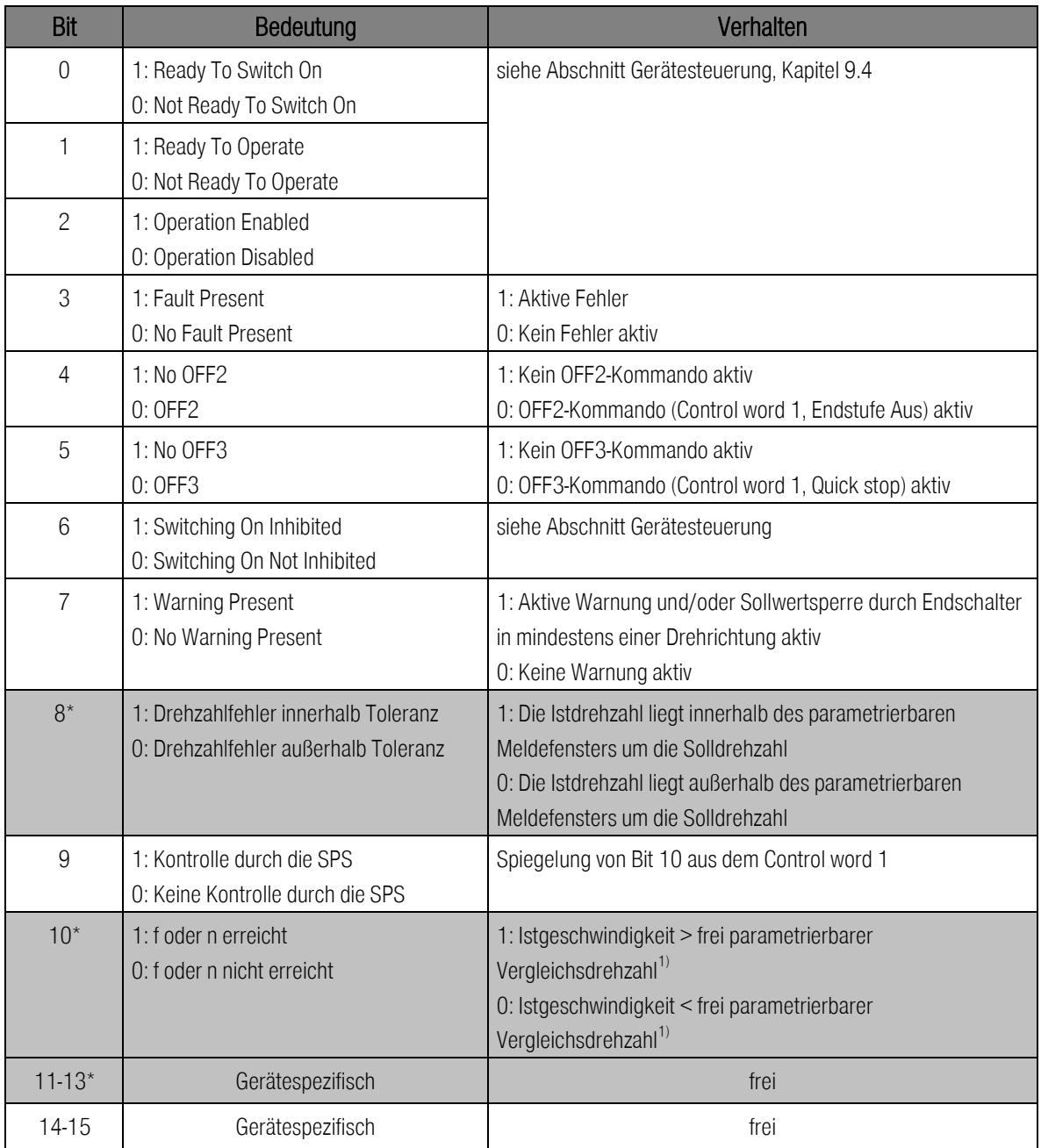

\*: Abweichende Bedeutung in anderer Betriebsart.

### Tabelle 9-4: Status word 1 für Betriebsart Drehzahlregelung

<sup>1)</sup>: Dieser Vergleich erfolgt immer unter Berücksichtigung des Vorzeichens, also nicht auf den Betrag von Istdrehzahl bzw. Vergleichsdrehzahl.

Bedeutung/Anmerkung einzelner Bits

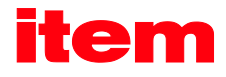

Bit 8 & 10: Die Funktion kann mittels item MotionSoft® nicht parametriert werden. Wenden Sie sich bei Nachfragen bitte an den Kundenservice.

Zusätzlich zur Vergleichsdrehzahl (Bit 8) hat der Anwender hier die Möglichkeit, einen zweiten Wert (Schwellwert) zu hinterlegen. Wird dieser Wert erreicht (bzw. überschritten), so wird das Bit 10 gesetzt.

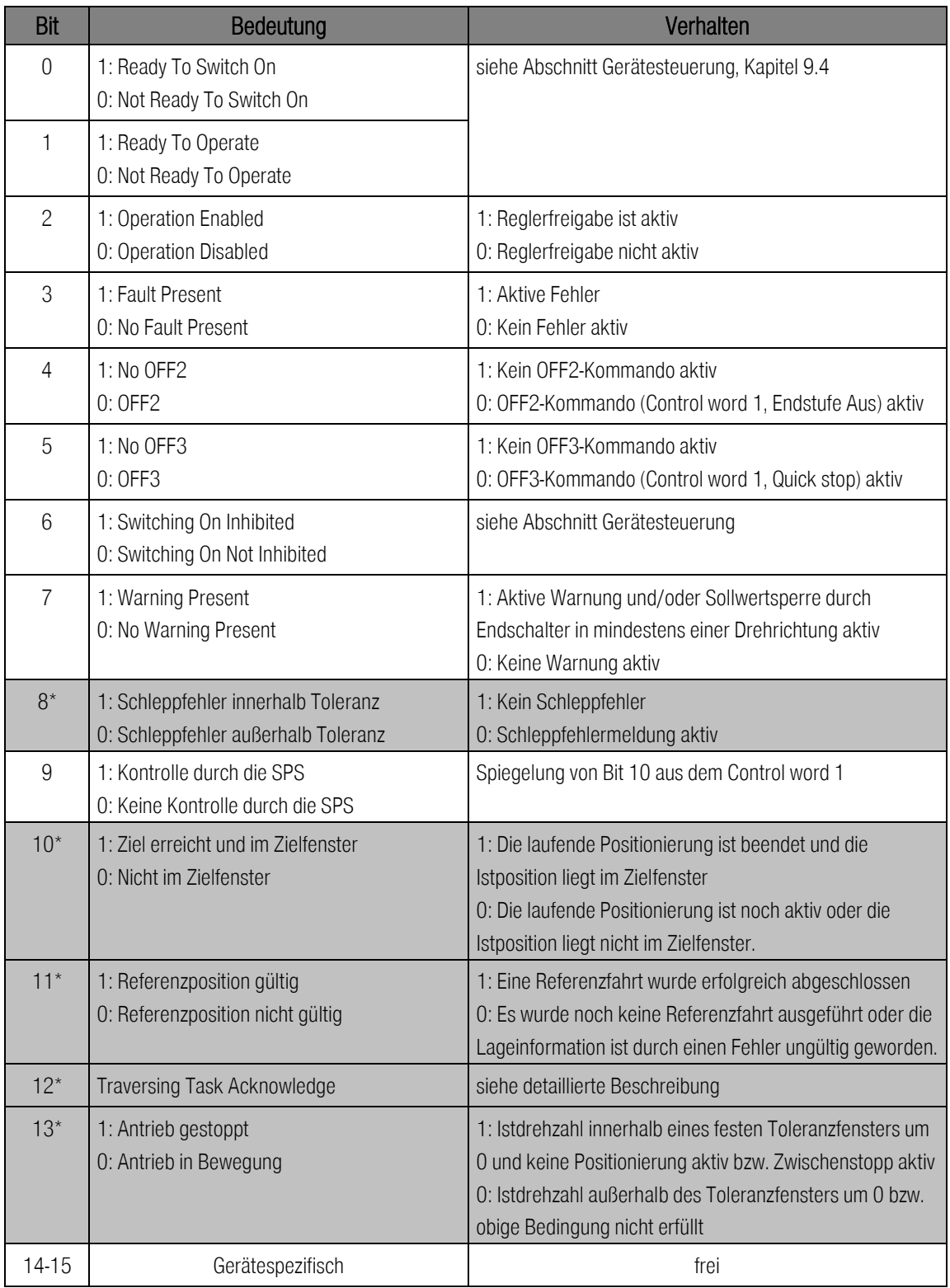

\*: Abweichende Bedeutung in anderer Betriebsart.

### Tabelle 9-5: Status word 1 für Betriebsart Positionieren

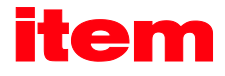

Hinweis: Die Meldung "home\_valid" ist mitunter vom eingesetzten Gebersystem abhängig.

Wird ein Absolutwertgeber verwendet, so wird diese Meldung auch ohne Ausführung einer Referenzfahrt auf logisch 1 gesetzt. Grund: Die Meldung "home\_valid" bezieht sich auf das Antriebssystem (Servoregler, Geber und Motor). Aus Sicht des Servoreglers ist somit keine Referenzfahrt erforderlich, da genau bekannt ist, wo sich der Antrieb befindet.

Ähnlich wie über die Kombination mehrerer Bits des Control word 1 verschiedene Zustandsübergänge ausgelöst werden können, kann über die Kombination verschiedener Bits des Status word 1 ausgelesen werden, in welchem Zustand sich der Servoregler befindet. Die folgende Tabelle listet die möglichen Zustände des Zustandsdiagramms sowie die zugehörige Bitkombination auf, mit der sie im Status word 1 angezeigt werden.

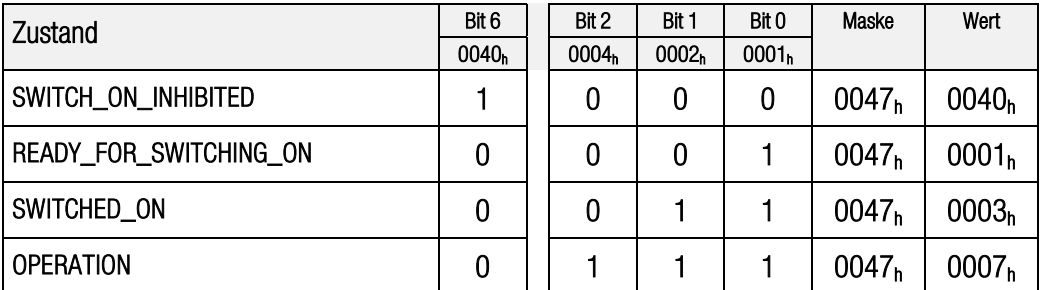

### Tabelle 9-6: Gerätestatus

<span id="page-58-0"></span>Die Bits 4 und 5 hängen vom Kommando ab und sind in [Tabelle 9-6](#page-58-0) daher nicht aufgeführt bzw. durch die Maske ausgeblendet.

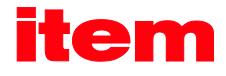

## <span id="page-59-0"></span>9.4 Zustandsdiagramm und Gerätesteuerung

Dieses Kapitel beschreibt, wie die Servoregler der item C-Serie mit Hilfe der beiden Datenworte Control word 1 (PNU 967) und Status word 1 (PNU 968) gesteuert werden, also wie beispielsweise die Endstufe eingeschaltet wird. Dies erfolgt in Anlehnung an die Spezifikation des Profils PROFIdrive. Zur Erläuterung der Zusammenhänge werden die folgenden Begriffe verwendet:

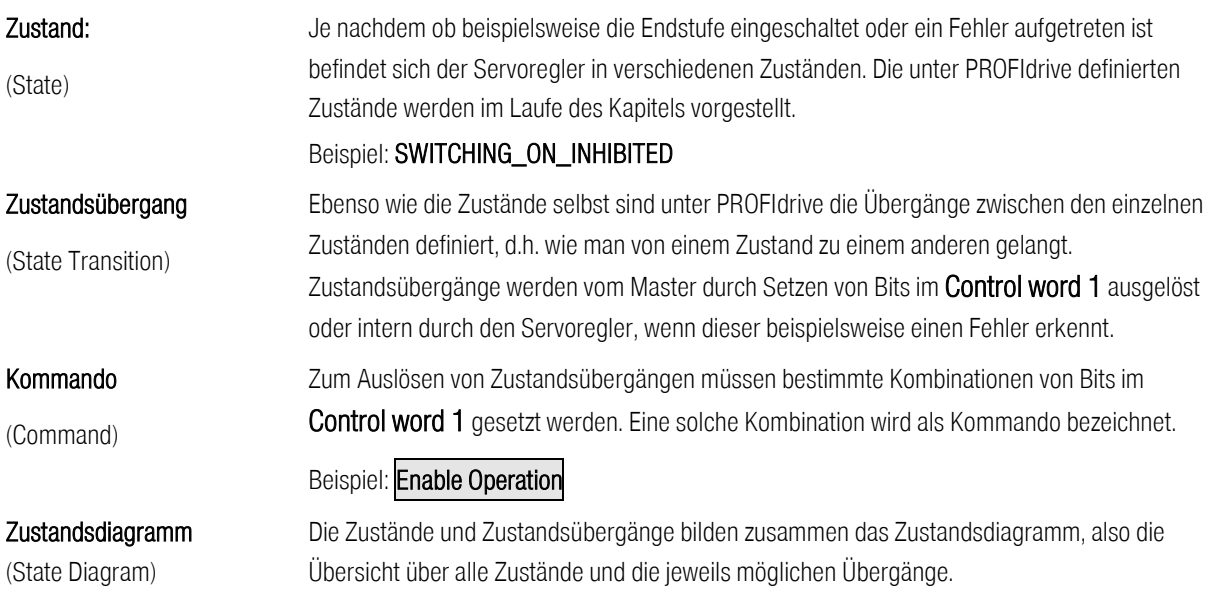

### <span id="page-59-1"></span>9.4.1 Zustandsdiagramm

Die Zustände sind aus der PROFIdrive-Spezifikation weitgehend übernommen. PROFIdrive unterscheidet zwischen Ramp stop und Quick stop. Der Servoregler schaltet hier einheitlich die Reglerfreigabe aus, so dass sich das vereinfachte Zustandsdiagramm gemäß [Abbildung 9-1](#page-60-0) ergibt.

Nach dem Einschalten initialisiert sich der Servoregler und erreicht schließlich den Zustand SWITCHING\_ON\_INHIBITED. Die Endstufe ist deaktiviert und die Motorwelle ist frei drehbar. Durch die Zustandsübergänge 1, 2 und 3 gelangt man in den Zustand OPERATION. Dies entspricht der Reglerfreigabe über PROFIBUS. In diesem Zustand ist die Endstufe eingeschaltet und der Antrieb wird gemäß der eingestellten Betriebsart geregelt Stellen Sie daher vorher unbedingt sicher, dass der Servoregler richtig parametriert ist und ein entsprechender Sollwert gleich Null ist.

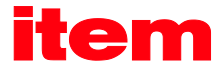

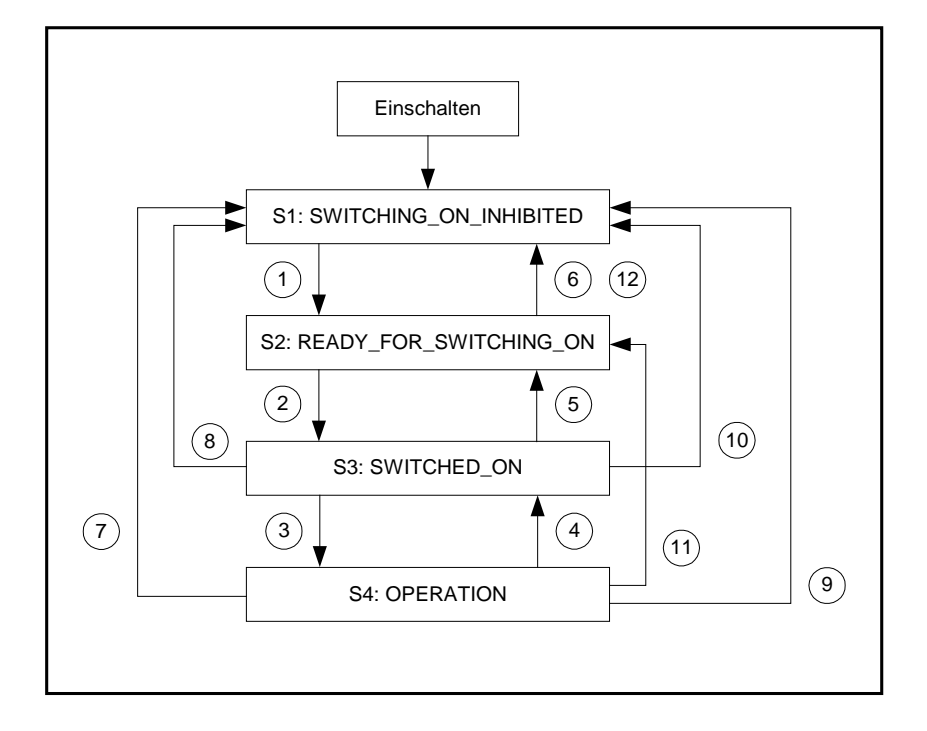

### Abbildung 9-1: Vereinfachtes Zustandsdiagramm

<span id="page-60-0"></span>Der Zustandsübergang 4 entspricht z.B. der Wegnahme der Reglerfreigabe, d.h. ein noch laufender Motor wird gemäß eingestellter Nothaltrampe kontrolliert in den Stillstand abgebremst. Der Zustandsübergang 7 entspricht der Wegnahme der Endstufenfreigabe, d.h. ein noch laufender Motor würde ungeregelt austrudeln.

Tritt ein Fehler auf so wird (egal aus welchem Zustand) letztlich in den Zustand SWITCHING\_ON\_INHIBITED verzweigt. Je nach Schwere des Fehlers können vorher noch bestimmte Aktionen, wie z.B. eine Notbremsung ausgeführt werden.

In der folgenden Tabelle sind alle Zustände und deren Bedeutung aufgeführt:

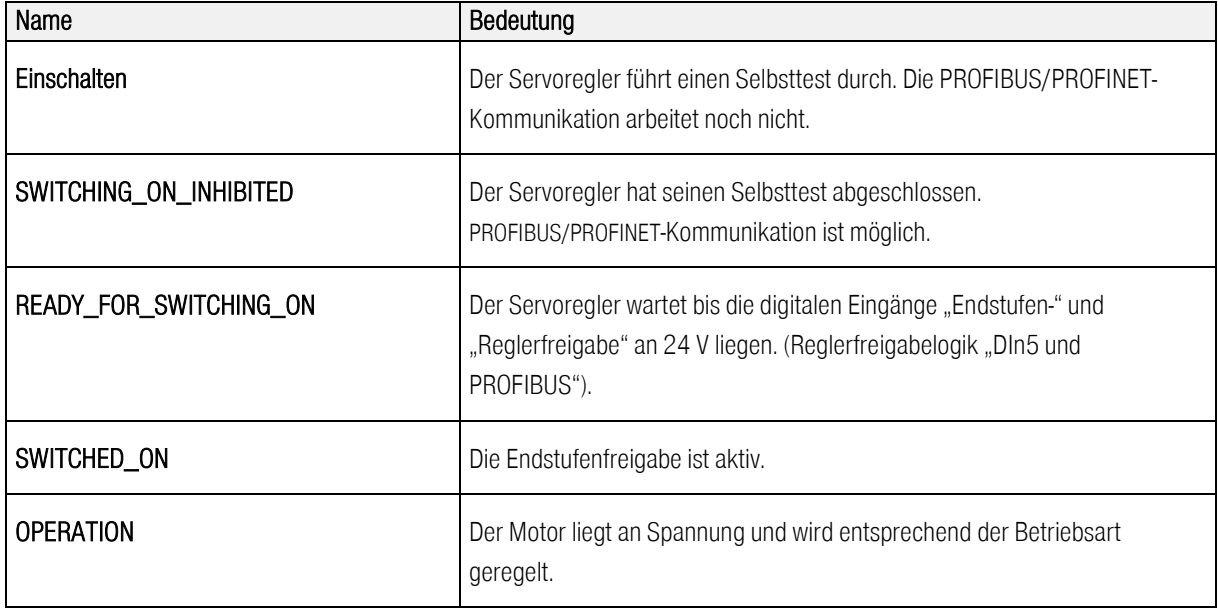

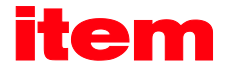

### 9.4.2 Gerätesteuerung

Um die in Kapite[l 9.4.1](#page-59-1) dargestellten Zustandsübergänge ausführen zu können, müssen bestimmte Bitkombinationen im Control word 1 (siehe unten) gesetzt werden. Die unteren 4 Bits des Control word 1 werden gemeinsam ausgewertet, um einen Zustandsübergang auszulösen. Im Folgenden werden zunächst nur die wichtigsten Zustandsübergänge 1, 2, 3, 4, 7 und 11 erläutert. Eine Tabelle aller möglichen Zustände und Zustandsübergänge findet sich in Kapitel [9.4.3.](#page-62-0)

Die folgende Tabelle enthält in der 1. Spalte den gewünschten Zustandsübergang und in der 2. Spalte die dazu notwendigen Voraussetzungen (Meistens ein Kommando durch den Host, hier mit Rahmen dargestellt). Wie dieses Kommando erzeugt wird, d.h. welche Bits im Control word 1 zu setzen sind, ist in der 3. Spalte ersichtlich (x = nicht relevant). Bit 10 im Control word 1 ist immer zu setzen, um den Servoregler zu steuern. Nach Abschluss des Zustandsübergangs kann der neue Zustand durch Auswertung der relevanten Bits im Status word 1 erkannt werden. Dies ist in der letzten Spalte eingetragen.

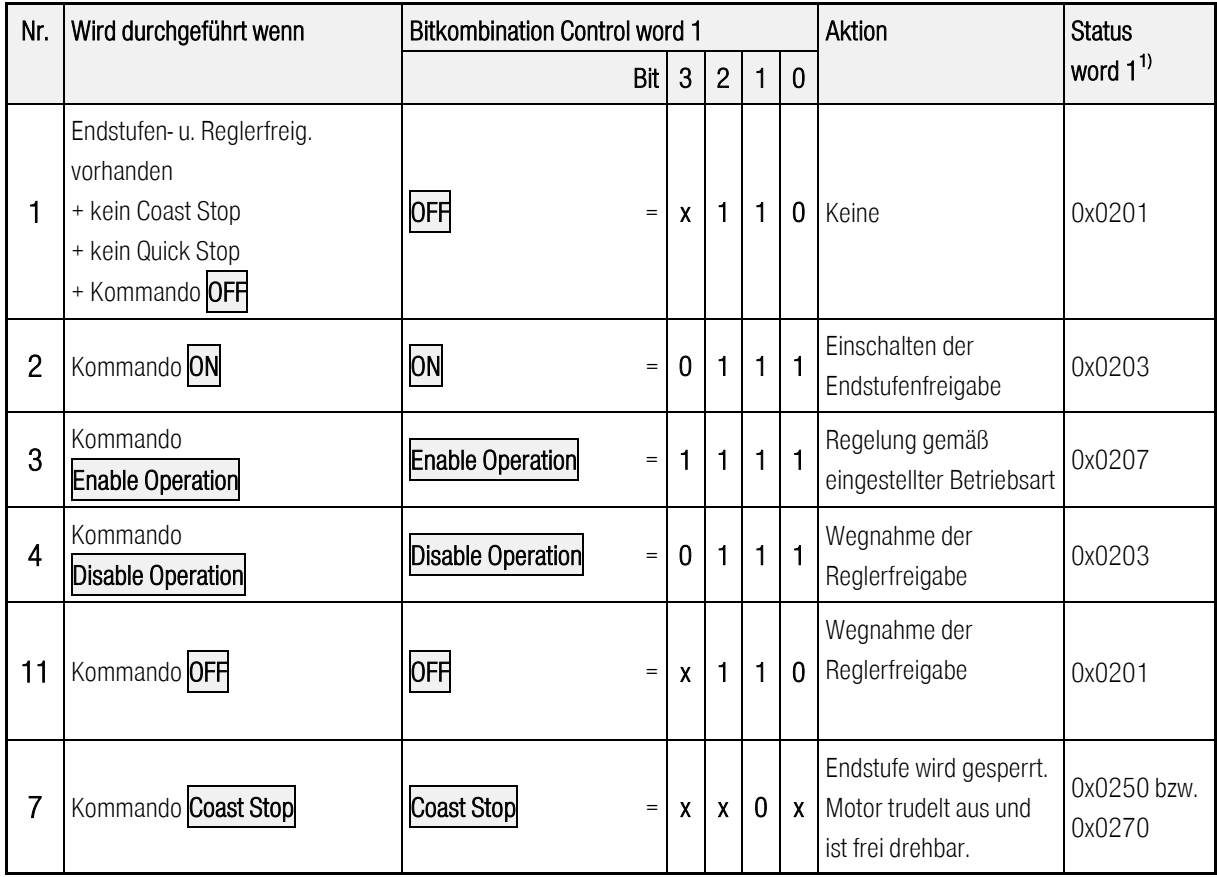

<sup>1)</sup>: Nach Beendigung des Zustandsübergangs, Maske für die relevanten Bits ist 0x0277

<span id="page-61-0"></span>(x = nicht relevant)

### Tabelle 9-7: Wichtige Zustandsübergänge des Servoreglers

Nachfolgend finden Sie ein Beispiel für die Erteilung der Reglerfreigabe über den Feldbus PROFIBUS/PROFINET:

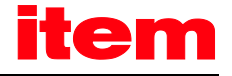

# **BEISPIEL**

Der Servoregler soll "freigegeben", d.h. Endstufen- und Reglerfreigabe über PROFIBUS aktiviert werden:

- 1.) Der Servoregler ist im Zustand SWITCH\_ON\_INHIBITED
- 2.) Der Servoregler soll in den Zustand OPERATION wechseln
- 3.) Laut Zustandsdiagramm [\(Abbildung 9-1\)](#page-60-0) sind die Übergänge 1, 2 und 3 auszuführen.
- 4.) Aus [Tabelle 9-7](#page-61-0) folgt:

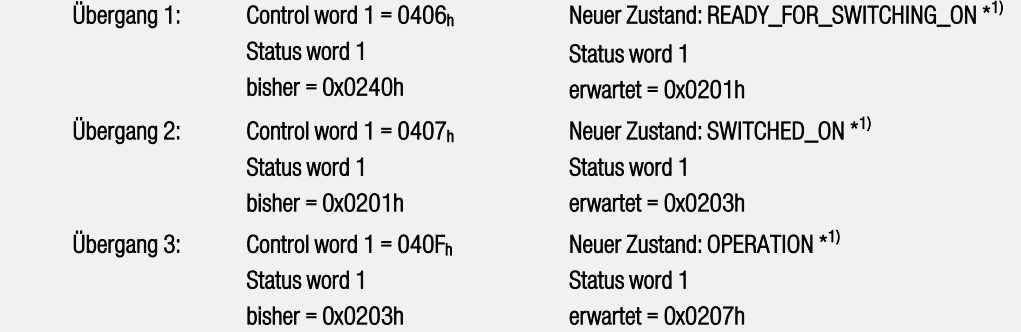

Hinweise:

- 1.) Das Beispiel geht davon aus, dass keine weiteren Bits im Control word 1 gesetzt sind. Bit 10 muss gesetzt sein, sonst sind für die Übergänge nur die Bits 0..3 relevant.
- <span id="page-62-0"></span>\* 1) Der Master muss warten, bis der Zustand im Status word 1 in den relevanten Bits (Maske = 0x0277) zurückgelesen werden kann. Dieses wird weiter unten noch ausführlich erläutert.

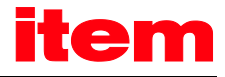

### 9.4.3 Kommandoübersicht

Die nachfolgende Tabelle listet alle Kommandos entsprechend der in Kapitel [9.4.1](#page-59-1) aufgeführten Zustandsübergänge auf:

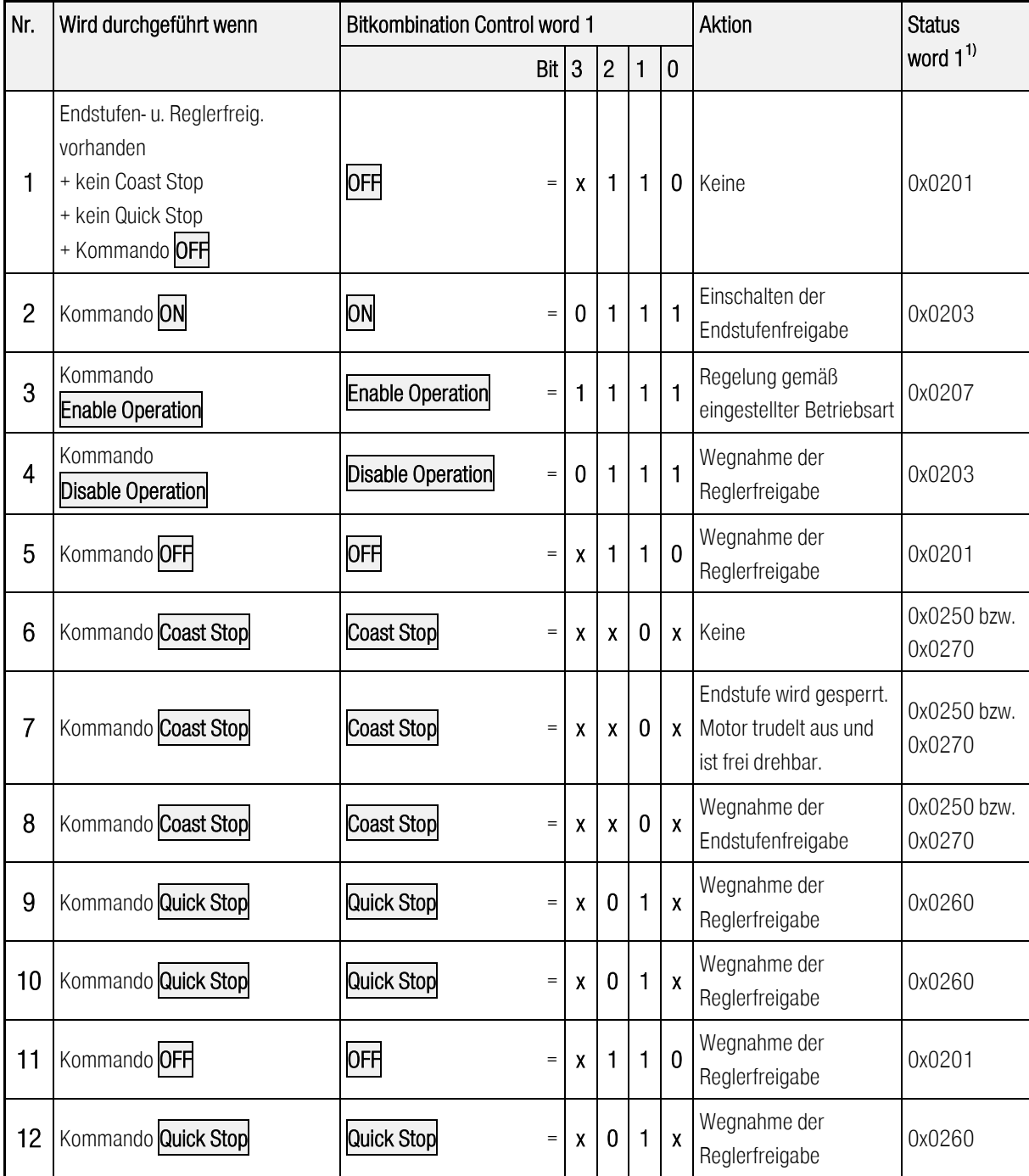

1): Nach Beendigung des Zustandsübergangs, Maske für die relevanten Bits ist 0x0277

### Tabelle 9-8: Übersicht über alle Zustandsübergänge des Servoreglers

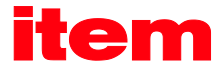

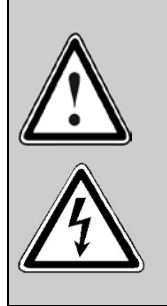

### Endstufe gesperrt...

...bedeutet, dass die Leistungshalbleiter (Transistoren) nicht mehr angesteuert werden. Wenn dieser Zustand bei einem drehenden Motor eingenommen wird, so trudelt dieser ungebremst aus. Eine eventuell vorhandene mechanische Motorbremse wird hierbei automatisch angezogen.

Vorsicht: Das Signal garantiert nicht, dass der Motor wirklich spannungsfrei ist.

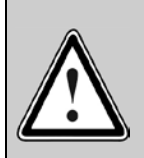

### Endstufe freigegeben...

...bedeutet, dass der Motor entsprechend der gewählten Betriebsart angesteuert und geregelt wird. Eine eventuell vorhandene mechanische Motorbremse wird automatisch gelöst. Bei einem Defekt oder einer Fehlparametrierung (Motorstrom, Polzahl, Winkelgeber Offset, etc.) kann es zu einem unkontrollierten Verhalten des Antriebes kommen.

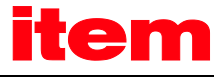

# Herstellerspezifische Parameternummern

# 10.1 Übersicht

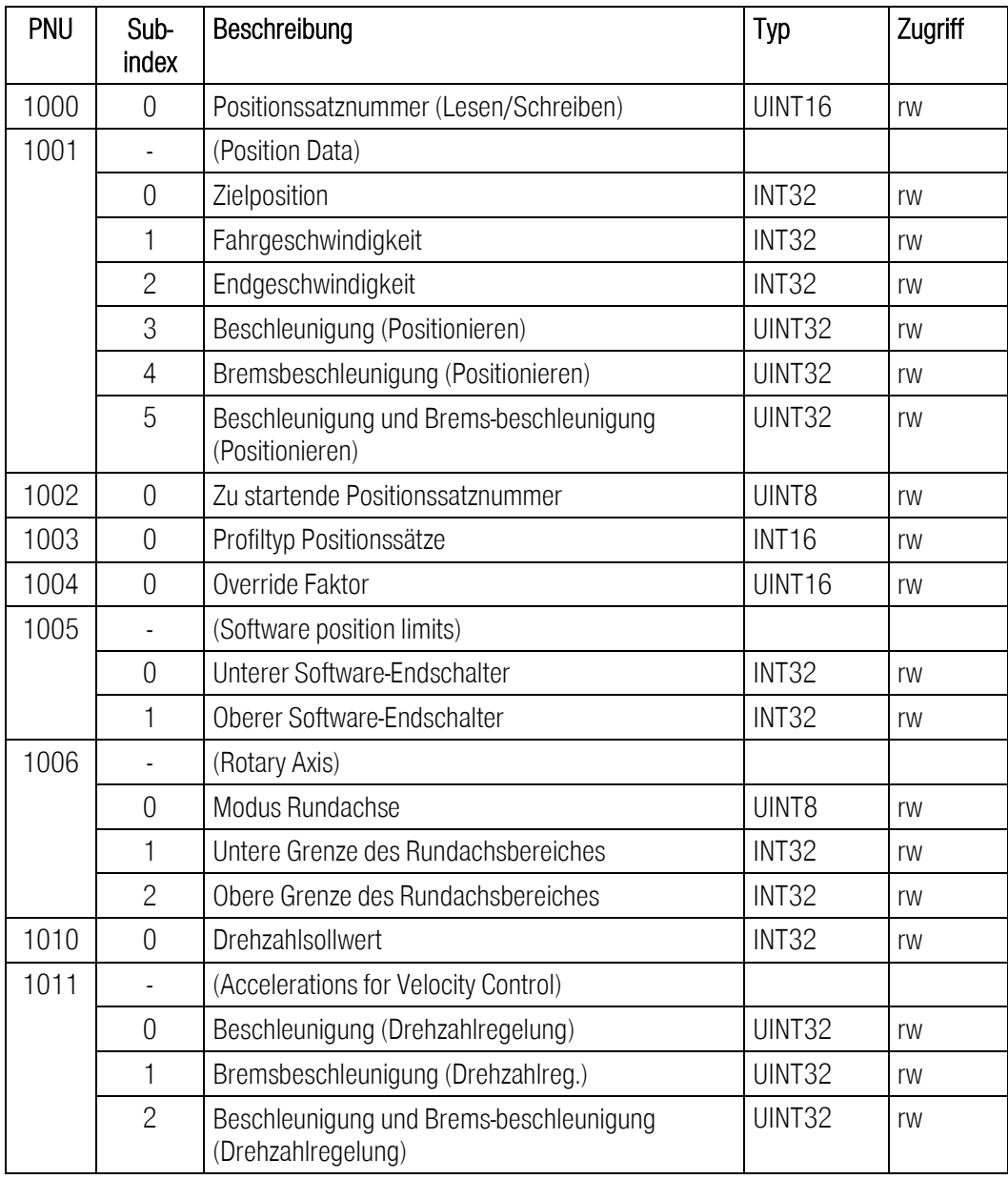

Die folgende Tabelle liefert eine Übersicht über die aktuell implementierten PNUs:

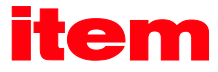

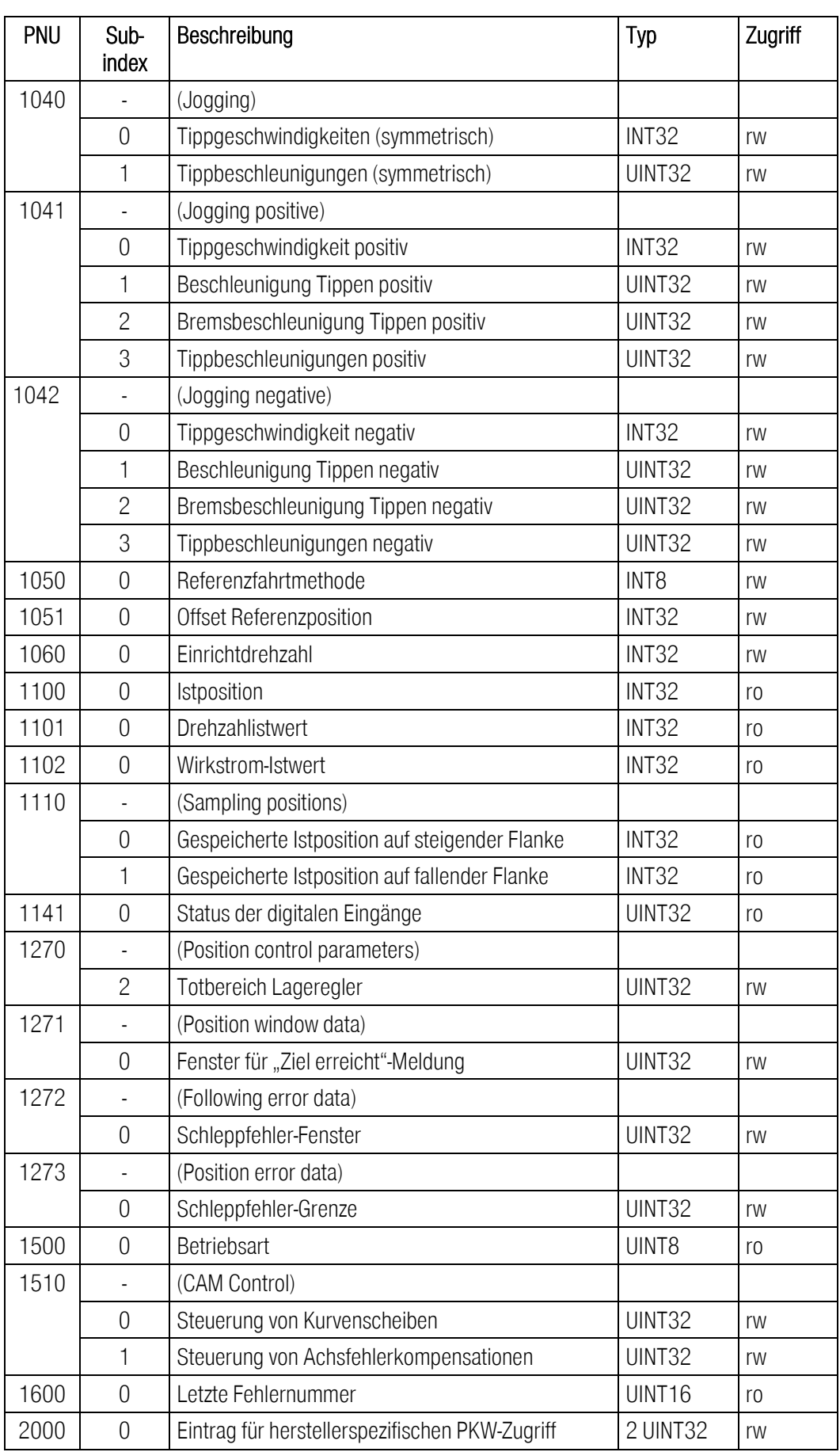

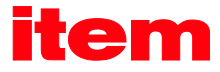

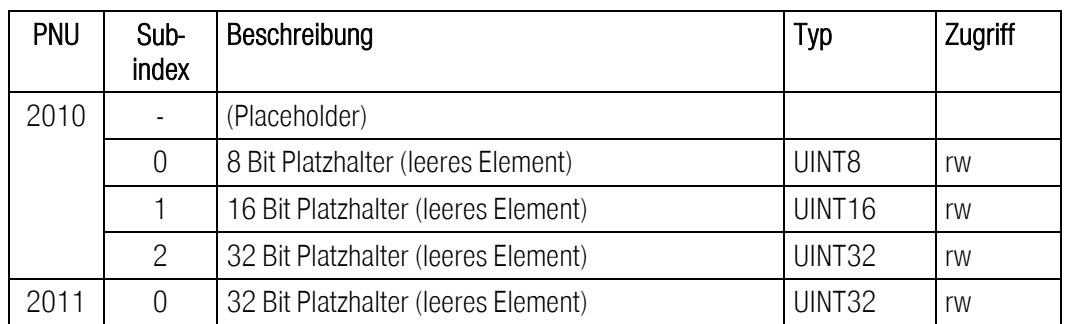

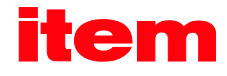

# 10.2 PNUs zur Betriebsart Positionieren

In diesem Abschnitt werden die Parameter beschrieben, die für die Betriebsart Positionieren benötigt werden.

### 10.2.1 PNU 1000: Position Set Number

Über diesen Parameter kann der Positionsdatensatz ausgewählt werden, in den die über PROFIBUS/PROFINET übertragenen Daten eingetragen werden. Über diesen Parameter besteht grundsätzlich der Zugriff auf alle Positionsdatensätze des Servoreglers. Feldbus-Datensätze sind häufig als flüchtige Datensätze ausgeführt. Der Positionsdatensatz für PROFIBUS/PROFINET ist aber ebenfalls speicherbar und kann auch über die item MotionSoft® parametriert werden. Dadurch können Parameter fest vorgegeben werden, die in einer Applikation während des Betriebs nicht geändert werden müssen. Beispielsweise können die Beschleunigungen einmalig eingetragen werden und müssen dann nicht übertragen werden.

Auf die speziellen Positionsdatensätze für Referenzfahrt oder Tippen kann über diesen Parameter ebenfalls zugegriffen werden. Aufgrund der speziellen Struktur der Datensätze empfiehlt sich hier aber die Parametrierung über item MotionSoft®.

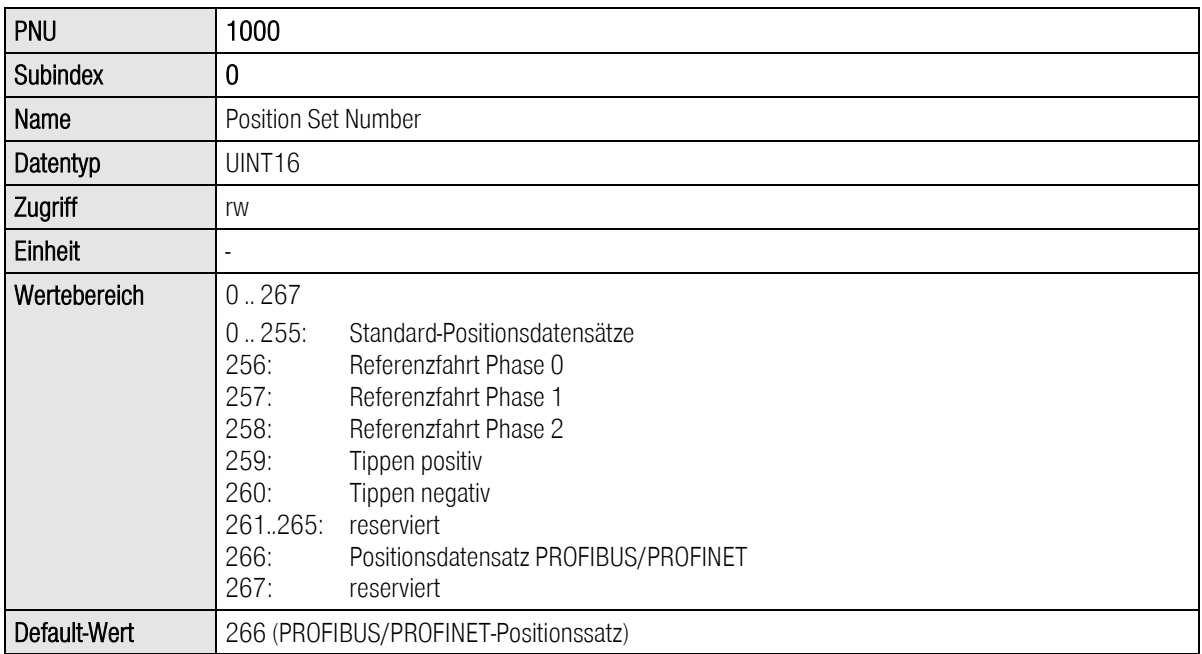

### 10.2.2 PNU 1002: Start Set Number

Über diesen Parameter kann der Positionsdatensatz ausgewählt werden, der bei einem Startbefehl zur Positionierung über das Control word 1 gestartet wird. Der Servoregler verfügt über 256 speicherbare Standard-Positionsdatensätze. Diese können über 8 Bit eindeutig ausgewählt werden.

Über diese 256 Sätze hinaus ist nur noch der PROFIBUS/PROFINET-Positionsdatensatz zum Starten von Interesse. Um die zu übertragenden Daten über den Bus so gering wie möglich zu halten, wird der PROFIBUS/PROFINET-Positionsdatensatz unter dem letzten Index angesprochen. Damit kann über den Bus der Positionsdatensatz 255 selbst nicht gestartet werden.

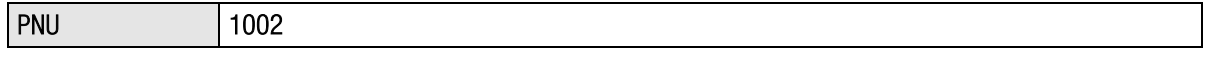

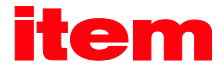

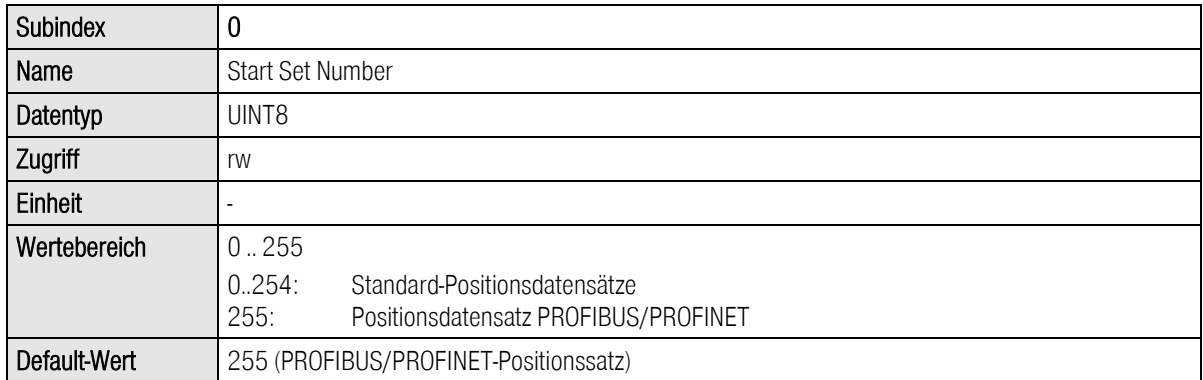

### 10.2.3 PNU 1001: Position Data

Unter dieser Parameternummer können Parameter des ausgewählten Positionsdatensatzes angesprochen werden. Die Auswahl erfolgt über die PNU 1000. Es sind die folgenden Parameter verfügbar:

- **EXECUTE:**
- **Fahrgeschwindigkeit**
- **Endgeschwindigkeit**
- Beschleunigung und Bremsbeschleunigung, jeweils einzeln oder als Kombination für beide Beschleunigungen

Die Daten werden so interpretiert, wie sie als physikalische Einheit eingestellt sind. Dazu stellt die item MotionSoft® ein entsprechendes Fenster zur Verfügung, siehe Kapite[l 7](#page-40-1) [Physikalische Einheiten.](#page-40-1) 

Unter dieser PNU können auch Parameter z.B. für das Tippen parametriert werden. Hierzu ist zuerst die Positionssatznummer entsprechend einzustellen, dann kann z.B. die Geschwindigkeit beim Tippen über die Fahrgeschwindigkeit eingestellt werden.

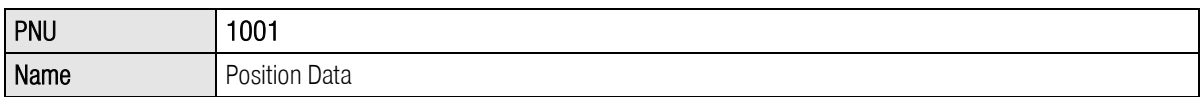

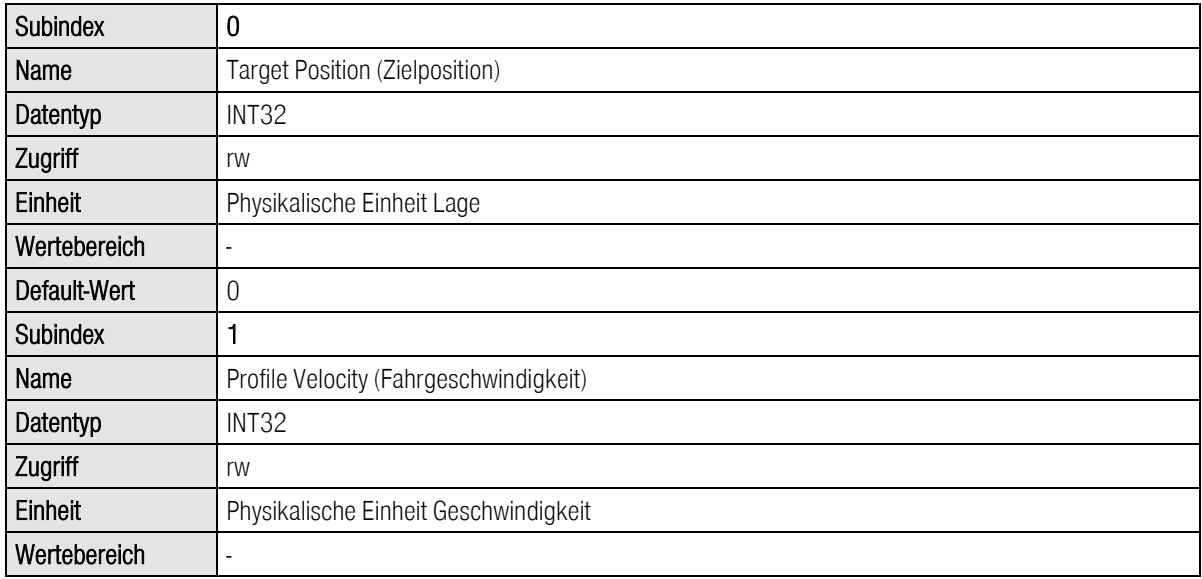

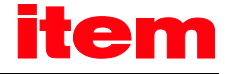

#### Default-Wert 1000 U/min

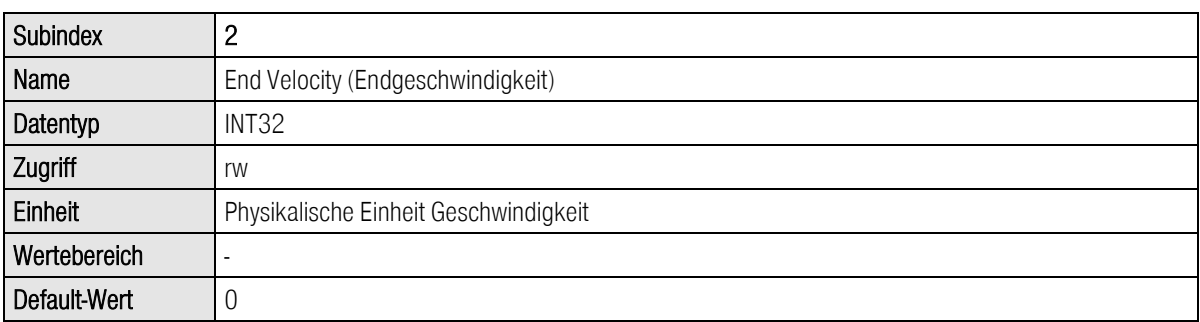

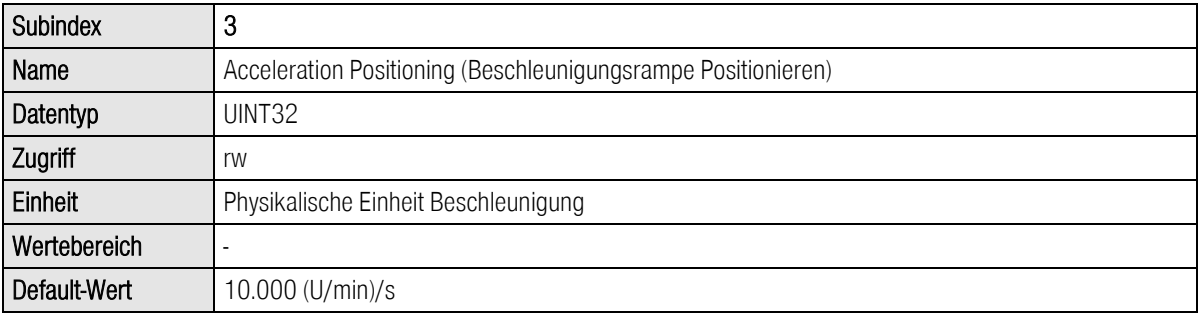

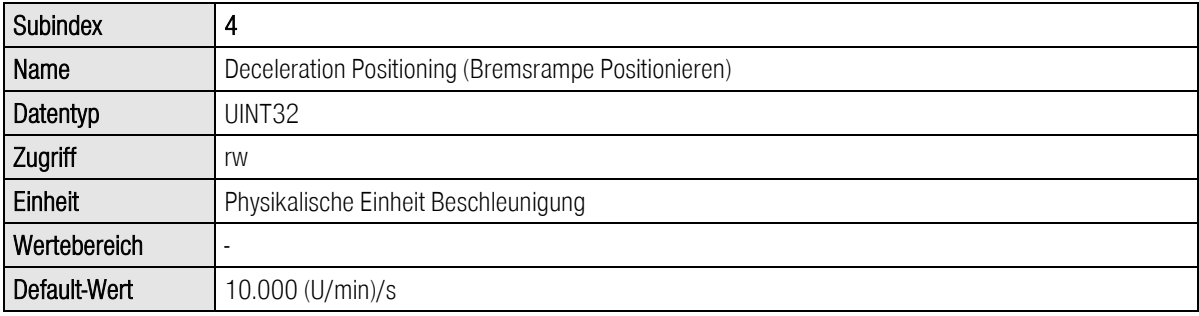

Der Parameter All Accelerations Positioning erlaubt den Zugriff auf Beschleunigungs- und Bremsrampe. Falls beide Parameter den gleichen Wert haben sollen, muss nur ein Datenwert übertragen werden. Intern wird dieser dann auf beide Beschleunigungen geschrieben. Es ist zu beachten, dass beim Lesen immer nur der aktuelle Wert der Beschleunigungsrampe gelesen wird. Der Anwender hat ggf. selbst sicherzustellen, dass das Lesen eines Wertes ausreicht. Dies kann z.B. durch einmaliges Lesen und anschließendes Zurückschreiben dieses Wertes erreicht werden.

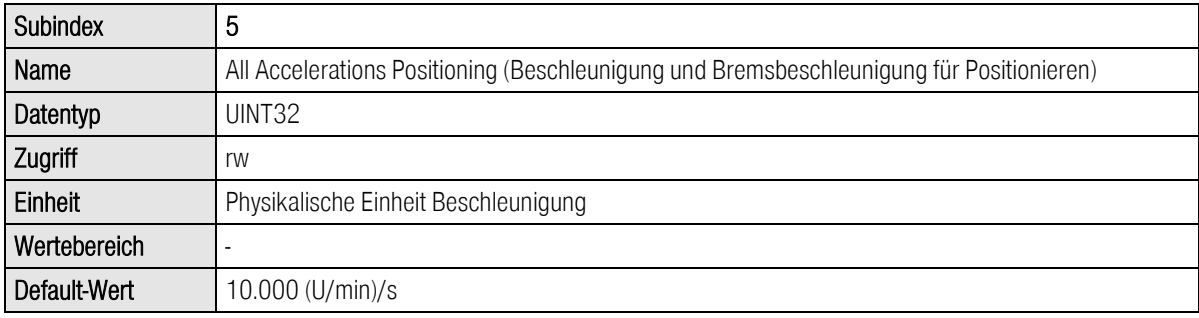

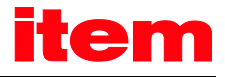

### 10.2.4 PNU 1003: Position Profile Type

Über diesen Parameter kann die Ruckbegrenzung der Positionsdatensätze zwischen 0 und einer automatischen Bestimmung umgeschaltet werden. Bei der automatischen Bestimmung wird die Filterzeit für die Ruckbegrenzung beim Aufruf des Positionssatzes in Abhängigkeit von Beschleunigung und Fahrgeschwindigkeit stets neu bestimmt. Dadurch wird die ruckfreie Zeit bei Änderung dieser Parameter ebenfalls aktualisiert und muss nicht in der Steuerung berechnet werden. Der "Aufruf" des Positionsdatensatzes unterschiedet sich von dem "Start" des Positionsdatensatzes. Der eigentliche Start des Positionsdatensatzes kann durch die entsprechende Option z.B. bis zum Ende einer aktuell laufenden Positionierung verzögert werden. Der "Aufruf" bezieht sich hier auf den Zeitpunkt, zu dem das Start-Kommando über den Feldbus übertragen wird.

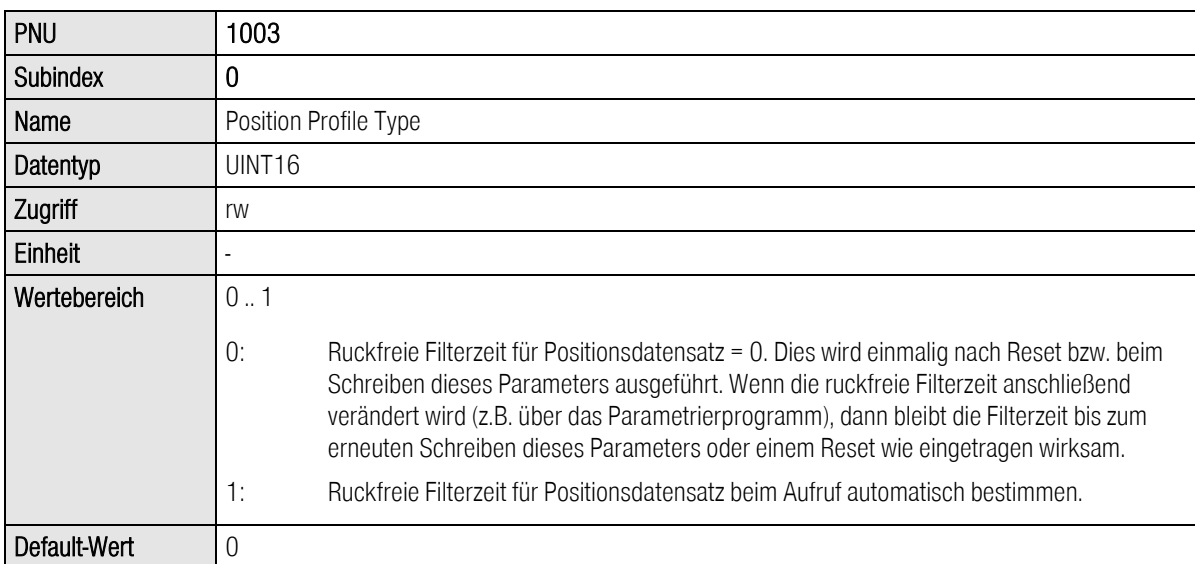

Dieser Parameter hat verschiedene Werte, die je nach Ausbaustufe der Firmware einzelne oder mehrere Positionsdatensätze betreffen.
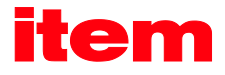

# 10.2.5 PNU 1004: Override Factor

Mit diesem Parameter kann die Fahrgeschwindigkeit einer Positionierung jederzeit verändert werden. Durch Änderung des Override Faktors beispielsweise auf 50 % wird die Fahrgeschwindigkeit einer laufenden Positionierung auf die Hälfte reduziert. Dieser Wert ist nach Reset stets 100 % und kann nicht durch Speichern des Parametersatzes dauerhaft gesichert werden.

Die Änderung wirkt sich nicht auf die Beschleunigung aus. Diese bleibt unverändert. Änderungen des Overrides während einer Bremsphase haben damit keine Auswirkung mehr auf die laufende Positionierung.

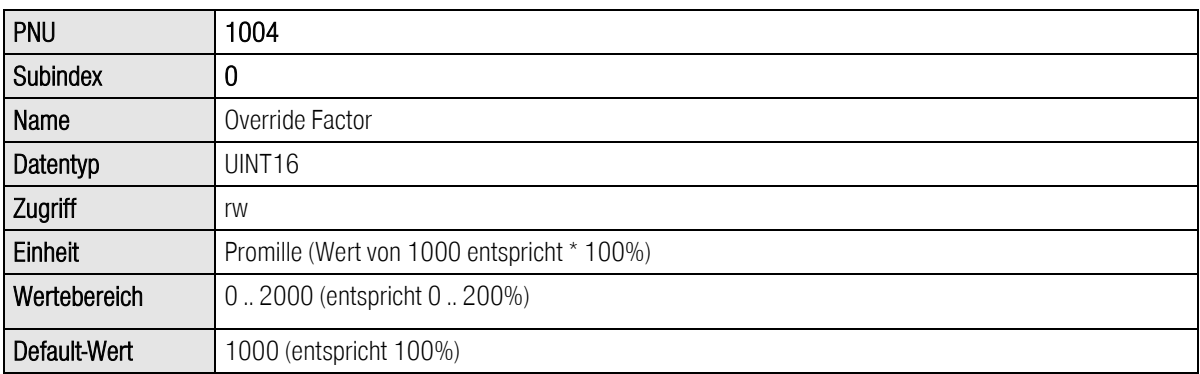

Hinweis: Die Vorgabe des Override-Faktors bei den Sicherheitsparametern muss mit berücksichtigt werden. Somit entsprechen 100% der Mastervorgabe über den PB auch nur dann 100%, wenn der Override-Faktor bei den Sicherheitsparametern auch auf 100% eingestellt wurde. Die Eingabe des Override-Faktors über die item MotionSoft<sup>®</sup> wird nicht im Servoregler abgespeichert. Dieser Wert beträgt nach dem Einschalten und nach Reset immer 100%.

Beispiel : Vorgabe des Override-Faktors bei den Sicherheitsparametern von 100%. Wenn nun der Master einen Override-Faktor von 30% (entspricht dem Wert 1000) überträgt, entspricht dies z.B. bei einer Geschwindigkeitsvorgabe von 100 mm/s nicht 100 mm/s sondern 30 mm/s.

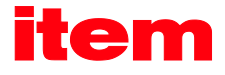

## 10.2.6 PNU 1005: Software Position Limits

Diese Parameternummer schreibt und liest die Software-Positionsgrenzen. Diese haben die Funktion von Software-Endschaltern. Sie sind nur in der Betriebsart Positionieren wirksam. Wenn die Zielposition hinter den Software-Endschaltern liegt, dann wird die Positionierung nicht gestartet. Bei entsprechender Parametrierung wird in diesem Fall eine Meldung ausgelöst.

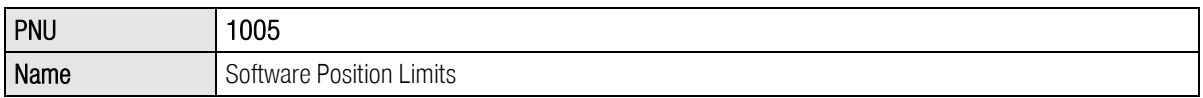

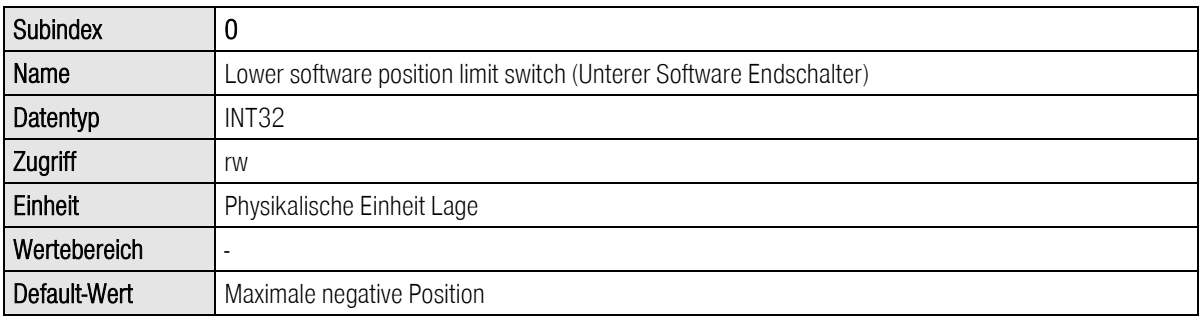

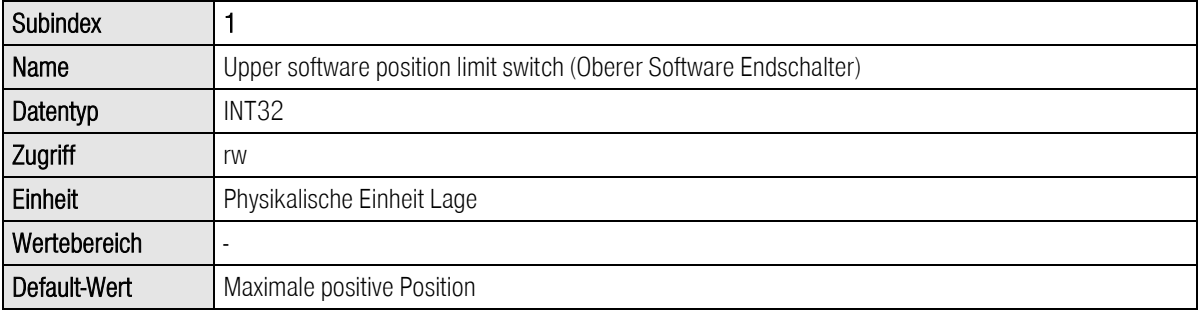

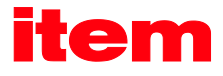

# 10.2.7 PNU 1006: Rotary Axis

Mit diesen Parameternummern werden der Rundachsmodus und dessen Grenzen parametriert. Bei aktiver Rundachse werden Lagesoll- und –istwert auf die Rundachsgrenzen limitiert. Die obere und untere Grenze "fallen aufeinander". Beispielsweise sind für einen Rundachsbereich von 1 Umdrehung als untere Grenze 0.0 U und als obere Grenze 1.0 U einzustellen.

Dieser Modus hat nur Einfluss auf die Sollwertgenerierung in der Betriebsart Positionierung. Dabei verhindert z.B. der Modus "Feste Drehrichtung positive" nicht Bewegungen in negative Richtung. Der Lageregler liefert weiterhin Sollwerte in negative Richtung. Die Sollwertgenerierung in anderen Betriebsarten ist nicht betroffen.

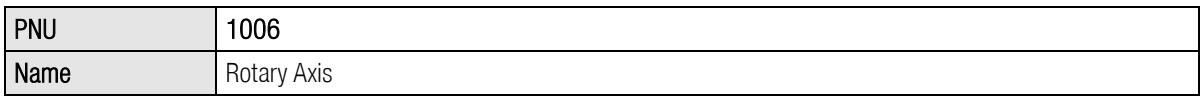

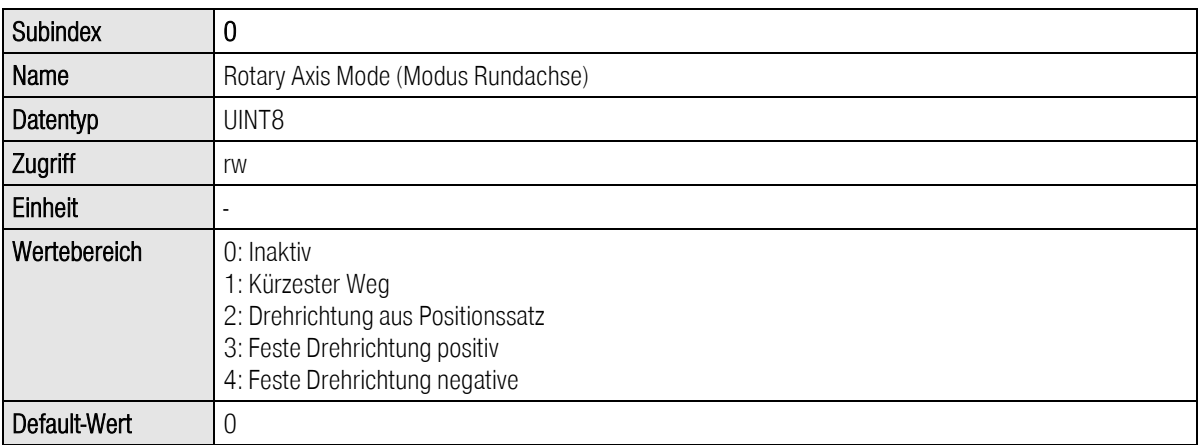

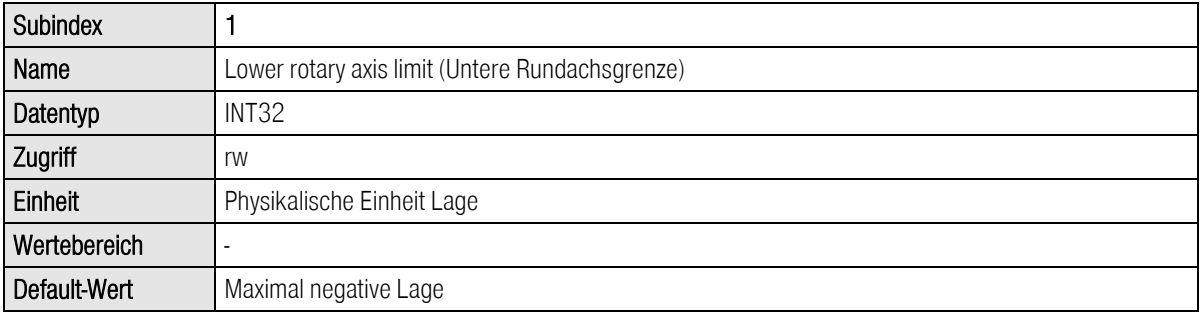

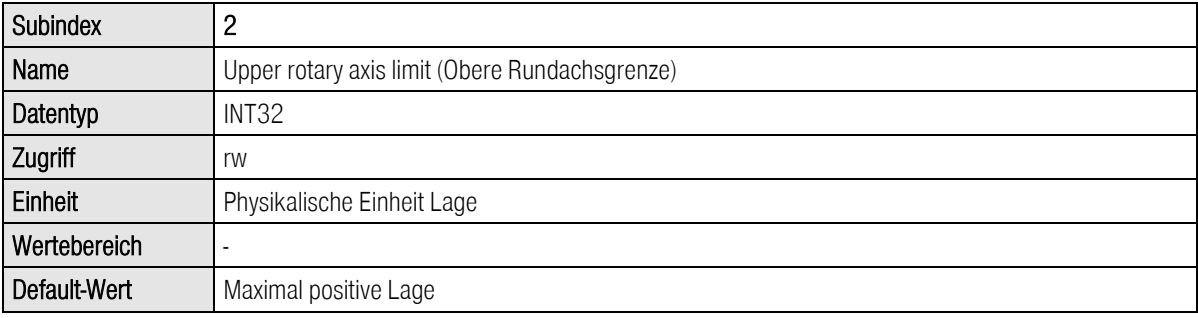

# 10.2.8 PNU 1050: Homing Method

Unter dieser Parameternummer wird die Methode der Referenzfahrt parametriert. Eine genauere Beschreibung der Methoden ist im Softwarehandbuch item C-Serie zu finden.

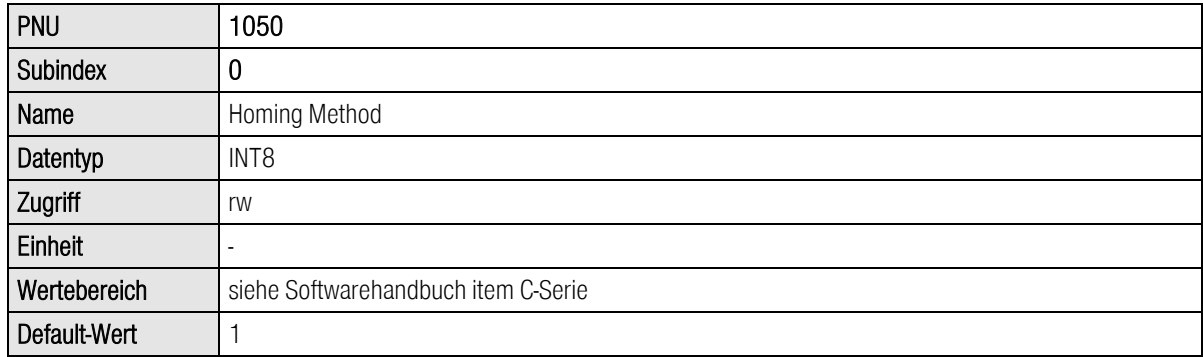

# 10.2.9 PNU 1051: Home Offset

Unter dieser Parameternummer wird der Abstand der Referenzposition (Nullposition) zu dem Bezugspunkt einer Referenzfahrt angegeben. Positive Werte verschieben den Nullpunkt in positiver Richtung vom Bezugspunkt ausgehend. Das nachfolgende Bild zeigt dies anhand eines Beispiels für das Ziel "Endschalter" und den Bezugspunkt Nullimpuls. Die eingezeichnete Pfeilrichtung gibt auch die Wirkungsrichtung für den Offset an.

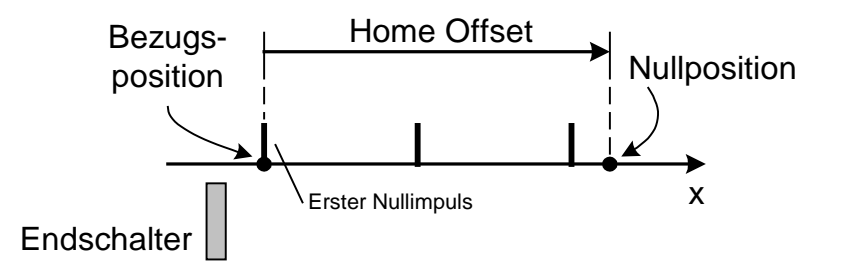

### Abbildung 10-1: Interpretation des Home Offset

Die Daten werden so interpretiert, wie sie als physikalische Einheit für die Lage eingestellt sind. Dazu stellt die Parametriersoftware item MotionSoft® ein entsprechendes Fenster zur Verfügung.

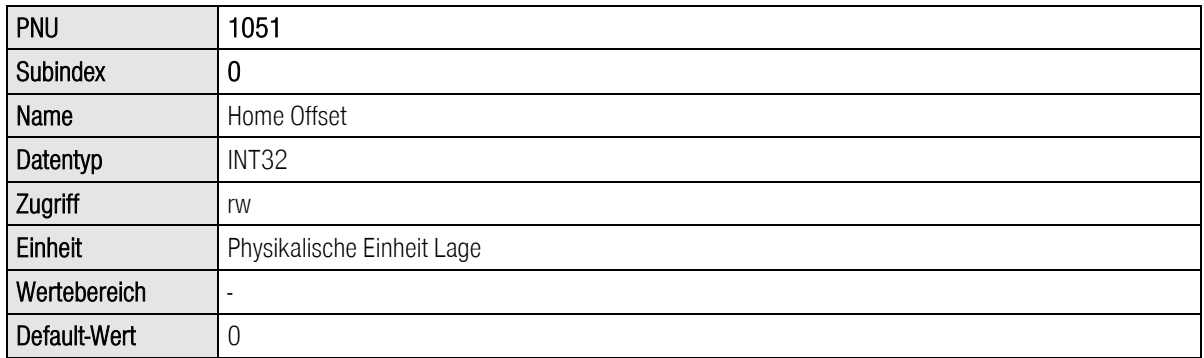

Hinweis:

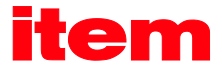

Eine Bestimmung des Referenzpunktes bzw. die zusätzliche Verschiebung des Referenzpunktes über den Home Offset erfordern u.U. ein Speichern der entsprechenden Parameter im EEPROM des Winkelgebers. Dies ist z.B. für Multiturn-Absolutwertgeber sinnvoll.

# 10.2.10 PNU 1060: Thread Speed

Mit diesem Parameter kann die Einrichtdrehzahl verändert werden. Der Einrichtbetrieb kann durch einen entsprechenden digitalen Eingang aktiviert bzw. deaktiviert werden. Bei aktivem Einrichtbetrieb gelten sowohl in der Betriebsart Drehzahlregelung als auch Positionieren reduzierte Drehzahlgrenzwerte.

Hinweis:

Es wird die Einrichtdrehzahl direkt in Geschwindigkeitseinheiten geschrieben.

Über das item MotionSoft® wird diese in prozentualer Abhängigkeit von der Grenzdrehzahl eingestellt. Die Parametrierung erfolgt in entsprechender gegenseitiger Abhängigkeit: Das Schreiben der Einrichtdrehzahl beeinflusst die

prozentuale Angabe der Einrichtdrehzahl im item MotionSoft<sup>®</sup> und umgekehrt.

Die Grenzdrehzahl und die Einrichtdrehzahl in % stehen nicht zur Verfügung.

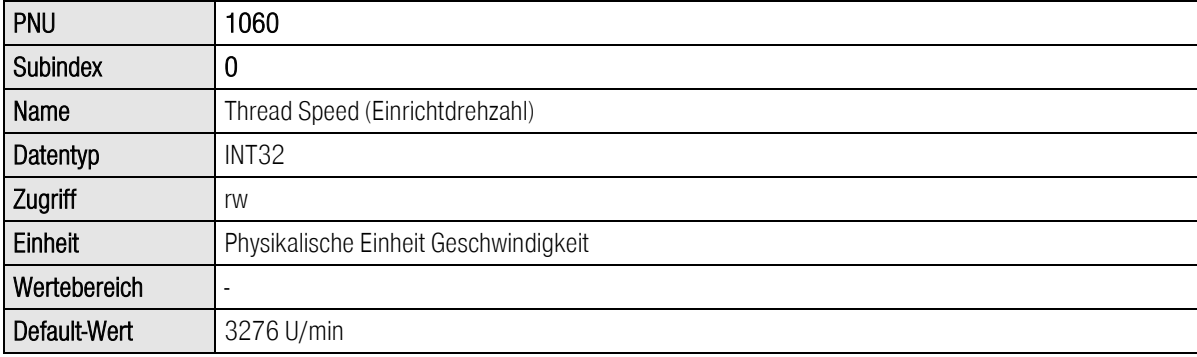

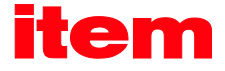

# 10.2.11 PNU 1270: Position control parameters

Mit dieser Parameternummer können Einstellungen des Lagereglers vorgenommen werden. Der Totbereich beschreibt den Bereich der Regelabweichung, innerhalb dessen der Lageregler keine Stellgröße (Drehzahlsollwert) erzeugt. Dies kann z.B. bei Antrieben mit Getriebelose von Vorteil sein.

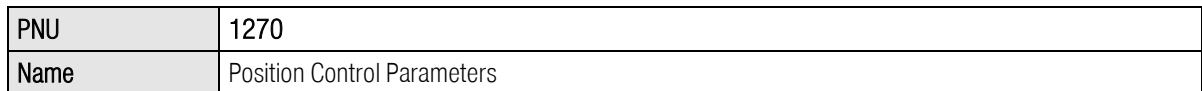

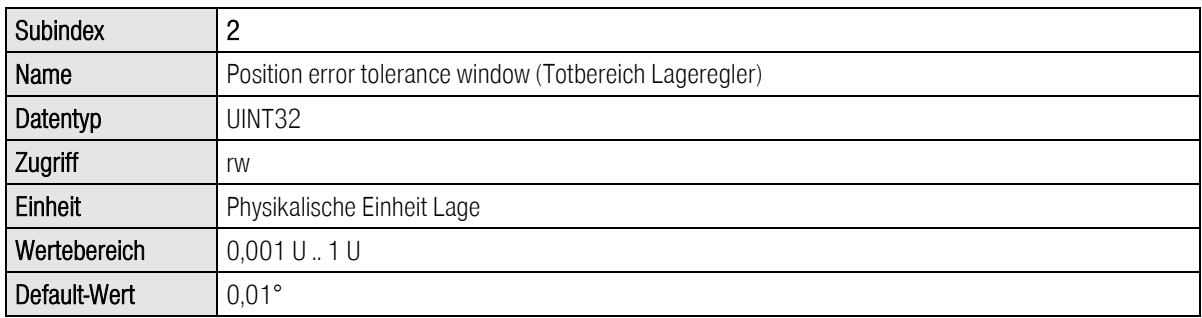

### 10.2.12 PNU 1271: Position Window Data

Mit dieser Parameternummer können Einstellungen vorgenommen werden, die einen Einfluss auf die Erzeugung der "Ziel erreicht"-Meldung besitzen. Mit dem "Fenster" wird der Bereich definiert, innerhalb dessen die "Ziel erreicht"-Meldung erzeugt werden kann.

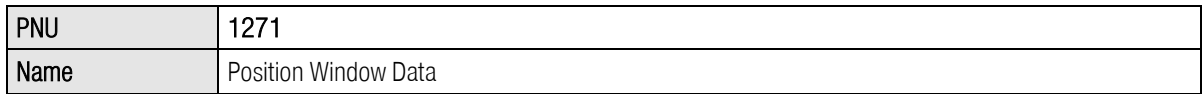

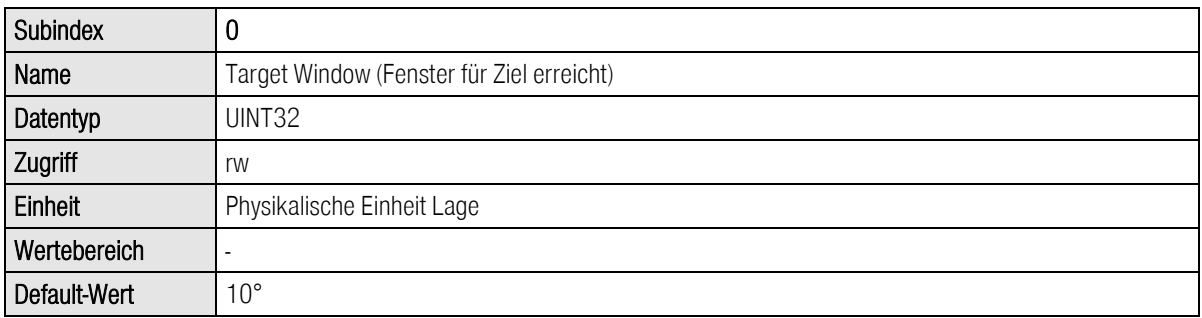

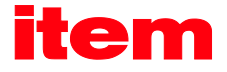

# 10.2.13 PNU 1272: Following Error Data

Mit dieser Parameternummer können Einstellungen vorgenommen werden, die den Bereich für eine Schleppfehlermeldung betreffen. Hierüber kann ein Positionsfenster definiert werden, außerhalb dessen z.B. eine Warnung erzeugt wird (je nach Parametrierung der Reaktion).

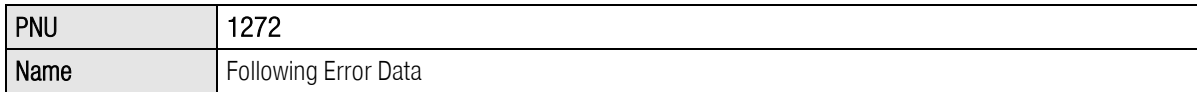

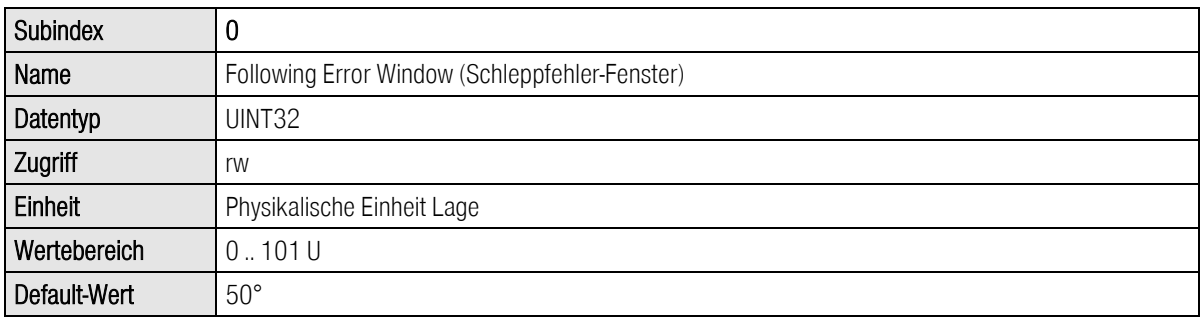

### 10.2.14 PNU 1273: Position Error Data

Mit dieser Parameternummer können Parameter des Positionsfensters modifiziert werden, außerhalb dessen der Servoregler eine parametrierbare Reaktion ausführt. Neben dem Schleppfehler-Fenster kann hierüber ein zweites Positionsfenster definiert werden, das z.B. zur Abschaltung des Servoreglers mit Fehlermeldung führen kann (je nach Parametrierung der Reaktion).

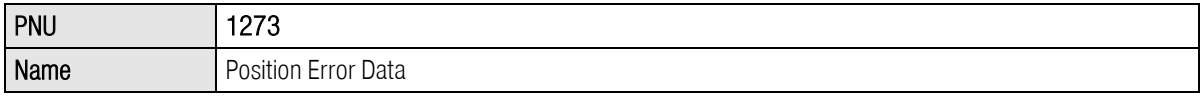

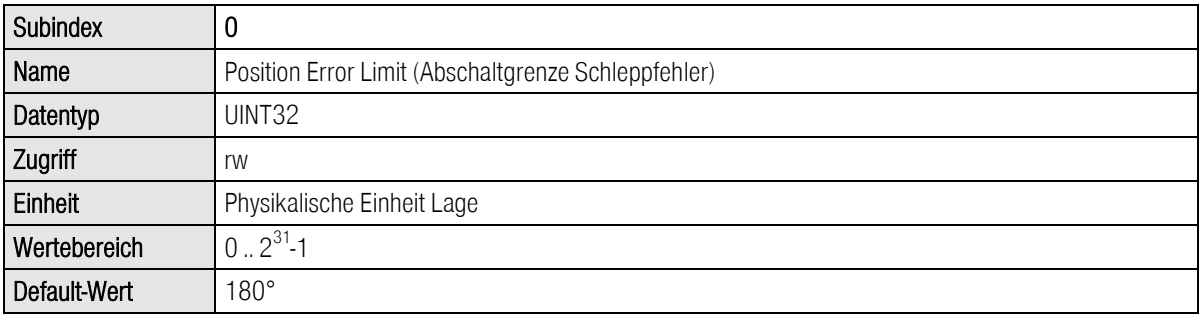

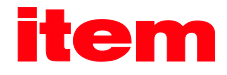

# 10.3 PNUs zur Betriebsart Drehzahlregelung

In diesem Abschnitt werden die Parameter beschrieben, die für die Betriebsart Drehzahlregelung benötigt werden.

# 10.3.1 PNU 1010: Target Velocity

Über diesen Parameter wird der Drehzahlsollwert eingestellt. Für diese Sollwerte ist der feste Sollwert 1 vorgesehen. In der Betriebsart Drehzahlregelung wird dieser Sollwert auch automatisch selektiert.

Prinzipiell kann der Feldbus-Sollwert 1 als fester Sollwert auch im Parametersatz gespeichert werden. Wenn die PROFIBUS-Kommunikation im Parametersatz aktiv ist, wird der Feldbussollwert immer auf null gesetzt. Der im Parametersatz gespeicherte Wert wird dadurch immer überschrieben.

Der Wert 0 für das PROFIdrive Control word 1 führt ggf. dazu, dass der Feldbussollwert nicht auf die Rampe geführt wird (Sollwert nicht freigeschaltet). Die Einstellung des Sollwertselektors für Drehzahlregelung muss vorab bei inaktiver PROFIBUS/PROFINET-Kommunikation erfolgen. Weitere Informationen hierzu sind Kapite[l 11](#page-90-0) [Betriebsarten](#page-90-0) zu entnehmen.

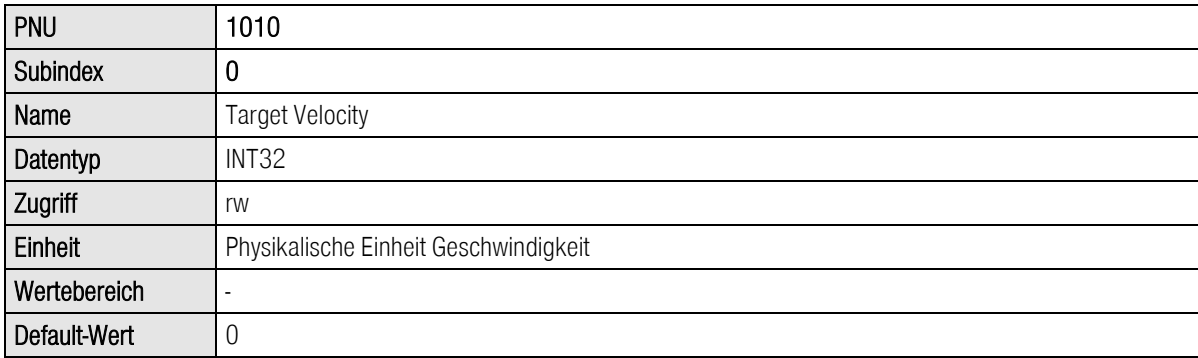

# 10.3.2 PNU 1011: Accelerations for Velocity Control

Unter dieser Parameternummer können die Beschleunigungswerte für die Betriebsart Drehzahlregelung parametriert werden. Der Servoregler definiert 4 unterschiedliche Beschleunigungsrampen. Da in den meisten Anwendungsfällen mehrere Rampen gleich parametriert werden, steht die folgende Auswahl zur Verfügung:

Beschleunigung, kombiniert für positive und negative Drehrichtung

Bremsbeschleunigung, kombiniert für positive und negative Drehrichtung

Kombination für Beschleunigung und Bremsbeschleunigung für positive und negative Drehrichtung

Die Daten werden so interpretiert, wie sie als physikalische Einheit eingestellt sind. Dazu stellt die item MotionSoft® ein entsprechendes Fenster zur Verfügung, siehe Kapite[l 7](#page-40-0) [Physikalische Einheiten.](#page-40-0) 

Der Parameter mit dem Subindex 0 und 1 erlaubt den Zugriff auf die Beschleunigung für jeweils beide Drehrichtungen. Intern wird dieser immer auf die Beschleunigungen für beide Drehrichtungen geschrieben. Es ist zu beachten, dass beim Lesen immer nur der aktuelle Wert der Beschleunigungsrampe für positive Drehrichtung gelesen wird. Der Anwender hat ggf. selbst sicherzustellen, dass das Lesen eines Wertes ausreicht. Dies kann z.B. durch einmaliges Lesen und anschließendes Zurückschreiben dieses Wertes erreicht werden.

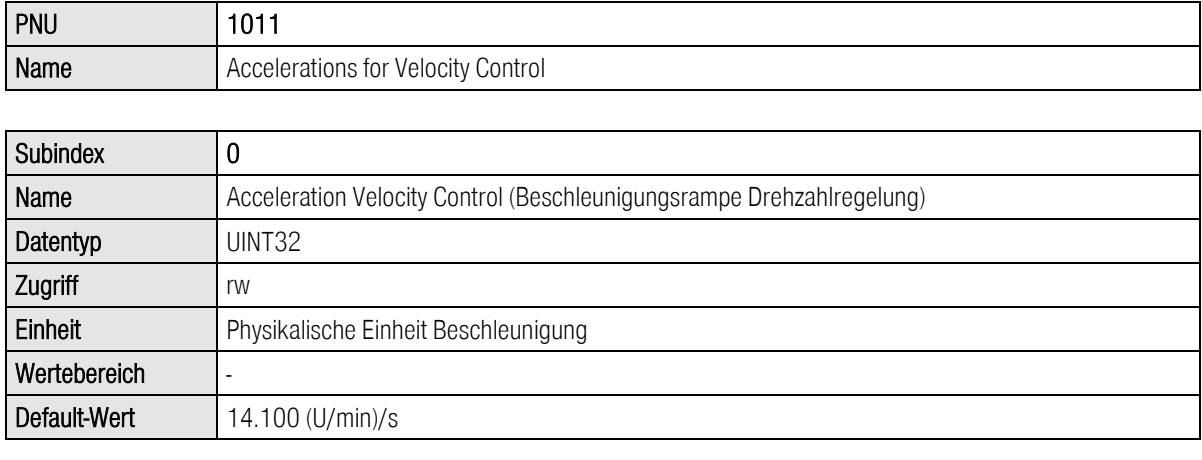

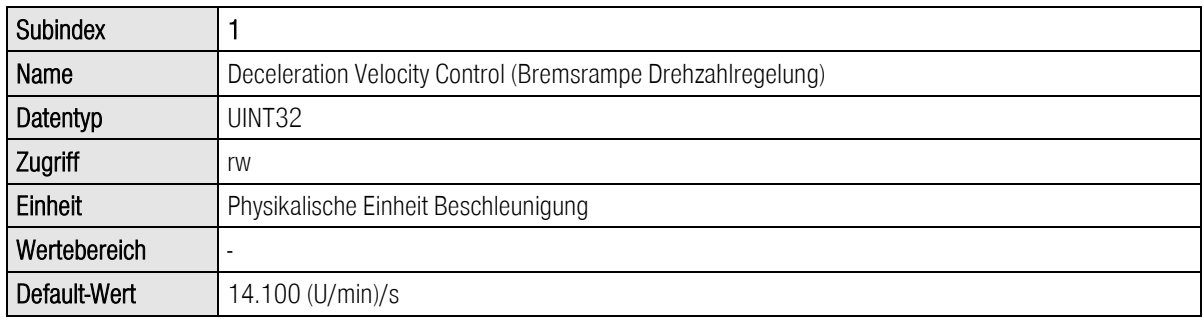

Der Parameter All Accelerations Velocity Control erlaubt den Zugriff auf Beschleunigungs- und Bremsrampe für beide Drehrichtungen. Falls alle 4 Parameter den gleichen Wert haben sollen, muss nur ein Datenwert übertragen werden. Intern wird dieser dann auf alle vier Beschleunigungen geschrieben. Es ist zu beachten, dass beim Lesen immer nur der aktuelle Wert der Beschleunigungsrampe für positive Drehrichtung gelesen wird. Der Anwender hat ggf. selbst sicherzustellen, dass das Lesen eines Wertes ausreicht. Dies kann z.B. durch einmaliges Lesen und anschließendes Zurückschreiben dieses Wertes erreicht werden.

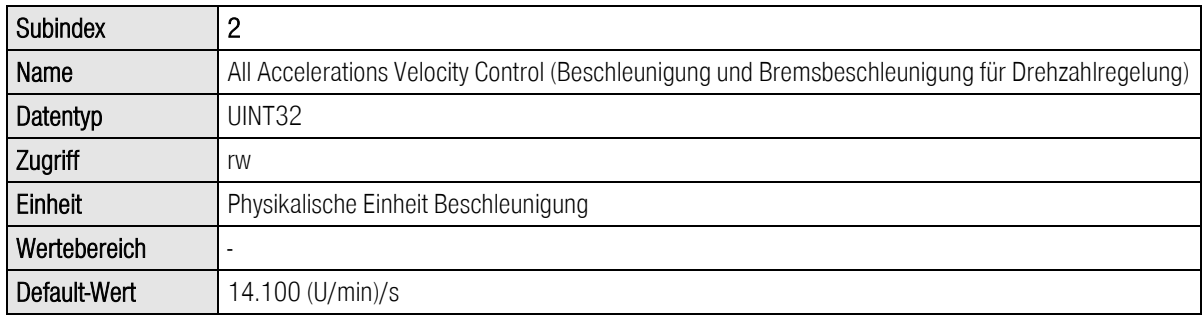

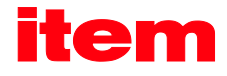

# 10.4 PNUs für verschiedene Betriebsarten

In diesem Abschnitt werden die Parameter beschrieben, die keiner speziellen Betriebsart zuzuordnen sind. Sie besitzen in verschiedenen Betriebsarten Gültigkeit.

# 10.4.1 PNU 1040: Jogging

Unter dieser Parameternummer kann auf die beiden Geschwindigkeiten und alle vier Beschleunigungswerte für das Tippen in vereinfachter Form zugegriffen werden. Im zyklischen Datentelegramm müssen auf diese Weise weniger Daten übertragen werden. Intern werden aber jeweils alle Parameter geschrieben.

Der Parameter für die Tippgeschwindigkeiten hat die Eigenschaften, dass dieser unmittelbar wirksam wird. Damit wirkt sich eine Änderung auch aus, wenn Tippen bereits aktiv ist.

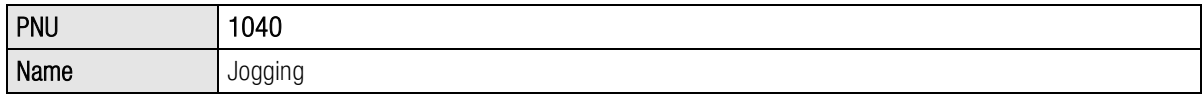

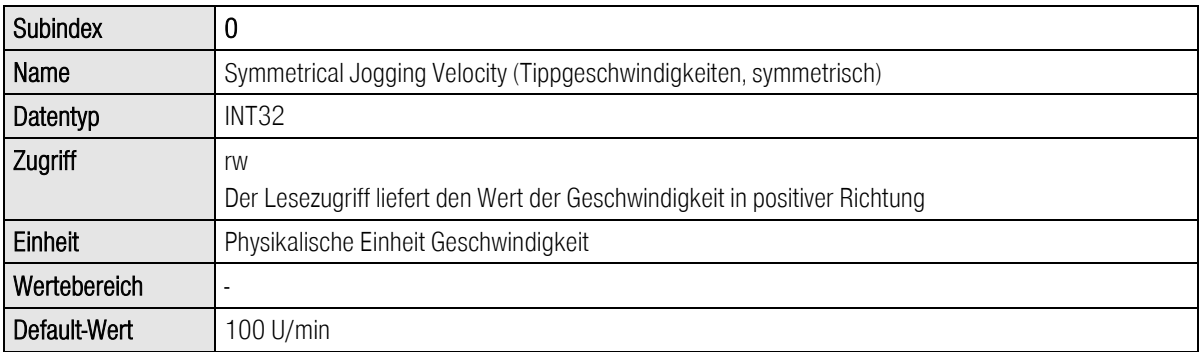

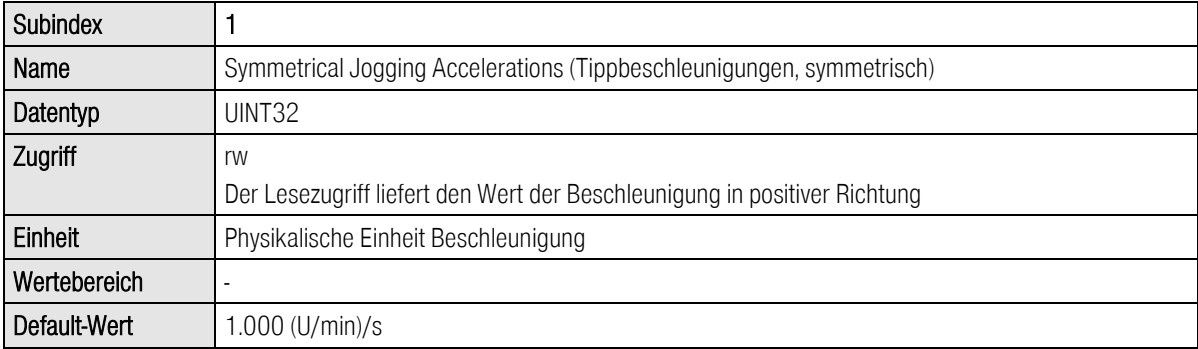

# 10.4.2 PNU 1041: Jogging Positive

Unter dieser Parameternummer werden die Parameter für das Tippen in positiver Richtung (TIPP0) detaillierter parametriert. Je nach Applikation kann auf diese Weise auch gezielt ein Parameter geändert werden.

Der Parameter für die Tippgeschwindigkeit hat die Eigenschaften, dass dieser unmittelbar wirksam wird. Damit wirkt sich eine Änderung auch aus, wenn Tippen in positiver Richtung bereits aktiv ist.

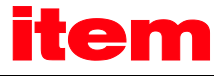

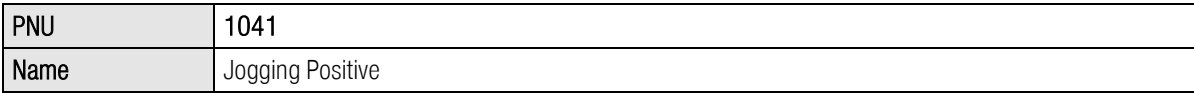

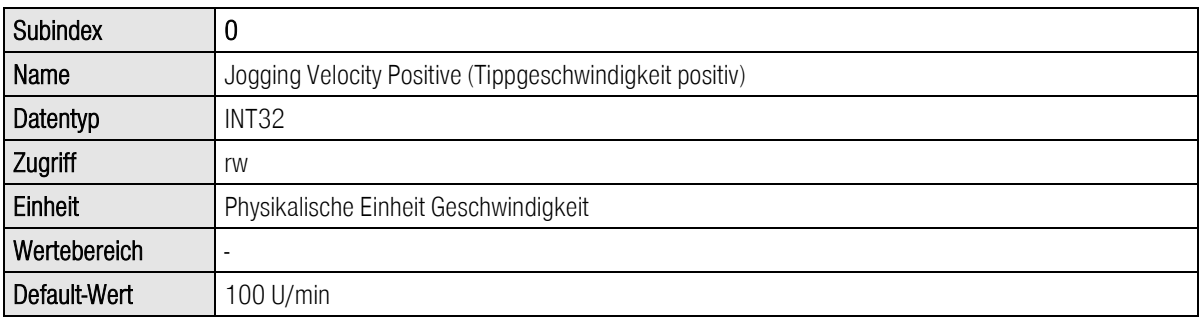

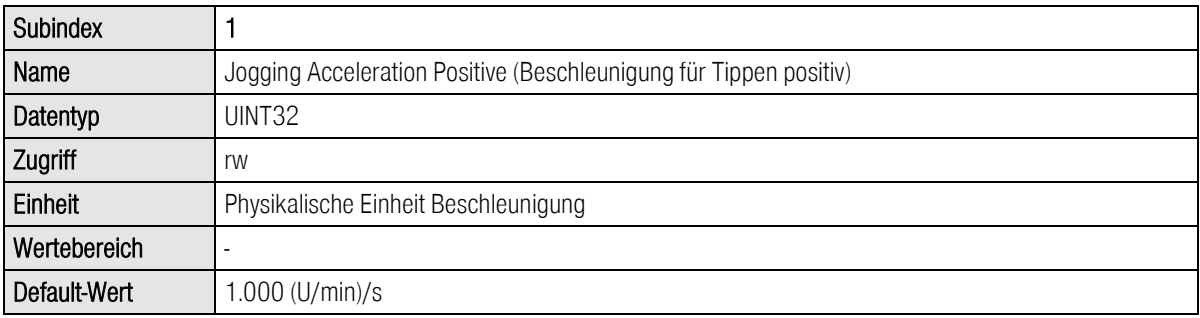

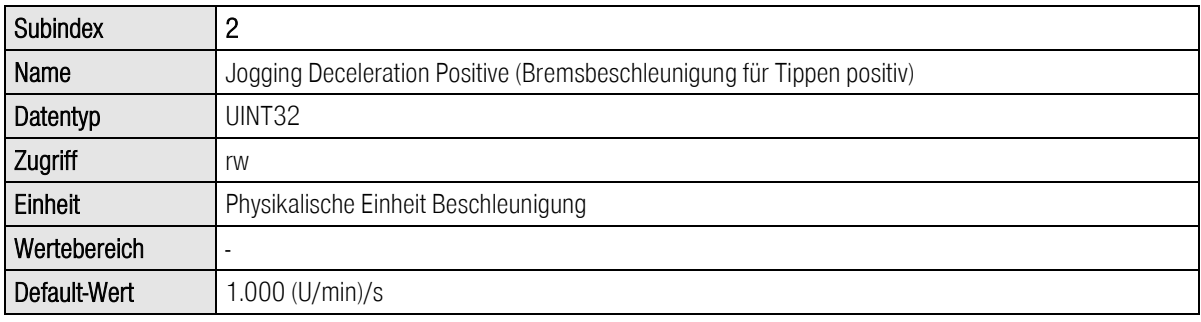

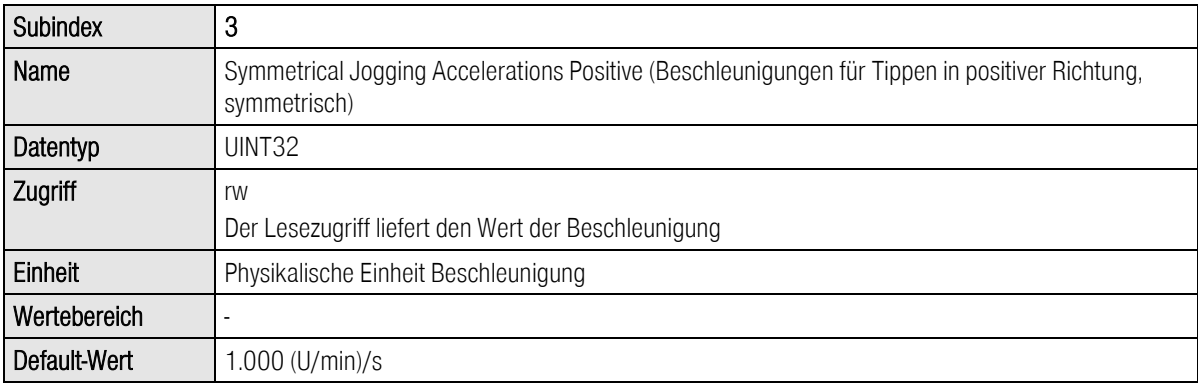

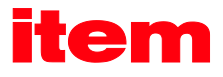

# 10.4.3 PNU 1042: Jogging Negative

Unter dieser Parameternummer werden die Parameter für das Tippen in negativer Richtung (TIPP1) detaillierter parametriert. Je nach Applikation kann auf diese Weise auch gezielt ein Parameter geändert werden.

Der Parameter für die Tippgeschwindigkeit hat die Eigenschaften, dass dieser unmittelbar wirksam wird. Damit wirkt sich eine Änderung auch aus, wenn Tippen in negativer Richtung bereits aktiv ist.

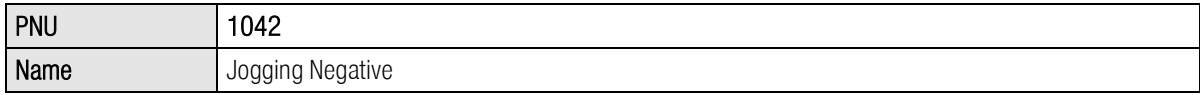

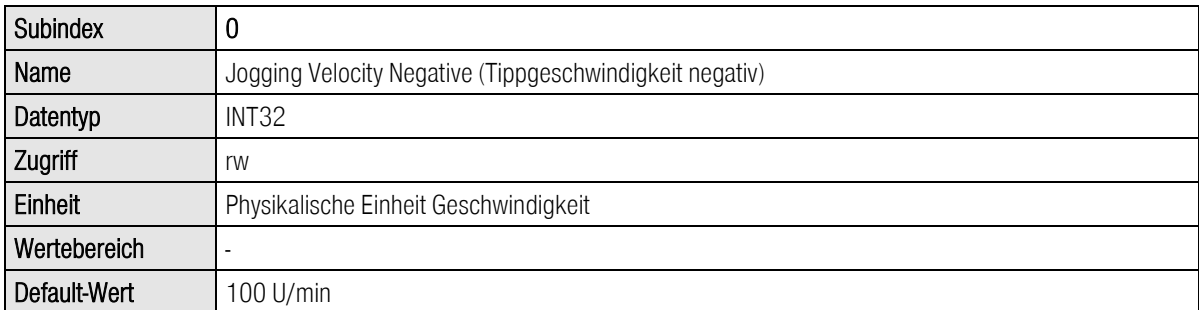

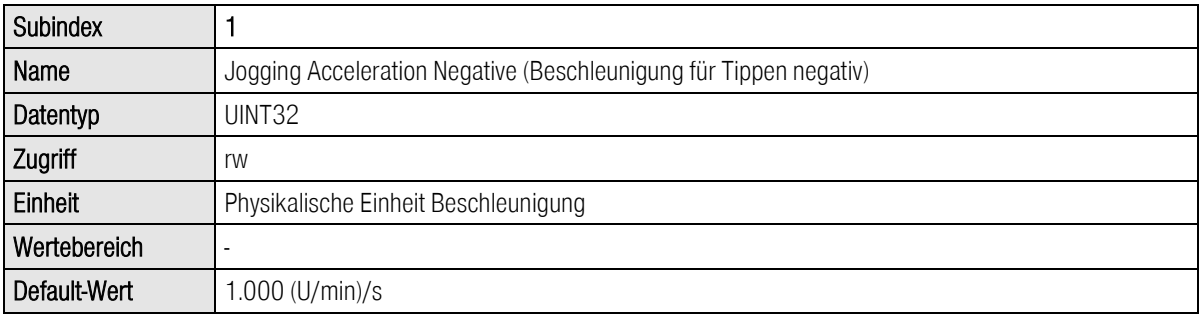

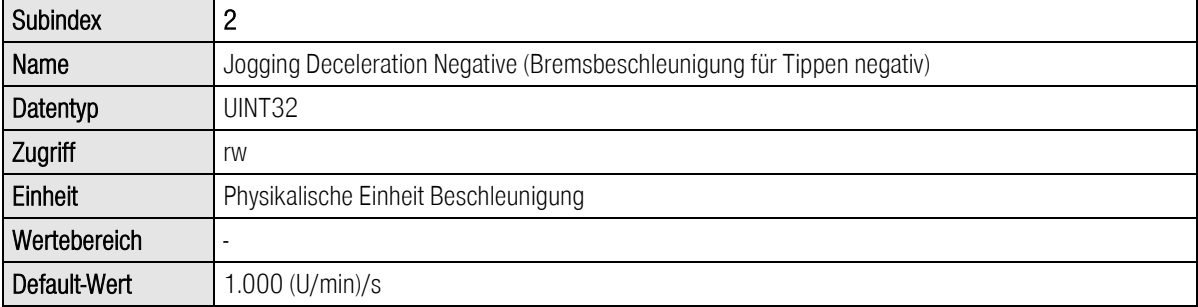

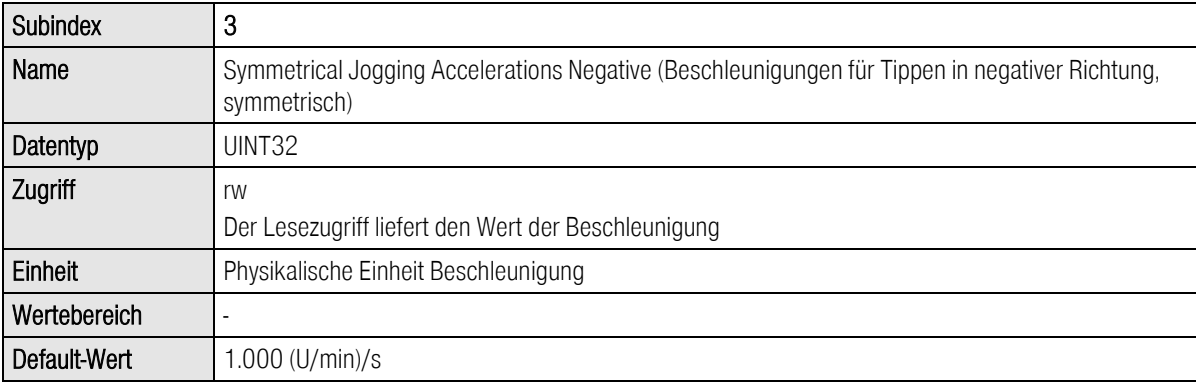

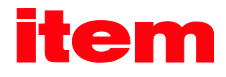

# 10.5 Istwerte

In diesem Abschnitt werden die Istwerte aufgelistet, die über Parameternummern gelesen werden können.

# 10.5.1 PNU 1100: Position Actual Value

Über diesen Parameter wird der Lageistwert zurückgegeben. Dieser ist in der für PROFIBUS/PROFINET eingestellten physikalischen Einheit skaliert. Bei der Berechnung des Lageistwertes kann es zu Fehlern kommen, da die interne Lage des Servoreglers einen größeren darstellbaren Wertebereich besitzt, als übertragen werden kann. Dies hängt aber von den eingestellten physikalischen Einheiten sowie dem Getriebefaktor und der Vorschubkonstante ab. Setzen Sie sich ggf. mit dem technischen Support in Verbindung.

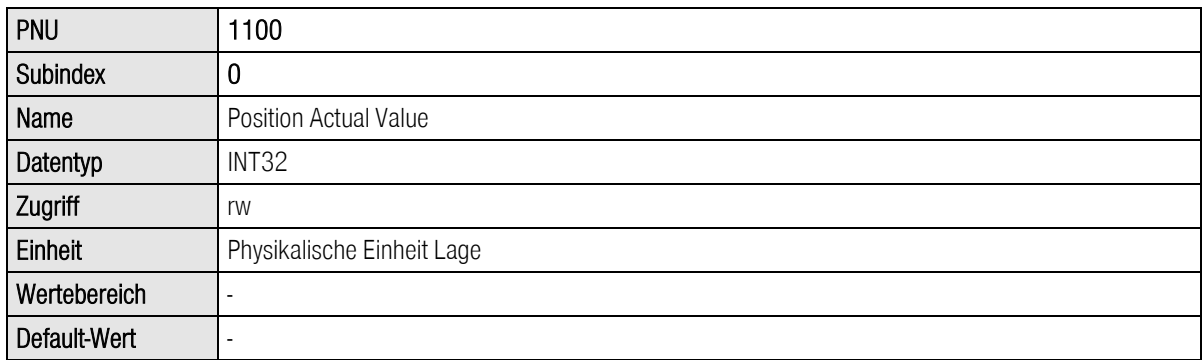

# 10.5.2 PNU 1101: Velocity Actual Value

Über diesen Parameter wird der Drehzahlistwert zurückgegeben. Dieser ist in der für PROFIBUS/PROFINET eingestellten physikalischen Einheit skaliert.

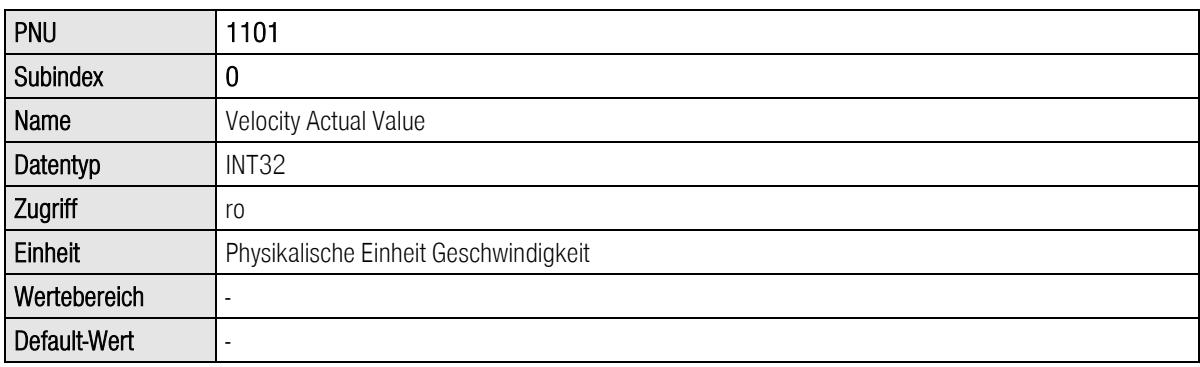

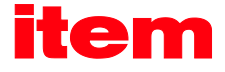

# 10.5.3 PNU 1102: Current Actual Value

Über diesen Parameter wird der Wirkstrom-Istwert gelesen. Dieser wird bezogen auf den Motornennstrom zurückgegeben.

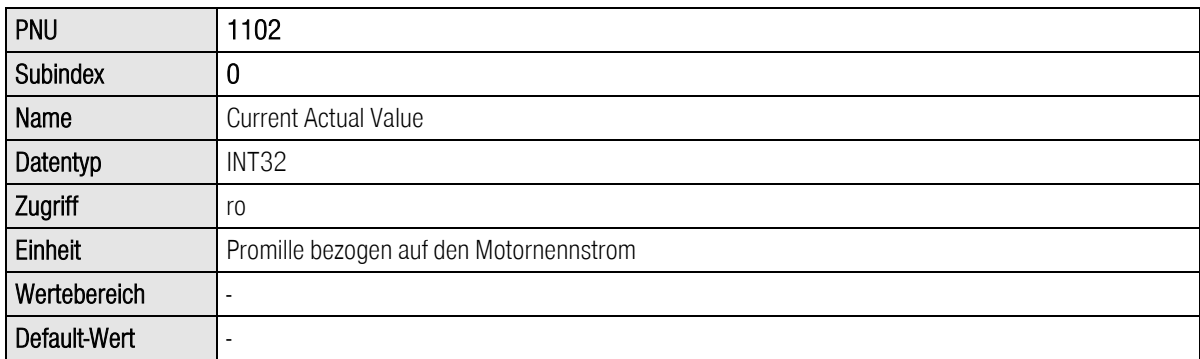

# 10.5.4 PNU 1110: Sampling Positions

Diese Parameternummern liefern die Positionen, die auf der steigenden bzw. fallenden Flanke des so genannten Sample-Eingangs gespeichert wurden. Über den item MotionSoft® kann im Fenster Parameter – IO-Konfiguration – Digitale Eingänge der gewünschte Eingang DIN8 oder DIN9 für diesen Zweck parametriert werden.

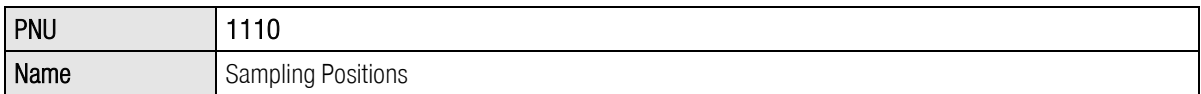

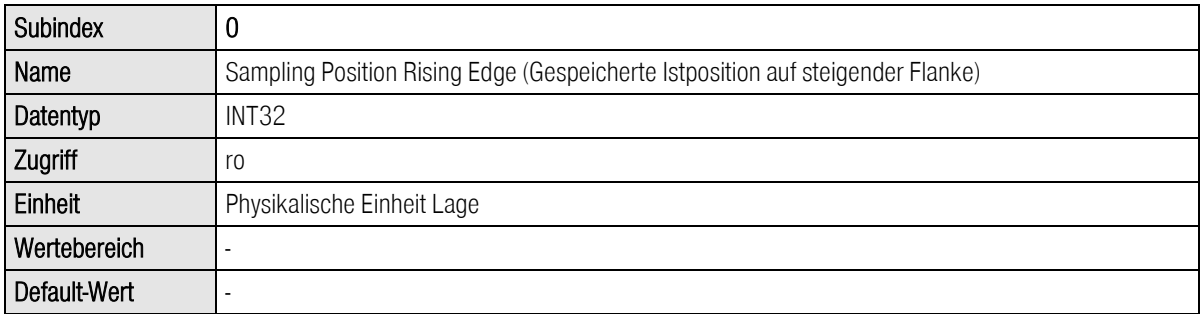

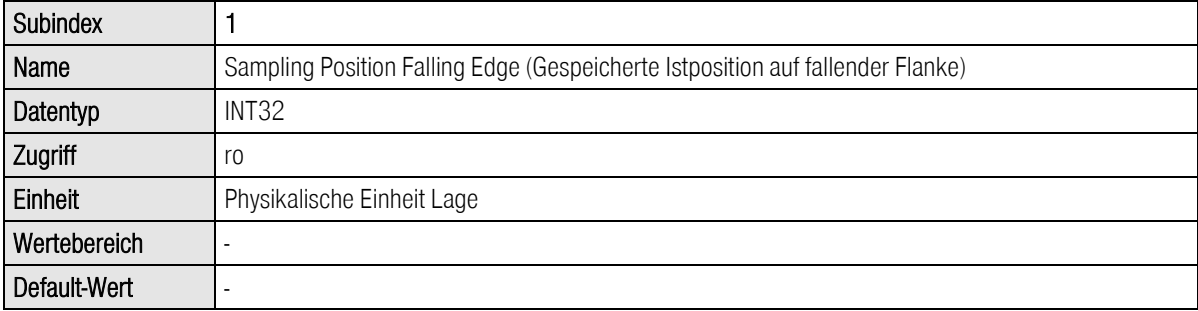

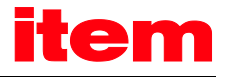

# 10.5.5 PNU 1141: Digital Inputs

Über diesen Parameter wird der Zustand der digitalen Eingänge gelesen. Die verfügbaren digitalen Eingänge hängen von der Parametrierung des Servoreglers bzw. durch optionale Technologiemodule ab.

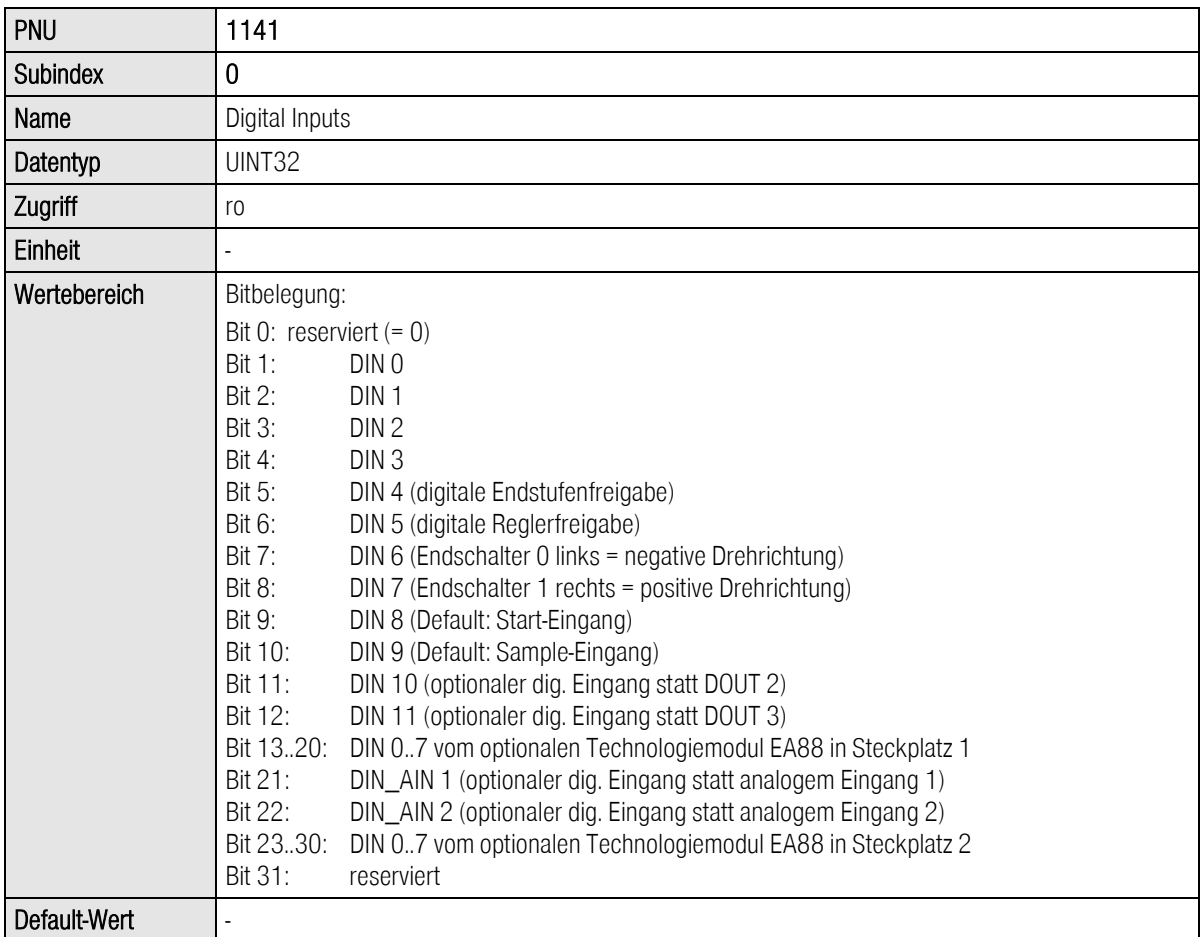

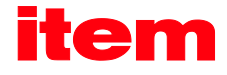

# 10.6 Parameter für den Telegrammaufbau

Aufgrund bestimmter technischer Anforderungen können einige Parameter im Speicherbereich des Masters nicht auf jeder beliebigen Adresse liegen. Weiterhin können verschiedene Telegramme unterschiedliche Längen aufweisen, wobei trotzdem jedes Mal die gleiche Zahl von Daten übertragen wird. Daher sind Parameter definiert, um z.B. Lücken füllen zu können

# 10.6.1 PNU 2000: PKW Access

Diese Parameternummer muss in einem Telegramm eingetragen werden, um während der Laufzeit einen variablen Zugriff auf verschiedene Parameter durchführen zu können. In den Empfangs- und Antworttelegrammen 1..3 ist nur maximal ein Zugriff realisierbar. Dies muss vom Anwender entsprechend parametriert werden. Der Anwender hat sicherzustellen, dass in allen verwendeten Empfangs- und Antworttelegrammen dies eingetragen ist.

Der Begriff PKW resultiert aus Parameter-Kennung-Wert, wie er in einer früheren Version der PROFIdrive Norm festgelegt ist. Dort war aber der Wertebereich für die Parameternummer eingeschränkt. Hier ist der Zugriff auf höhere Parameternummern ausgeweitet.

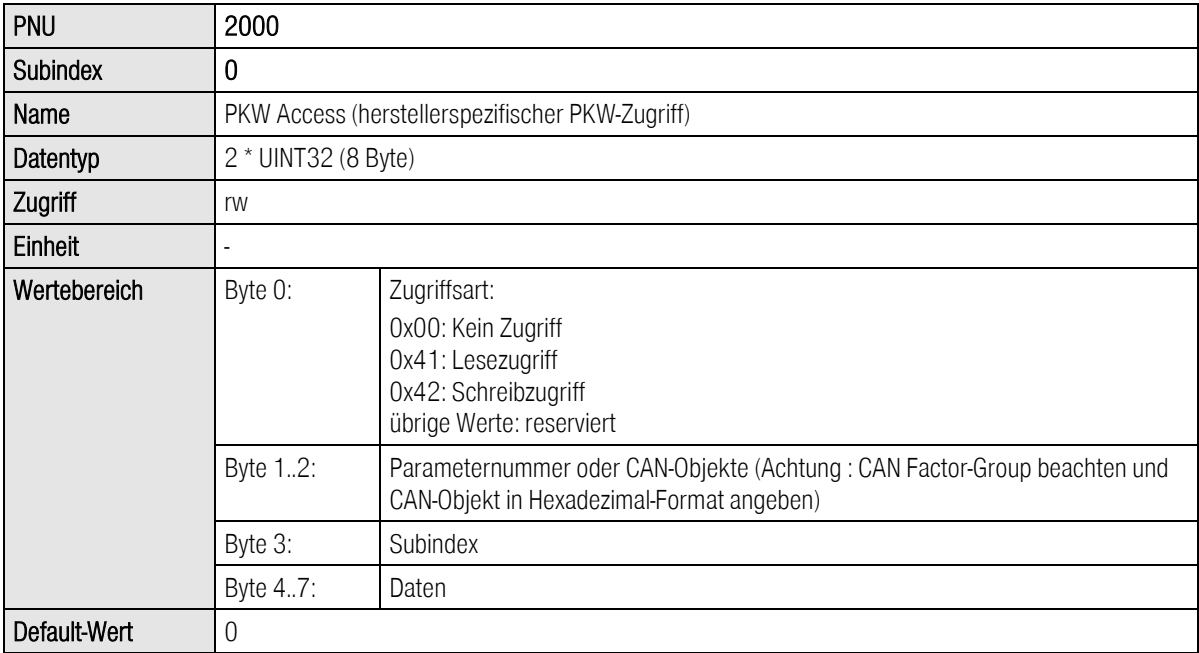

### 10.6.2 PNU 2010: Placeholder

Diese Parameter erlauben das Auffüllen von Parametern. Auf diese Weise können Datenbereiche (z.B. Datenbausteine) so angelegt werden, dass Parameter von einer Länge mit 2 Byte oder 4 Byte auf geraden Speicheradressen liegen.

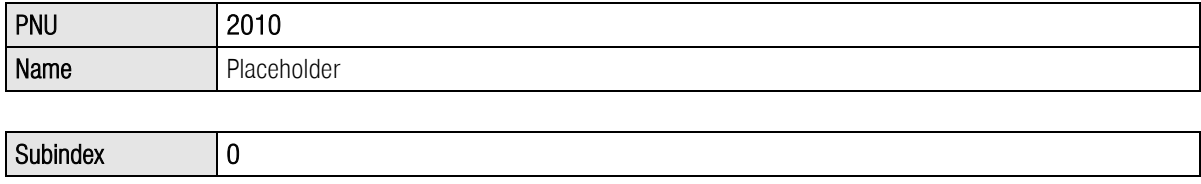

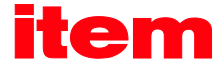

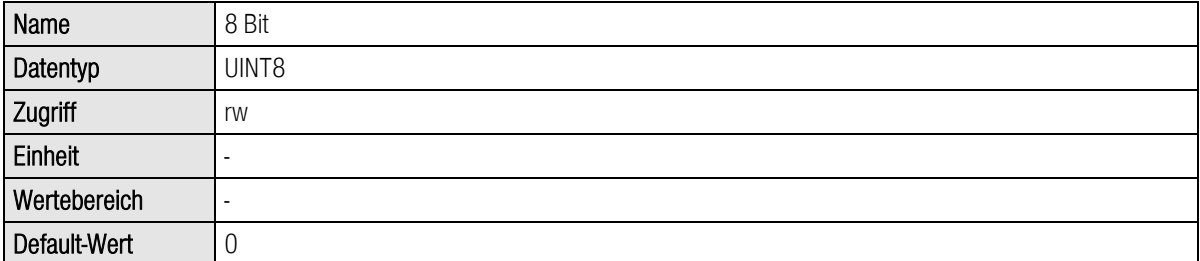

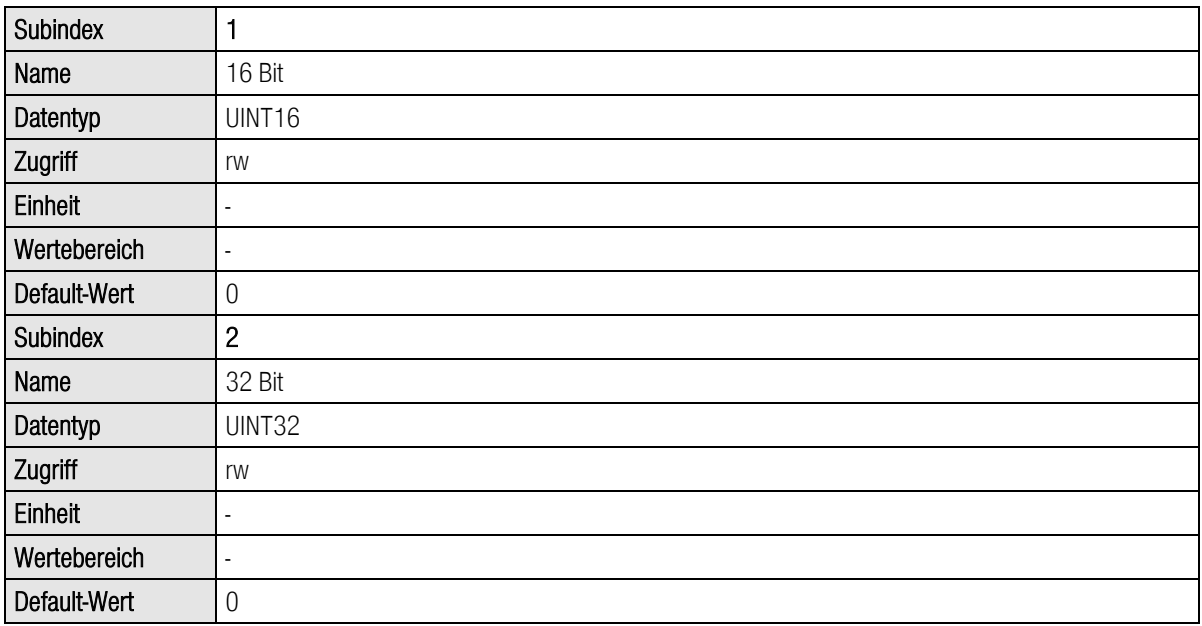

# 10.6.3 PNU 2011: Element 0

Dieser Parameter verhält sich identisch zum Parameter mit der PNU 2010.2. Der Unterschied besteht darin, dass dieser im Telegrammeditor des item MotionSoft<sup>®</sup> nicht dargestellt wird, wenn dieser am Ende eines Telegramms eingetragen wird. Die Anzahl der Einträge in einem Telegramm ist fest auf 10 begrenzt. Nicht benötigte Einträge erhalten daher diese PNU.

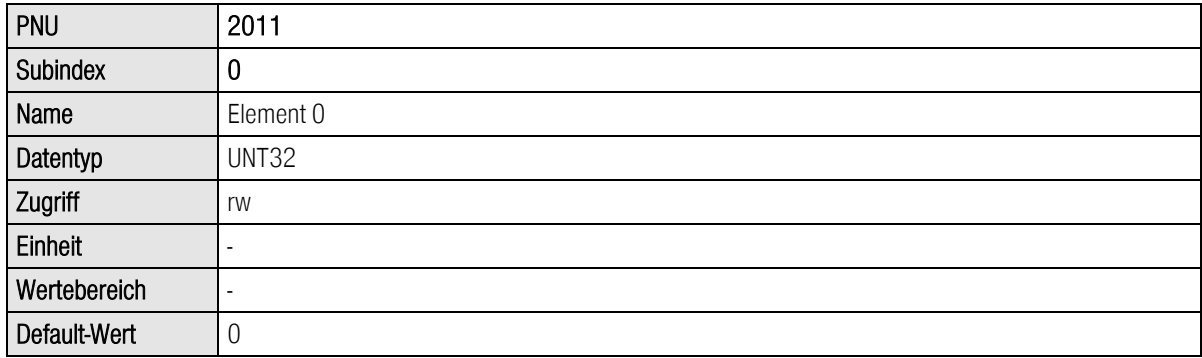

# 10.7 Parameter für verschiedene Zwecke

Dieser Abschnitt enthält Parameter, die keiner speziellen Funktionsgruppe zugeordnet werden.

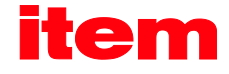

# 10.7.1 PNU 1600: Last Error Code

Unter dieser Parameternummer wird der zuletzt ausgelöste Fehler ausgegeben.

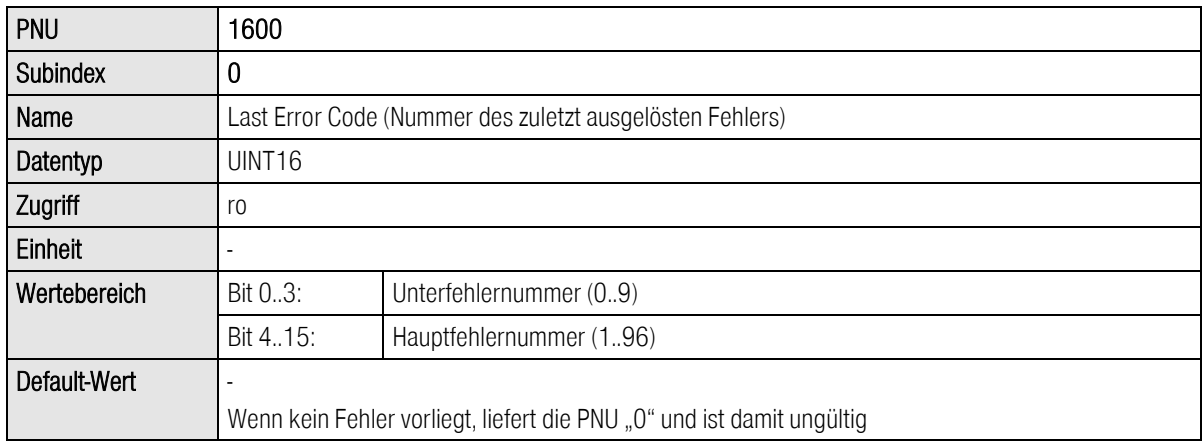

# 10.7.2 PNU 1510: CAM Control

Mit dieser Parameternummer werden Kurvenscheiben oder Achsfehlerkompensationen aktiviert oder deaktiviert. Die entsprechende Tabelle der Kurvenscheibe oder Achsfehlerkompensation muss zuvor mit der item MotionSoft $^\circledR$  zum Servoregler übertragen worden sein.

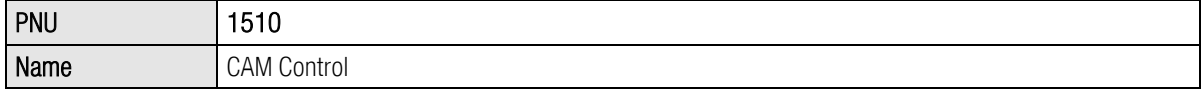

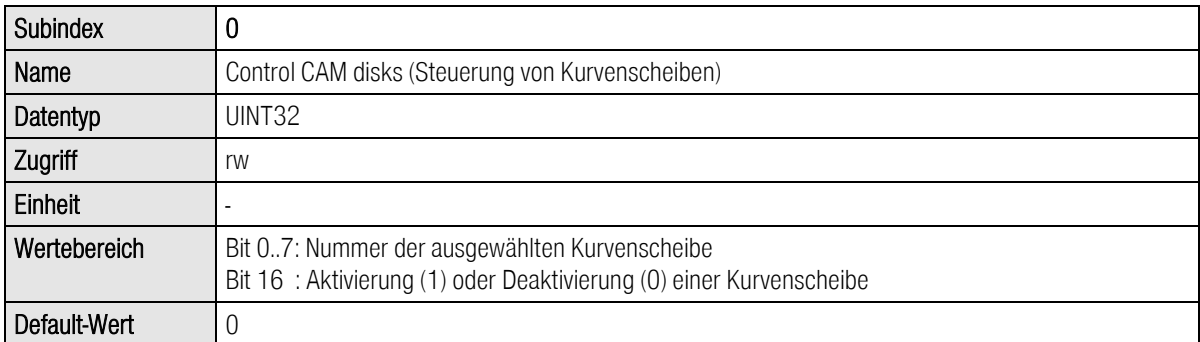

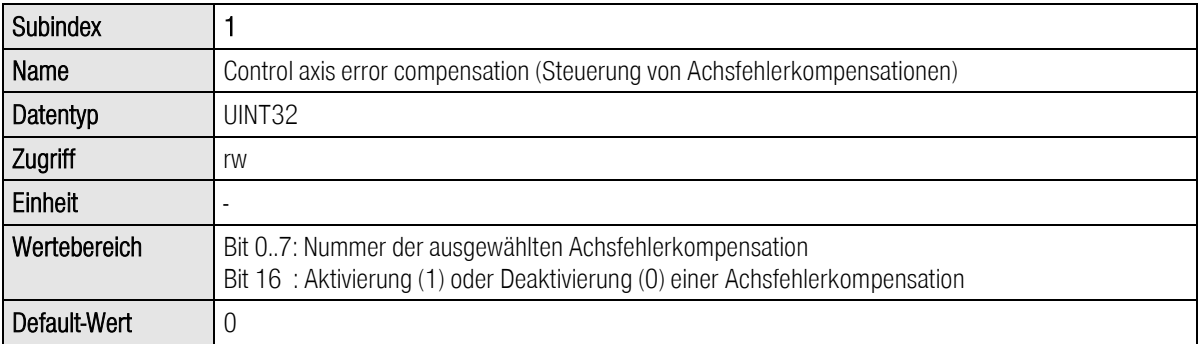

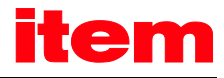

# <span id="page-90-0"></span>11 Betriebsarten

# 11.1 Übersicht

Die Servoregler der item C-Serie verfügen über 3 Basisbetriebsarten:

- Drehmomentregelung
- **-** Drehzahlregelung
- Positionieren

Innerhalb der Betriebsarten ergibt sich unterschiedliches Verhalten durch verschieden parametrierbare Sollwertselektoren. In der Betriebsart Positionieren gibt es zusätzlich noch verschiedene Modi, z.B. für Punkt-zu-Punkt Positionieren oder taktsynchronen Betrieb.

PROFIdrive [\(4\)](#page-9-0) definiert so genannte Application classes. Diese können über eine entsprechende Parameternummer eingestellt werden. Zur Vereinfachung der Handhabung wird die Betriebsart an die zyklischen Empfangstelegramme gebunden. Vergleichbar mit der PROFIdrive-Spezifikation werden zunächst die folgenden Betriebsarten mit den entsprechenden Empfangstelegrammen unterstützt:

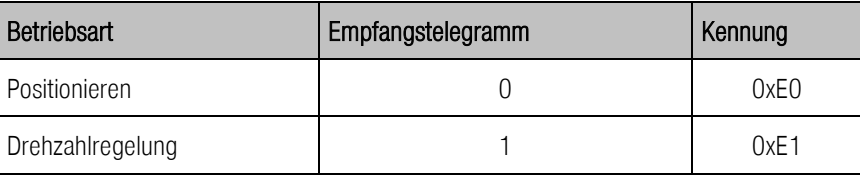

Weitere Betriebsarten lassen sich derzeit nicht anwählen.

# 11.2 Parameter

Die Betriebsart wird ständig über die verwendeten Empfangstelegramme überwacht bzw. ausgewählt. Der Vorgang zum Wechseln der Betriebsart benötigt mehrere Zyklen einer internen Funktion. Daher ist eine herstellerspezifische Parameternummer definiert, um die aktuelle Betriebsart lesen zu können.

# 11.2.1 PNU 1500: Operating Mode

Dieser herstellerspezifische Parameter erlaubt das Setzen/Lesen der Betriebsart. Die Betriebsart wird unabhängig von den Sollwertselektoren bedient. Weitere Besonderheiten sind entsprechenden Kapiteln zu entnehmen.

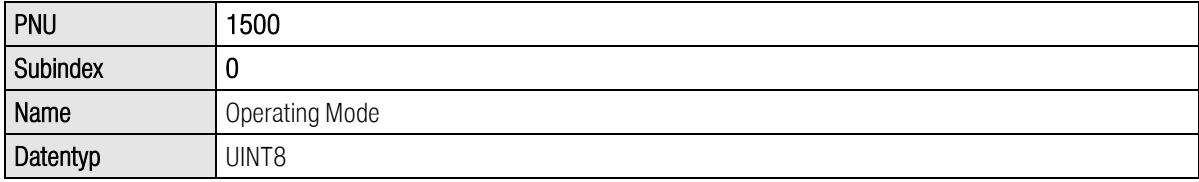

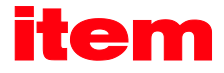

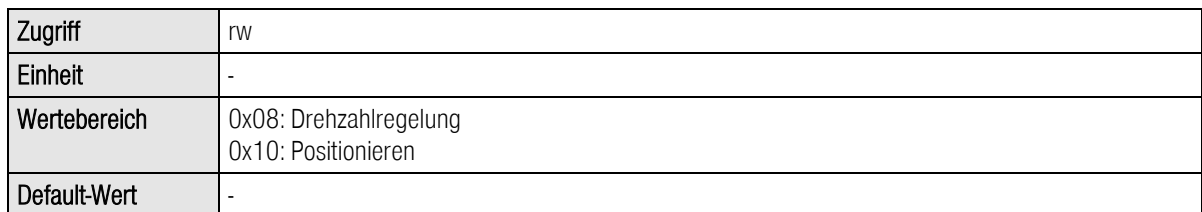

# 11.3 Betriebsart Drehzahlregelung

PROFIdrive legt einige spezielle Eigenschaften für die Behandlung des Sollwertes fest. Dazu sind die Bedeutungen der entsprechenden Bits im Control word 1 definiert. Beispielsweise kann der Sollwert deaktiviert werden oder die Sollwertrampe angehalten ("eingefroren") werden. Zur Umsetzung dieser Anforderungen ist daher einiges zu beachten:

- Im Sollwertselektor wird bei Aktivierung der PROFIBUS-Kommunikation beim Addierer der feste Sollwert 1 aktiviert. Wenn die Reglerfreigabelogik auf DIN5 und PROFIBUS eingestellt ist, dann wird dieser Selektor im item MotionSoft® auch mit PROFIBUS bezeichnet.
- Wenn der Sollwert für die Sollwertrampe durch das PROFIdrive Control word 1 gesperrt ist, dann ist im Addierer kein Sollwert aktiviert (im item MotionSoft® ist kein Kontrollkästchen markiert).

# 11.4 Betriebsart Positionieren

PROFIdrive legt einige spezielle Eigenschaften für das Verhalten in der Betriebsart Positionieren fest. Dazu sind die Bedeutungen der entsprechenden Bits im Control word 1 definiert. Eine durch den Slave gesteuerte Referenzfahrt wird beispielsweise durch ein Bit gestartet. Im Folgenden wird auf einige Eigenschaften explizit hingewiesen:

- Alle globalen Optionen für die Referenzfahrt sind auch beim Start einer Referenzfahrt über das PROFIdrive Control word 1 gültig. Eine optionale Anschlusspositionierung auf die Nullposition wird ausgeführt.
- Der Start einer Positionierung erfolgt aufgrund einer herstellerspezifischen Implementierung nur auf eine steigende Flanke des entsprechenden Bits im Control word 1.
- Der Start einer Positionierung erfolgt auch, wenn vorher keine erfolgreiche Referenzfahrt ausgeführt wurde.

Es sind weiterhin herstellerspezifische Bits im Control word 1 definiert, um optional relative oder absolute Positionierungen durchführen zu können.

- Unterscheidung zwischen absoluter und relativer Positionierung.
- Festlegung, ob beim Start einer Positionierung eine ggf. laufende Positionierung unterbrochen werden soll oder ob die zu startende Positionierung unmittelbar an die laufende Positionierung angehängt wird.

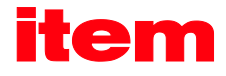

In manchen Anwendungen soll eine lückenlose Folge von Fahraufträgen ausgeführt werden, siehe [Abbildung 11-1.](#page-92-0) Dies kann auf zwei verschiedenen Wegen erreicht werden:

- 1. Unterbrechen der laufenden Positionierung
- 2. Starten einer Anschlusspositionierung, wobei für den ersten Fahrauftrag die Endgeschwindigkeit gleich der Fahrgeschwindigkeit ist.

Der zweite Fall ist anzuwenden, wenn die zweite Positionierung an einer bestimmten Position starten soll.

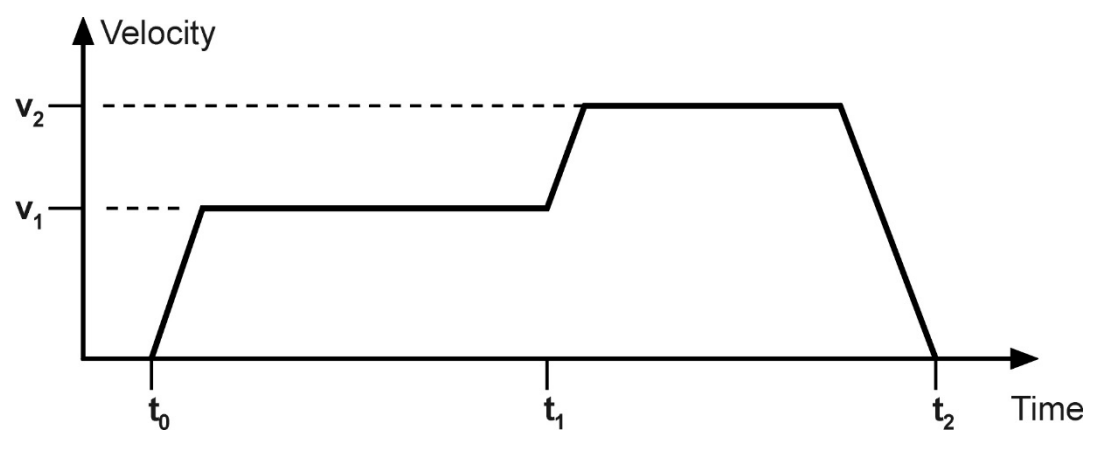

<span id="page-92-0"></span>Abbildung 11-1: Lückenlose Folge von Fahraufträgen

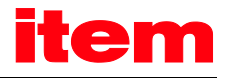

# 12 Profilspezifische Parameternummern

Dieses Kapitel gibt einen Überblick über die Parameternummern (PNU), die in Anlehnung an PROFIdrive implementiert sind.

# 12.1 Übersicht

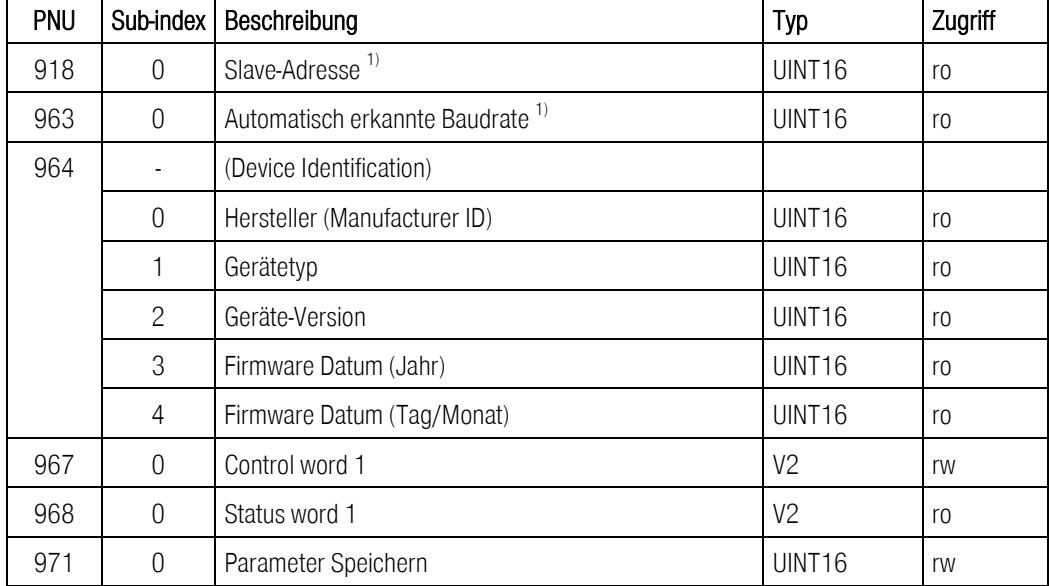

Die folgende Tabelle liefert eine Übersicht über die PNUs, die implementiert sind.

<sup>1)</sup>: Parameter ist nur für PROFIBUS relevant.

Hinweis: Der Datentyp V2 ist definiert als Bitfolge mit einer Länge von 2 Bytes.

# 12.2 Beschreibung der PNUs

Die PNUs 967 und 968 sind detailliert in Kapitel [9](#page-49-0) [Gerätesteuerung](#page-49-0) beschrieben. Die übrigen PNUs werden in den folgenden Abschnitten erläutert.

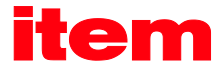

# 12.2.1 PNU 918: Node address

Dieser Parameter liefert die Slave-Adresse des Servoregler zurück. Generell beginnen die Adressen bei 0. Die Adressen bis 2 sind beispielsweise aber durch den PROFIBUS-Master oder weitere Bediengeräte belegt. Daher ist die niedrigste Adresse 3.

Die PROFIdrive-Spezifikation empfiehlt 126 als Default-Wert fest. Es ist aber zu beachten, dass unter dieser Adresse kein Nutzdatenaustausch ausgeführt werden darf.

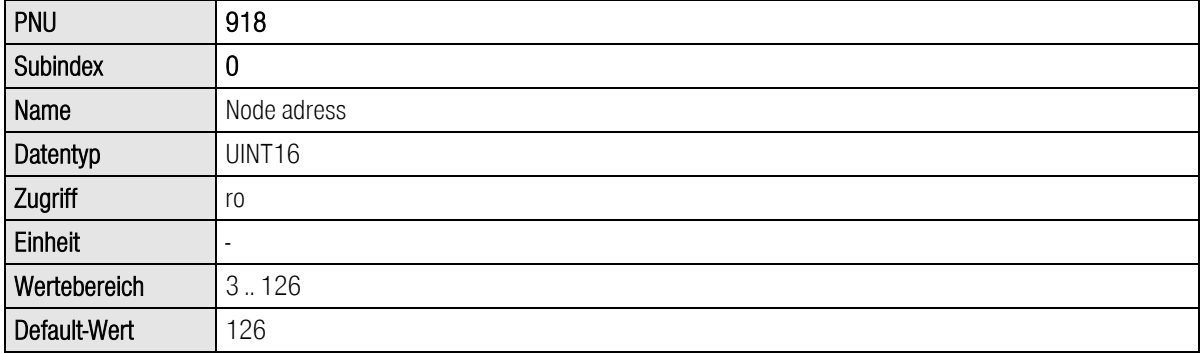

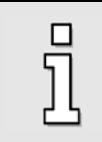

Die Parameternummer 918 ist nur für die Feldbustechnologie PROFIBUS relevant.

# 12.2.2 PNU 963: Actual baud rate

Dieser Parameter liefert die Baudrate der PROFIBUS-Kommunikation. Diese wird von der eingesetzten Hardware automatisch erkannt.

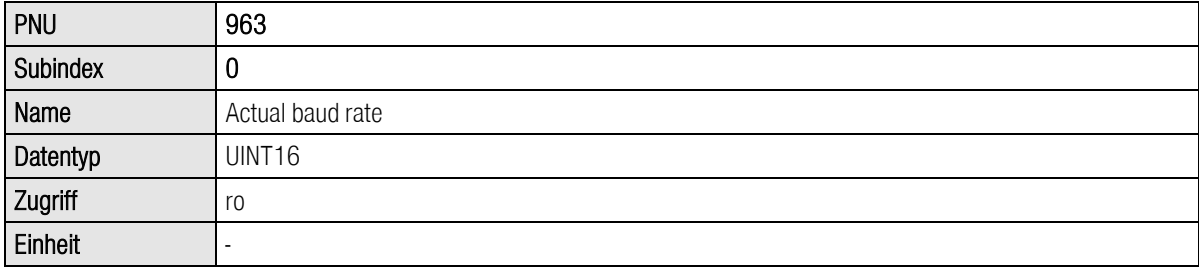

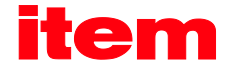

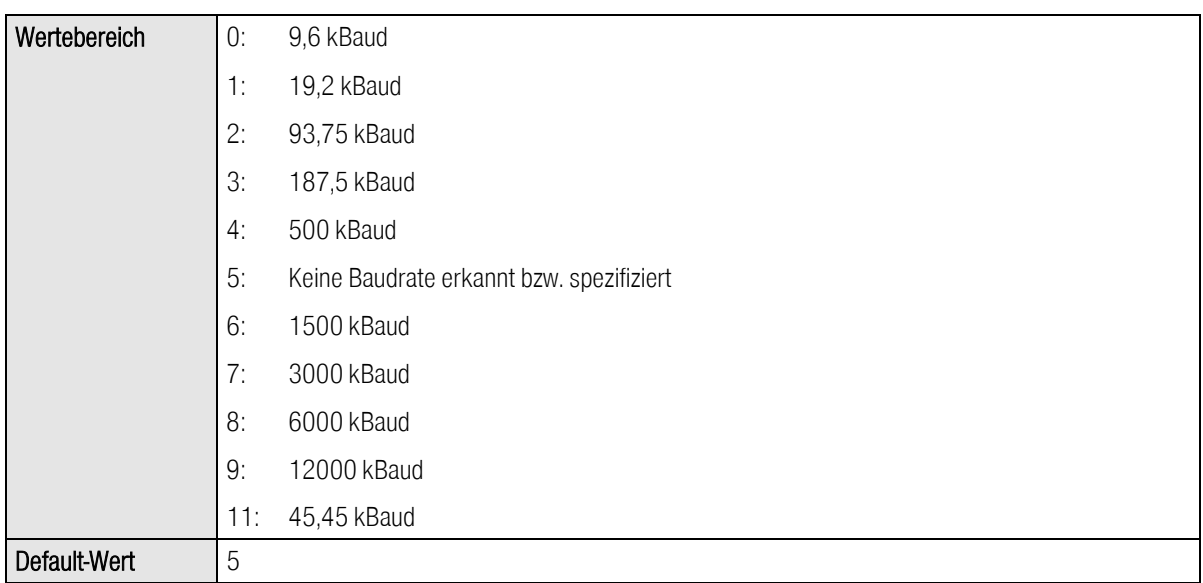

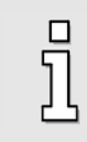

Die Parameternummer 963 ist nur für die Feldbustechnologie PROFIBUS relevant.

# 12.2.3 PNU 964: Device Identification

Der Parameter Device Identification liefert unter mehreren Subindizes Informationen zum angeschlossenen Gerät.

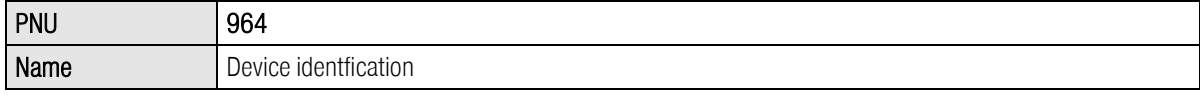

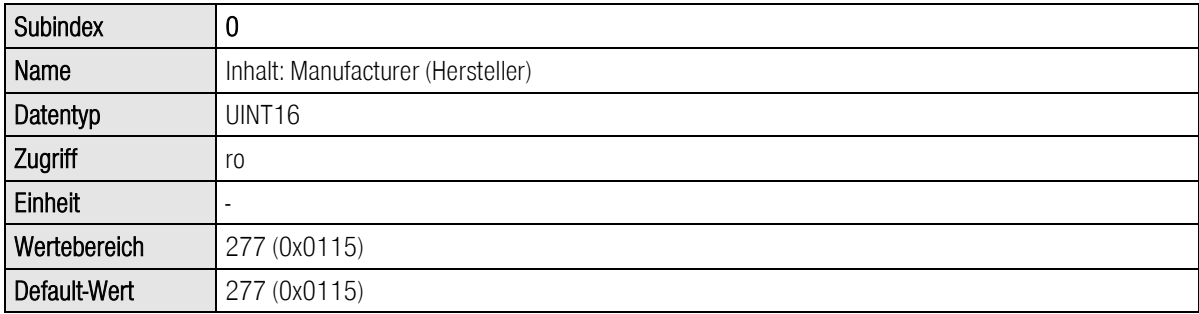

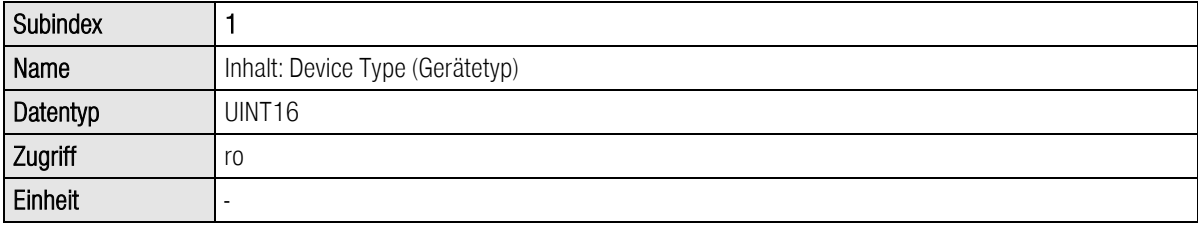

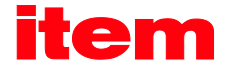

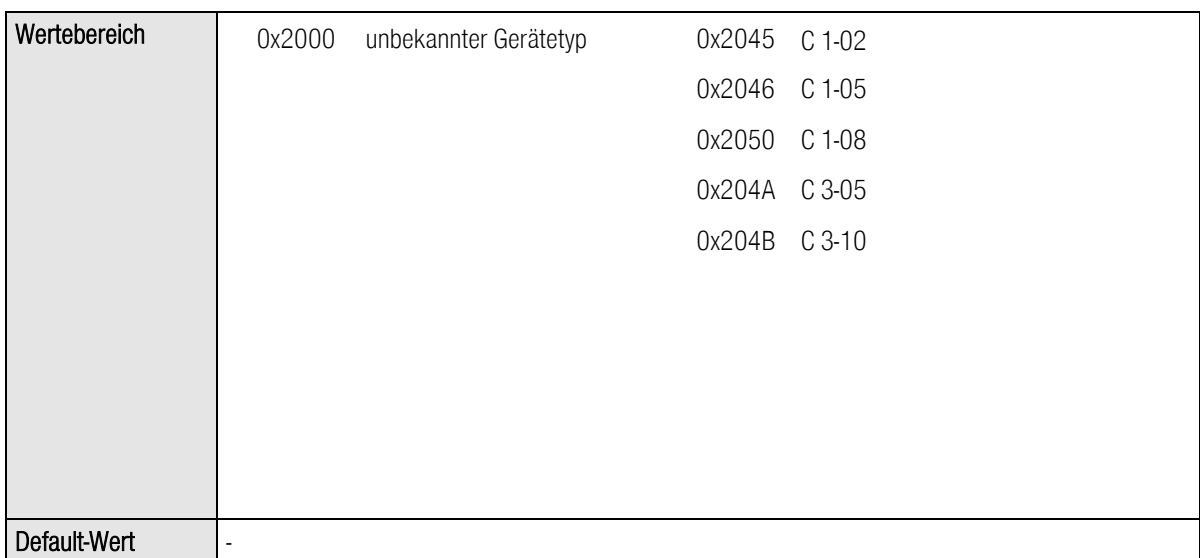

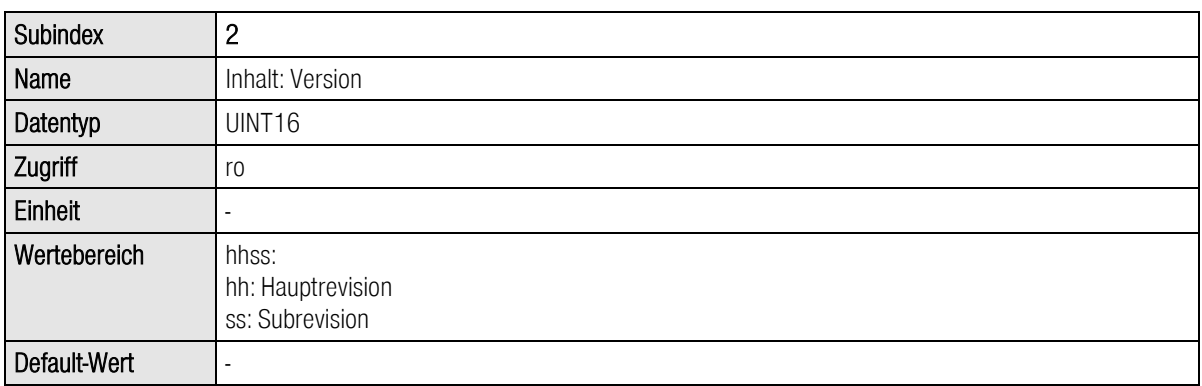

Die PNUs mit den Subindizes 3 und 4 geben das Erstellungsdatum der Firmware an. Dies kann auch in verschiedenen Produktstufen bzw. Revisionen gleich sein, wenn sich an der grundlegenden Implementierung nichts geändert hat.

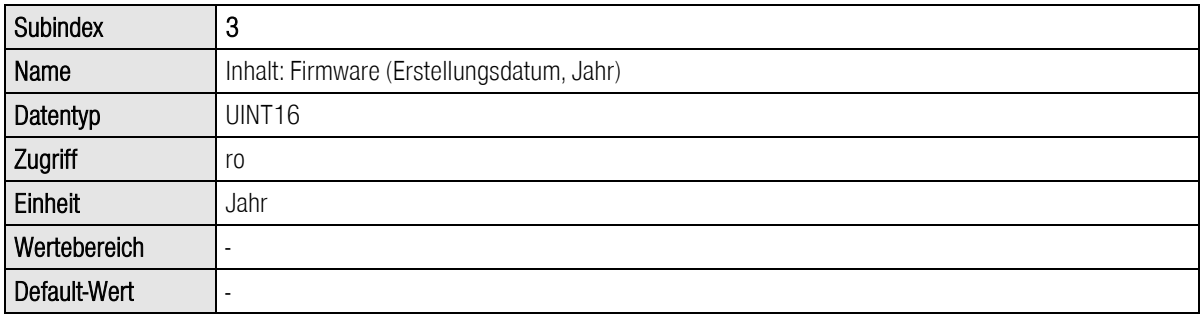

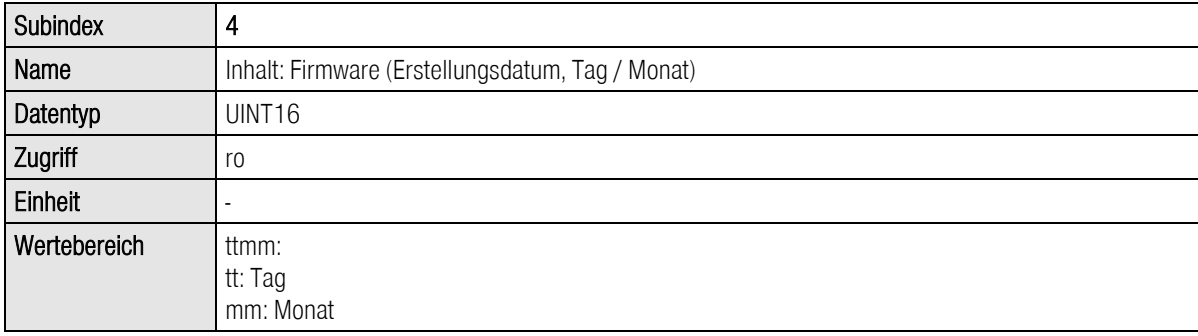

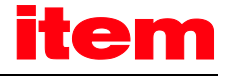

Default-Wert

### 12.2.4 PNU 971: Transfer into a non-volatile memory

Unter dieser Parameternummer können verschiedene Speichervorgänge von Parametern im Servoregler aktiviert werden.

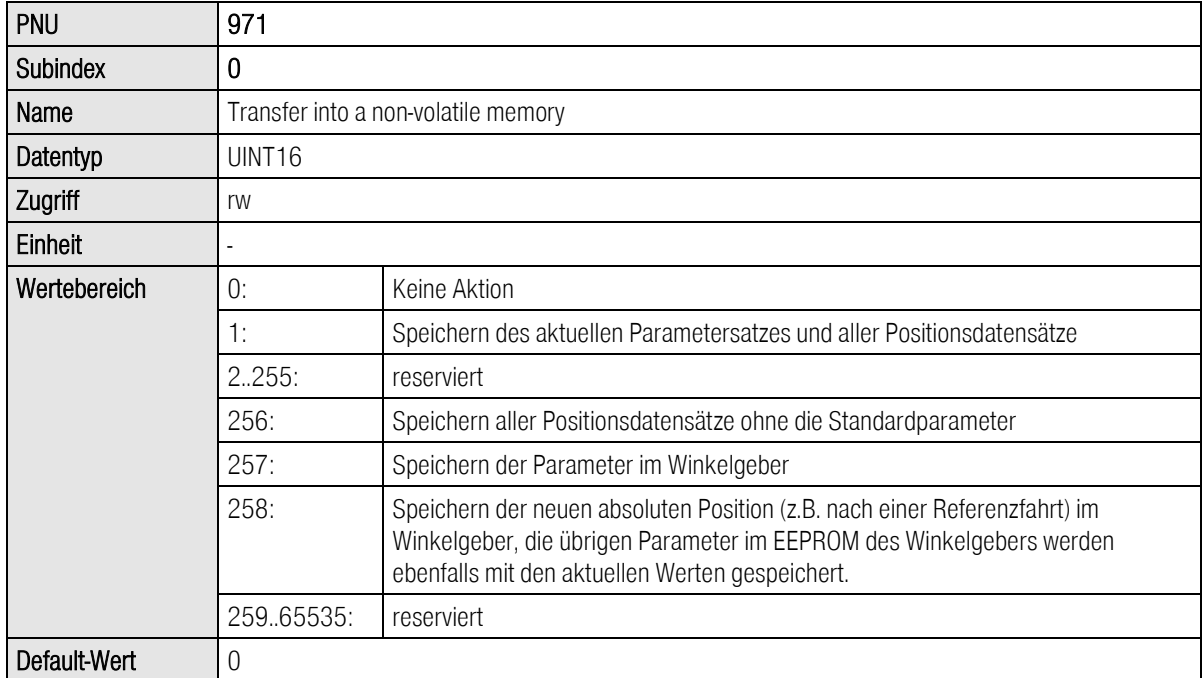

Einige Speichermechanismen lassen eine Analyse zu, ob ein Speichervorgang noch läuft bzw. erfolgreich oder mit Fehler abgeschlossen wurde. Der aktuelle Stand der Implementierung:

Ein Lesevorgang liefert "1", solange noch das Speichern des gesamten Parametersatzes einschließlich der Positionsdaten aktiv ist. Dieser Vorgang wird auch über den Wert "1" aktiviert. Andernfalls liefert ein Lesevorgang immer "0".

# 13 PROFIBUS/PROFINET Funktions- und Datenbausteine für SIEMENS S7

# 13.1 Übersicht

Für die item C-Serie wurden speziell für die Siemens SPS-Systeme (SIMATIC-S7-Steuerungen) Funktionsbausteine geschrieben, die eine Einbindung der Servoregler in ein SPS-Programm mit PROFIBUS/PROFINET-Funktionalität erheblich erleichtern. Die Funktions- und Datenbausteine (FB, DB) sind jeweils einer Betriebsart zugeordnet.

Zum besseren Verständnis der Handhabung der Funktionsbausteine sind entsprechende Beispielprogramme und Application Notes geschrieben worden.

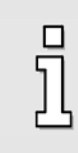

#### Information

Download der Funktions- und Datenbausteine sowie der Beispielprogramme und Application Notes unter http://www.item24.com

# 13.2 Funktions- und Datenbausteine für die item C-Serie

# 13.2.1 Übersicht der Funktionsbausteine (FBs)

Die Funktionsbausteine (FBs) sind für die Steuerung des im Servoregler implementierten Zustandsdiagramms zuständig.

Den Istzustand des Servoreglers symbolisiert das Status word 1 im Datenbaustein DB40 actual\_value, Byte 2/3. Zur Steuerung des Servoreglers dient das Control word 1, das in jedem betriebsartengebundenen Telegrammformat (DB42, DB44) in den Bytes 2/3 enthalten ist und vom FB beschrieben wird.

Die Masteranschaltung stellt der SPS in definierten E/A-Bereichen die Ein- und Ausgangsdaten der Servoregler zur Verfügung. Diese Daten werden über den SFC14 aus dem Slave gelesen und mit dem SFC15 zum Slave geschrieben. Die SFCs 14 und 15 sind Systemfunktionen, die zum konsistenten Lesen und Schreiben der Telegramme bei Längen > 4 Byte verwendet werden müssen.

Über die entsprechenden SFCs werden die Daten in die für die Betriebsart definierten Datenbausteine abgelegt. Die SFCs sind in den Funktionsbausteinen nicht integriert und müssen als S7-Programmelement geladen werden.

Die DBs dienen praktisch als E/A-Module, die zur Ansteuerung der Zustände des Servoreglers und zur Übertragung der Daten verwendet werden, die an den Servoregler gesendet werden sollen.

Es sind für jede Betriebsart pro Servoreglerseparate Funktionsbausteine erforderlich. Beim Einsatz vieler Servoregler in verschiedenen Betriebsarten kann es hier u.U. zu Engpässen hinsichtlich der Speichernutzung in der Applikation kommen.

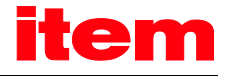

#### Information

j

Die Reihenfolge der Daten innerhalb der Datenbausteine ist identisch mit der, die im Telegrammformat der jeweiligen Betriebsart (FB) festgelegt wurde.

### 13.2.2 FBs der Servoregler item C-Serie

### 13.2.2.1 FB\_position (Positionierbetrieb)

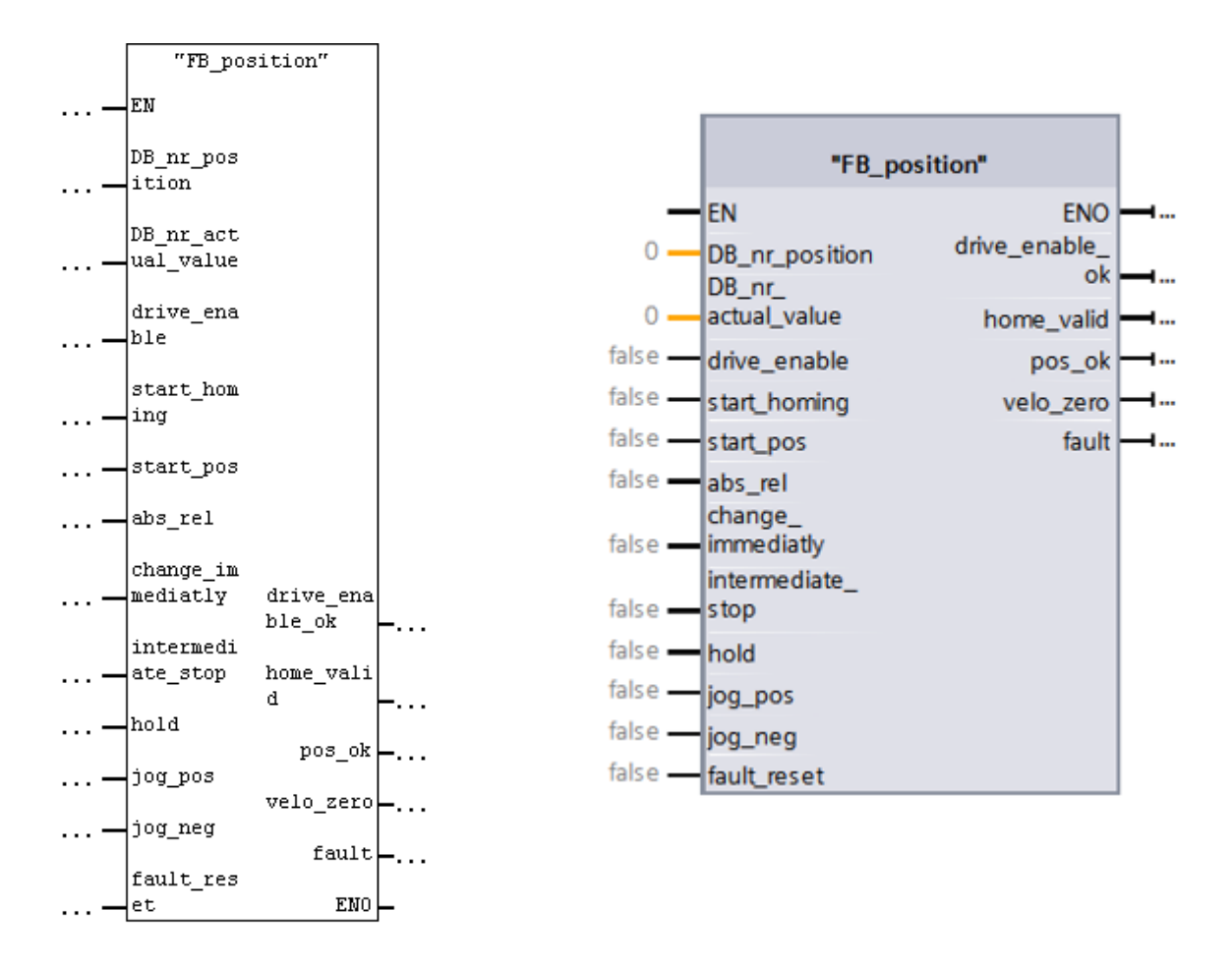

#### Parameter:

#### DB\_nr\_position:

Nummer des Datenbausteins, in dem die Daten für die Betriebsart Positionierung hinterlegt sind (INT).

#### DB\_nr\_actual\_value:

Nummer des Datenbausteins, in dem die Istwertdaten hinterlegt sind (INT).

Eingänge:

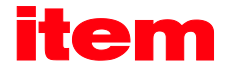

#### drive\_enable:

Aktivierung der Reglerfreigabe in der Betriebsart Positionieren. Der Antrieb wird lagegeregelt auf seiner Position gehalten.

#### start\_homing:

Startet die Referenzfahrt, der Motor setzt sich in Bewegung. Voraussetzung ist eine aktive Reglerfreigabe, d.h. der Ausgang drive\_enable\_ok muss gesetzt sein. Ein Rücksetzen des Eingangs start\_homing während der Referenzfahrt bricht diese ohne Fehler ab.

#### start\_pos:

Eine steigende Flanke signalisiert, dass ein neuer Fahrauftrag übernommen werden soll. Eine fallende Flanke hat keine Auswirkungen.

Während einer Referenzfahrt hat dieser Eingang keine Auswirkung.

#### abs rel:

Ist dieser Eingang bei einer steigenden Flanke am Eingang start\_pos gesetzt, wird die Positionierung relativ zum aktuellen Lagesollwert ausgeführt. Ist dieser Eingang bei einer steigenden Flanke an start\_pos nicht gesetzt, erfolgt eine absolute Positionierung.

#### change\_immediatly:

Ist dieser Eingang bei einer steigenden Flanke am Eingang start\_pos gesetzt, so wird eine laufende Positionierung sofort abgebrochen und durch den neuen Fahrauftrag ersetzt. Ist dieser Eingang bei einer steigenden Flanke an start\_pos nicht gesetzt, wird der neue Fahrauftrag an das Ende einer laufenden Positionierung angehängt. In diesem Fall wird der Ausgang pos\_ok am Ende der laufenden Positionierung nicht gesetzt, sondern erst am Ende der angehängten Positionierung.

#### intermediate\_stop

Ist dieser Eingang nicht gesetzt, wird eine gestartete Positionierung abgefahren. Wird der Eingang während einer laufenden Positionierung gesetzt, so wird der Antrieb angehalten und verbleibt in Lageregelung. Die aktuelle Positionierung ist nicht beendet. Sie wird fortgesetzt, wenn der Eingang intermediate stop zurückgesetzt wird.

Während einer Referenzfahrt hat dieser Eingang keine Auswirkung.

#### hold:

Ist dieser Eingang gesetzt, wird die laufende Positionierung abgebrochen. Gebremst wird hierbei mit der für diese Positionierung gültigen Bremsbeschleunigung. Nach der Beendigung des Vorgangs wird der Ausgang pos\_ok nicht gesetzt. Das Rücksetzen des Eingangs hat keine Auswirkung.

Während einer Referenzfahrt hat dieser Eingang keine Auswirkung.

#### jog\_pos:

Es werden die Beschleunigungs-, Bremsbeschleunigungs- und Geschwindigkeitsparameter des Tippbetriebes "Vor" (item MotionSoft® Menü: Fahrt - Testfahrt - Tippbetrieb) verwendet.

Bei gesetztem Eingang beschleunigt der Antrieb mit der eingestellten Beschleunigung auf die parametrierte Fahrgeschwindigkeit.

Bei einer fallenden Flanke an diesem Eingang bremst der Antrieb mit der eingestellten Bremsbeschleunigung in den Stillstand ab.

Während einer Referenzfahrt hat dieser Eingang keine Auswirkung.

#### jog\_neg:

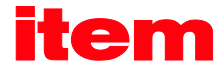

Es werden die Beschleunigungs-, Bremsbeschleunigungs- und Geschwindigkeitsparameter des Tippbetriebes "Zurück" (item MotionSoft® Menü: Fahrt - Testfahrt - Tippbetrieb) verwendet.

Bei gesetztem Eingang beschleunigt der Antrieb mit der eingestellten Beschleunigung auf die parametrierte Fahrgeschwindigkeit.

Bei einer fallenden Flanke an diesem Eingang bremst der Antrieb mit der eingestellten Bremsbeschleunigung in den Stillstand ab.

Während einer Referenzfahrt hat dieser Eingang keine Auswirkung.

#### fault\_reset:

Bei einer steigenden Flanke an diesem Eingang werden anstehende Fehlermeldungen quittiert.

#### Ausgänge:

#### drive enable ok:

Die Reglerfreigabe des Servoreglers ist aktiv.

#### home\_valid:

Dieser Ausgang ist gesetzt, wenn eine gültige Referenzposition vorliegt. Der Ausgang ist während einer laufenden Referenzfahrt nicht gesetzt. Er wird nur nach einer erfolgreich ausgeführten Referenzfahrt erstmals bzw. wieder gesetzt.

#### pos\_ok:

Dieser Ausgang wird gesetzt, wenn die aktuelle Position nach abgeschlossener Positionierung im Zielfenster steht.

#### velo\_zero:

Bei gesetztem Ausgang steht der Antrieb.

#### fault:

Bei gesetztem Ausgang liegt ein Fehler vor. Die Reglerfreigabe wird weggenommen. Der Ausgang wird zurückgesetzt, wenn der Fehler quittiert wird.

Bitte beachten Sie bei der Verwendung der Funktionsbausteine das dargestellte Timing.

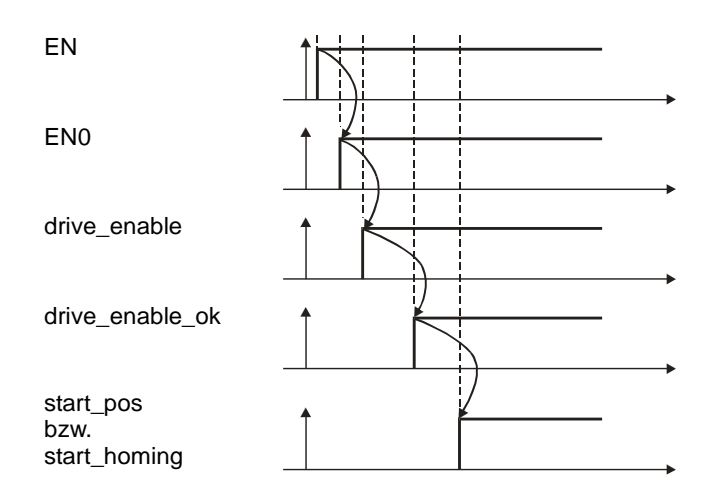

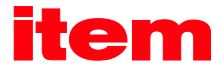

## 13.2.2.2 FB\_velocity (Drehzahlregelung)

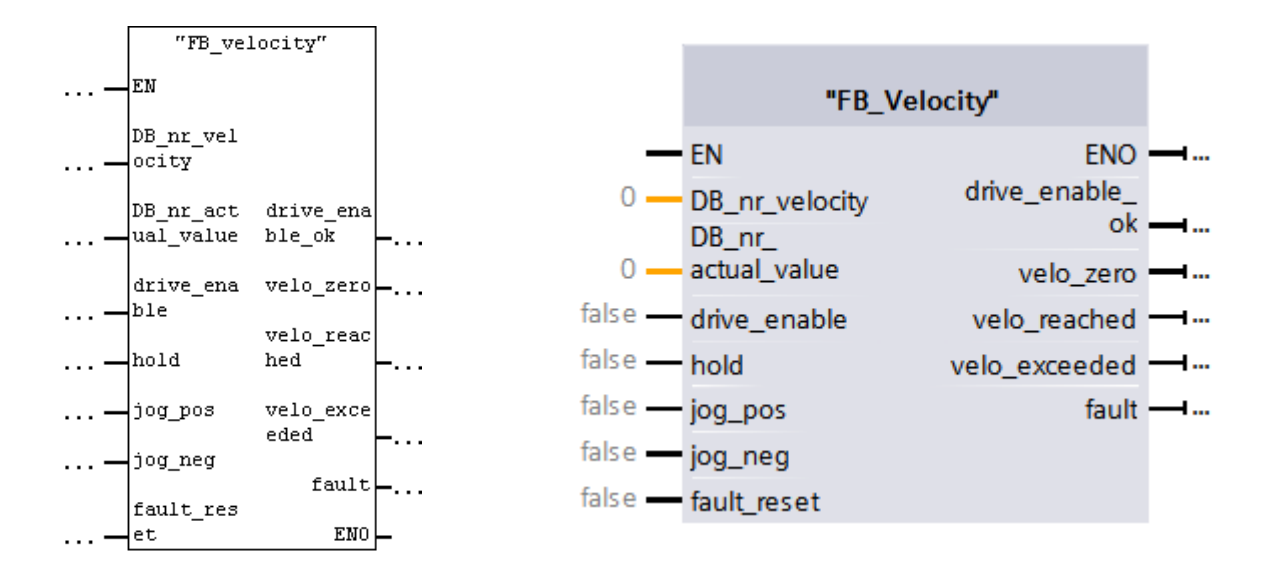

#### Parameter:

#### DB\_nr\_velocity:

Nummer des Datenbausteins, in dem die Daten für die Betriebsart Drehzahlregelung hinterlegt sind (INT)

#### DB\_nr\_actual\_value:

Nummer des Datenbausteins, in dem die Istwertdaten hinterlegt sind (INT).

#### Eingänge:

#### drive\_enable:

Aktivierung der Reglerfreigabe in der Betriebsart Drehzahlregelung. Der Drehzahlsollwert wird in Abhängigkeit von den weiteren Eingängen des Funktionsbausteins wirksam.

hold:

Bei gesetztem Eingang wird der Drehzahlsollwert gesperrt. Der Antrieb bremst schnellstmöglich in den Stillstand ab. Das Rücksetzen des Eingangs bewirkt, dass der Motor wieder schnellstmöglich auf den eingestellten Drehzahlsollwert beschleunigt.

jog\_pos:

Es werden die Beschleunigungs-, Bremsbeschleunigungs- und Geschwindigkeitsparameter des Tippbetriebes "Vor" (item MotionSoft® Menü: Fahrt - Testfahrt - Tippbetrieb) verwendet.

Bei gesetztem Eingang beschleunigt der Antrieb mit der eingestellten Beschleunigung auf die parametrierte Fahrgeschwindigkeit.

Bei einer fallenden Flanke an diesem Eingang bremst der Antrieb mit der eingestellten Bremsbeschleunigung in den Stillstand ab.

#### jog\_neg:

Es werden die Beschleunigungs-, Bremsbeschleunigungs- und Geschwindigkeitsparameter des Tippbetriebes .Zurück" (item MotionSoft® Menü: Fahrt - Testfahrt - Tippbetrieb) verwendet.

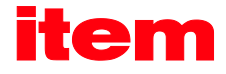

Bei gesetztem Eingang beschleunigt der Antrieb mit der eingestellten Beschleunigung auf die parametrierte Fahrgeschwindigkeit.

Bei einer fallenden Flanke an diesem Eingang bremst der Antrieb mit der eingestellten Bremsbeschleunigung in den Stillstand ab.

#### fault\_reset:

Bei einer steigenden Flanke an diesem Eingang werden anstehende Fehlermeldungen quittiert.

#### Ausgänge:

#### drive enable ok:

Die Reglerfreigabe des Servoreglers ist aktiv.

#### velo zero:

Dieser Ausgang wird gesetzt, wenn der Drehzahlistwert Null ist (± 10 U/min).

#### velo reached:

Bei gesetztem Ausgang ist die Istdrehzahl im parametriertem Toleranzfenster der Solldrehzahl (Vergleichsdrehzahl).

#### velo exceeded:

Bei gesetztem Ausgang ist die Istdrehzahl größer der freien Vergleichsdrehzahl.

fault:

Bei gesetztem Ausgang liegt ein Fehler vor. Die Reglerfreigabe wird weggenommen.

Der Ausgang wird zurückgesetzt, wenn der Fehler quittiert wird.

### 13.2.3 Einbindung der FBs und DBs

Für den konsistenten Datenaustausch zwischen dem PROFIBUS/PROFINET-Master und dem PROFIBUS/PROFINET-Slave müssen die Systemfunktionen SFC14/DPRD\_DAT (konsistentes Lesen) und SFC15/DPWR\_DAT (konsistentes Schreiben) verwendet werden. Die Bausteine sind je nach eingesetzter Entwicklungsumgebung mit den folgenden Parametern zu beschalten:

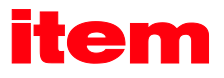

#### Lesen der Daten mittels SFC14/DPRD\_DAT:

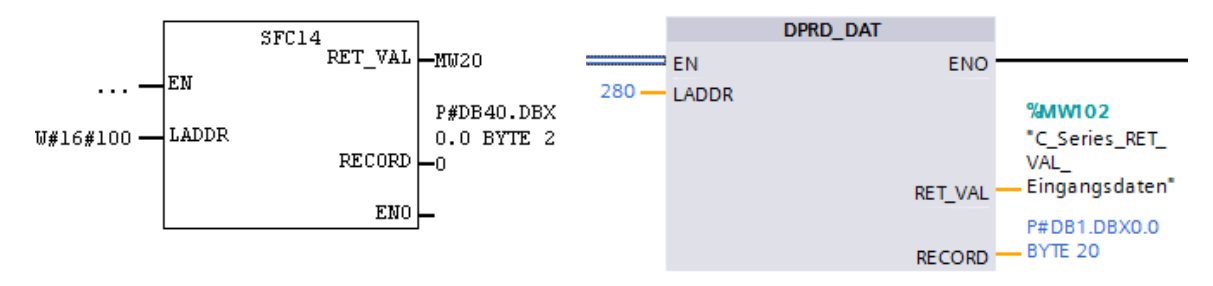

### Abbildung 13-1 STEP7 Baustein mit Anfangsadresse aus E-Bereich

#### Abbildung 13-2 TIA Baustein mit Hardwareadresse

#### LADDR:

#### Eingangsdatenbereich

Anfangsadresse E-Bereich (S7-300/S7-400) in hexadezimal Format bzw. Hardwareadresse (S7-1200/S7-1500)

#### RECORD:

#### Eingangsdatenbaustein

P#DB40 bzw. P#DB1 – Datenbausein in dem die Daten vom Slave abgelegt werden (DB40 bzw. DB1) .DBX0.0 - Anfangsadresse innerhalb des DB (0.0)

BYTE 20 - Anzahl der empfangenen Bytes (20 Byte)

#### Parameter DPRD\_DAT TIA-Hilfe für S7-300 und S7-400:

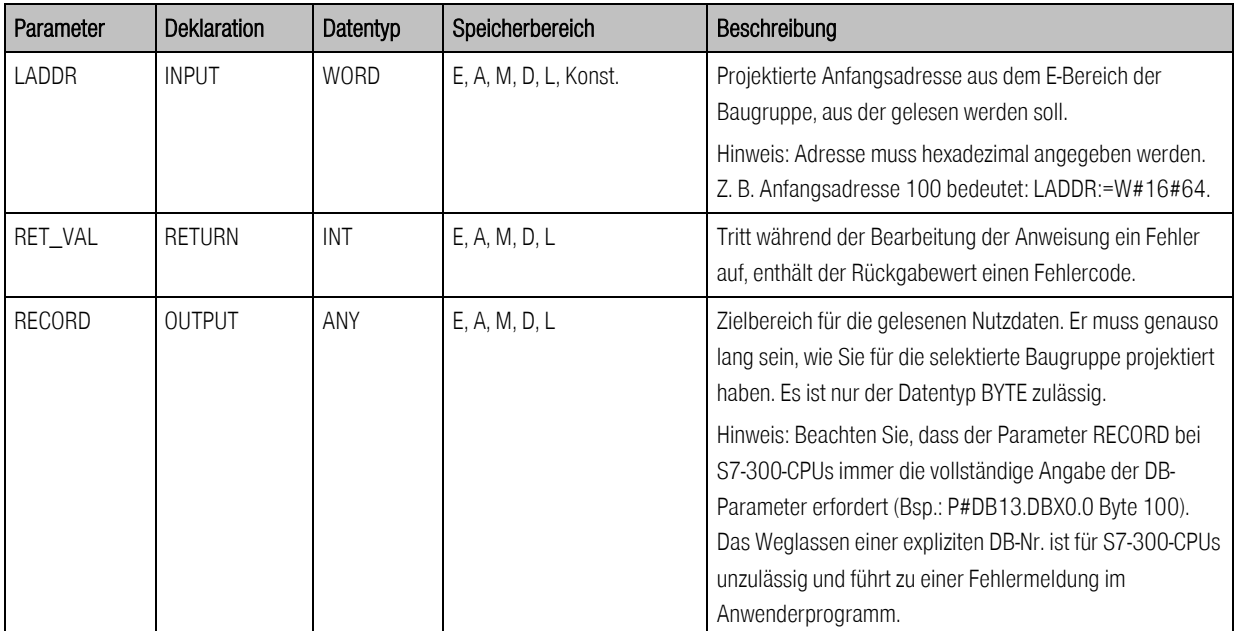

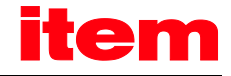

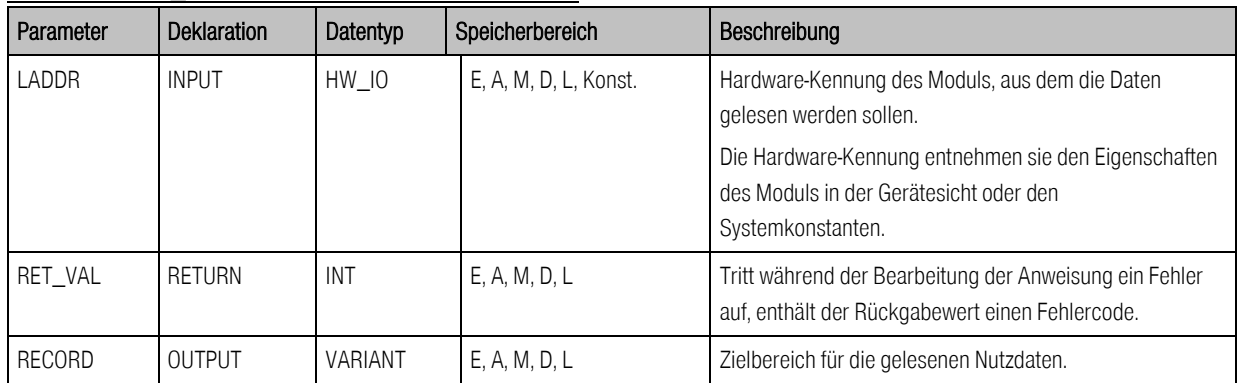

#### Parameter DPRD DAT TIA-Hilfe für S7-1200 und S7-1500:

In beiden Betriebsarten werden die gleichen Istwertdaten zurückgeliefert. Somit ist das Antworttelegramm in beiden Betriebsarten gleich konfiguriert.

#### Schreiben der Daten mittels SFC15/DPWR\_DAT:

Abhängig von der Betriebsart, Positionieren oder Drehzahlregelung, werden unterschiedliche Daten zum PROFIBUS/PROFINET-Slave übertragen. Daraus resultiert eine unterschiedliche Telegrammlänge, die sich auf die Parametrierung des SFC15/DPWR\_DAT auswirkt.

#### Schreiben der Daten für die Betriebsart Positionieren:

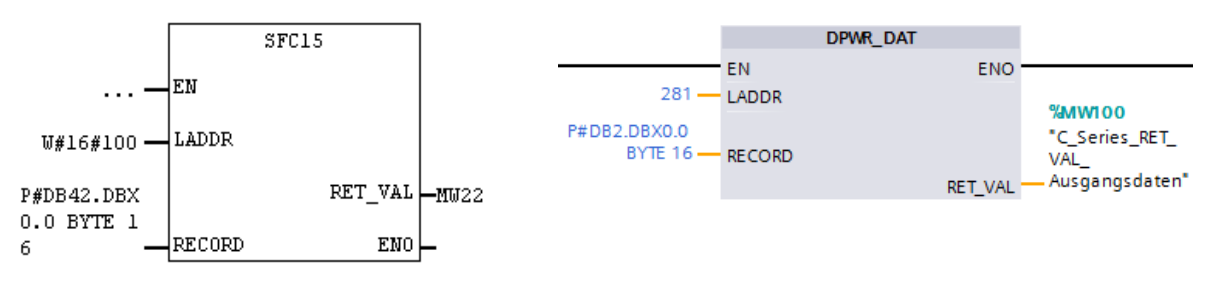

### Abbildung 13-3 STEP7 Baustein mit Anfangsadresse aus A-Bereich

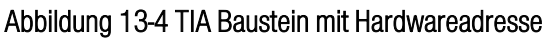

#### LADDR:

#### Ausgangsdatenbereich

Anfangsadresse A-Bereich (S7-300/S7-400) in hexadezimal Format bzw. Hardwareadresse (S7-1200/S7-1500)

#### RECORD:

#### Ausgangsdatenbaustein

P#DB42/P#DB2 – Datenbausein in dem die Daten vom Slave abgelegt werden (DB42 bzw. DB2) .DBX0.0 - Anfangsadresse innerhalb des DB (0.0) BYTE 16 - Anzahl der zu übertragenen Bytes (16 Byte)

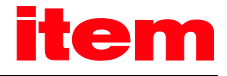

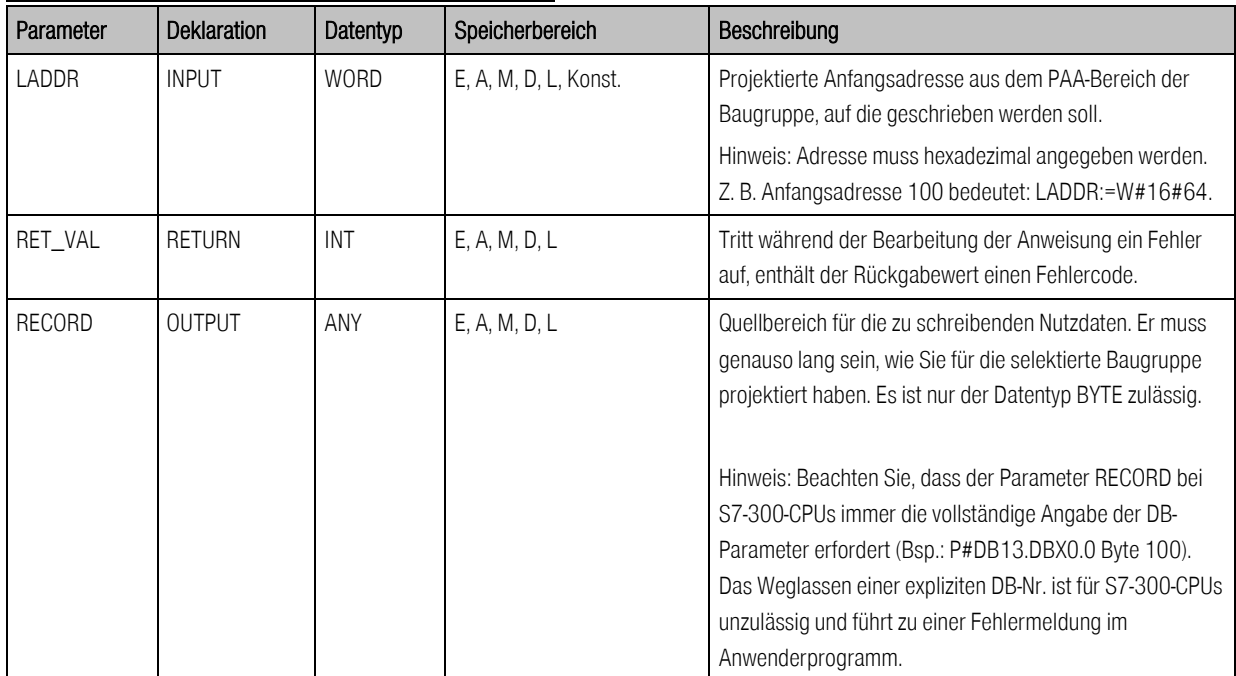

### Parameter DPWR\_DAT TIA-Hilfe für S7-300 und S7-400:

#### Parameter DPWR\_DAT TIA-Hilfe für S7-1200 und S7-1500:

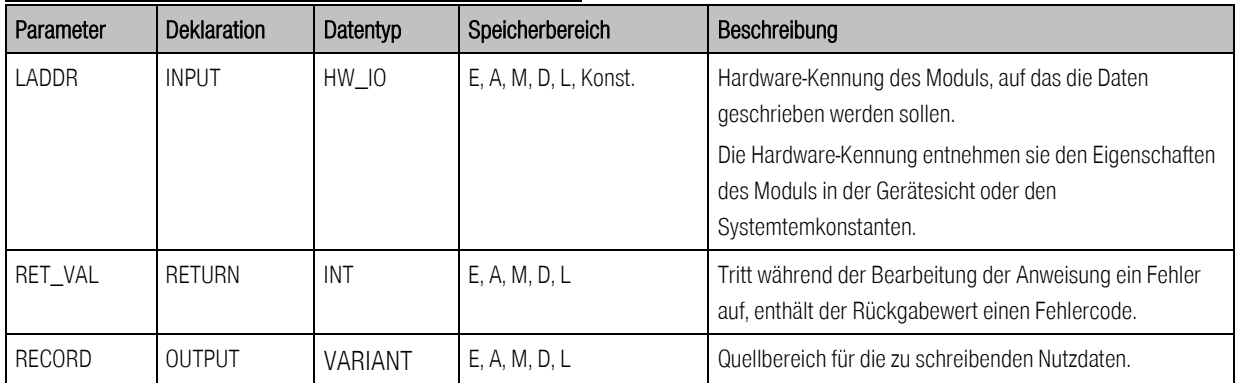